# POLITECNICO DI TORINO

Corso di Laurea Magistrale in Ingegneria Edile

Tesi di Laurea Magistrale

# **Interoperabilità: Modellazione BIM, Simulazioni e Realtà Virtuale applicati alla FSE**

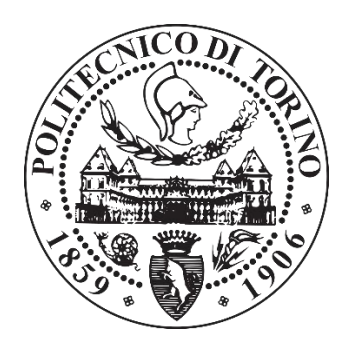

**Relatore:**

Prof.ssa Anna Osello

**Correlatore:**

Ing. Matteo Del Giudice

**Candidato** Giuseppe Giasi

Anno accademico 2018/2019

# Sommario

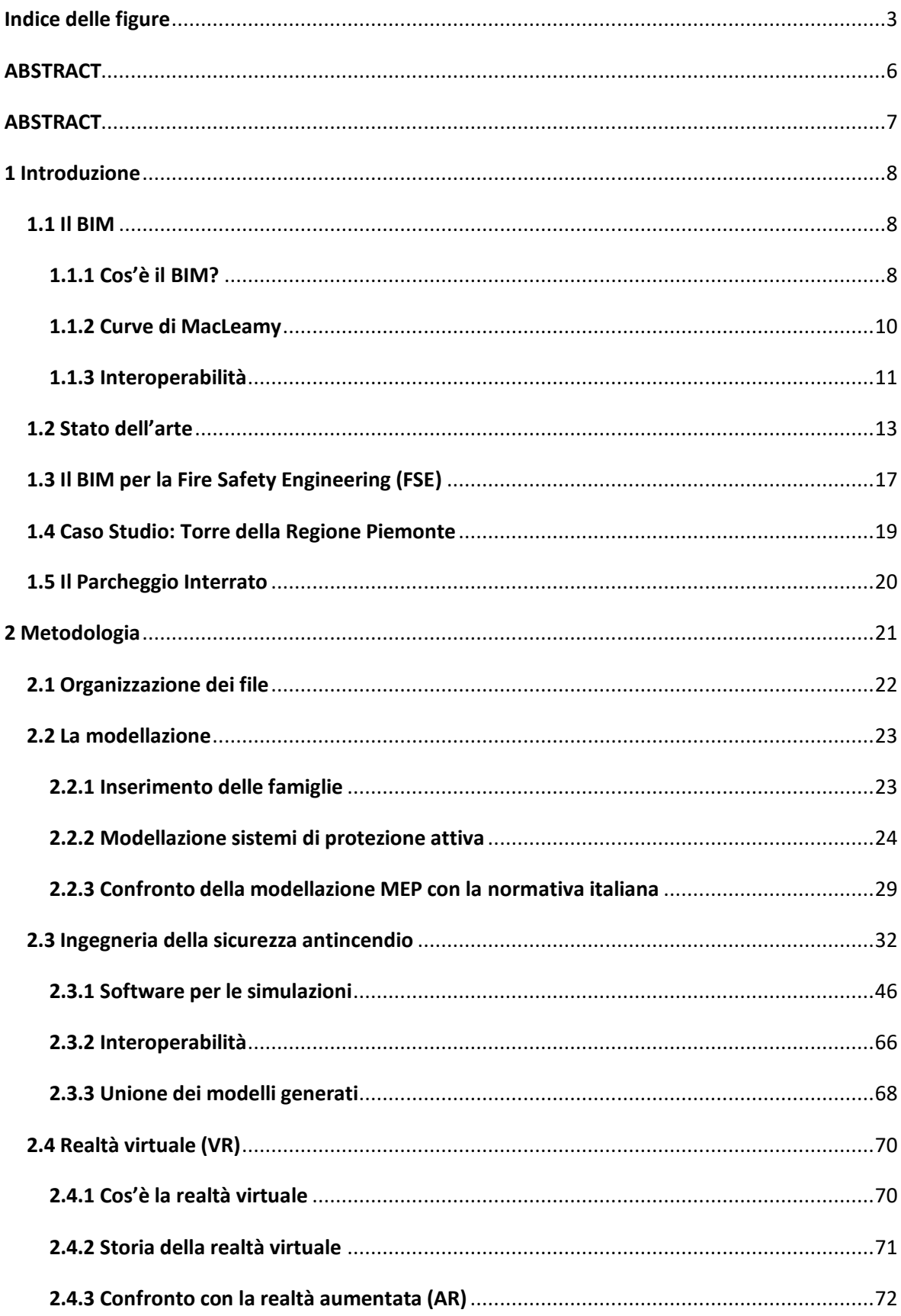

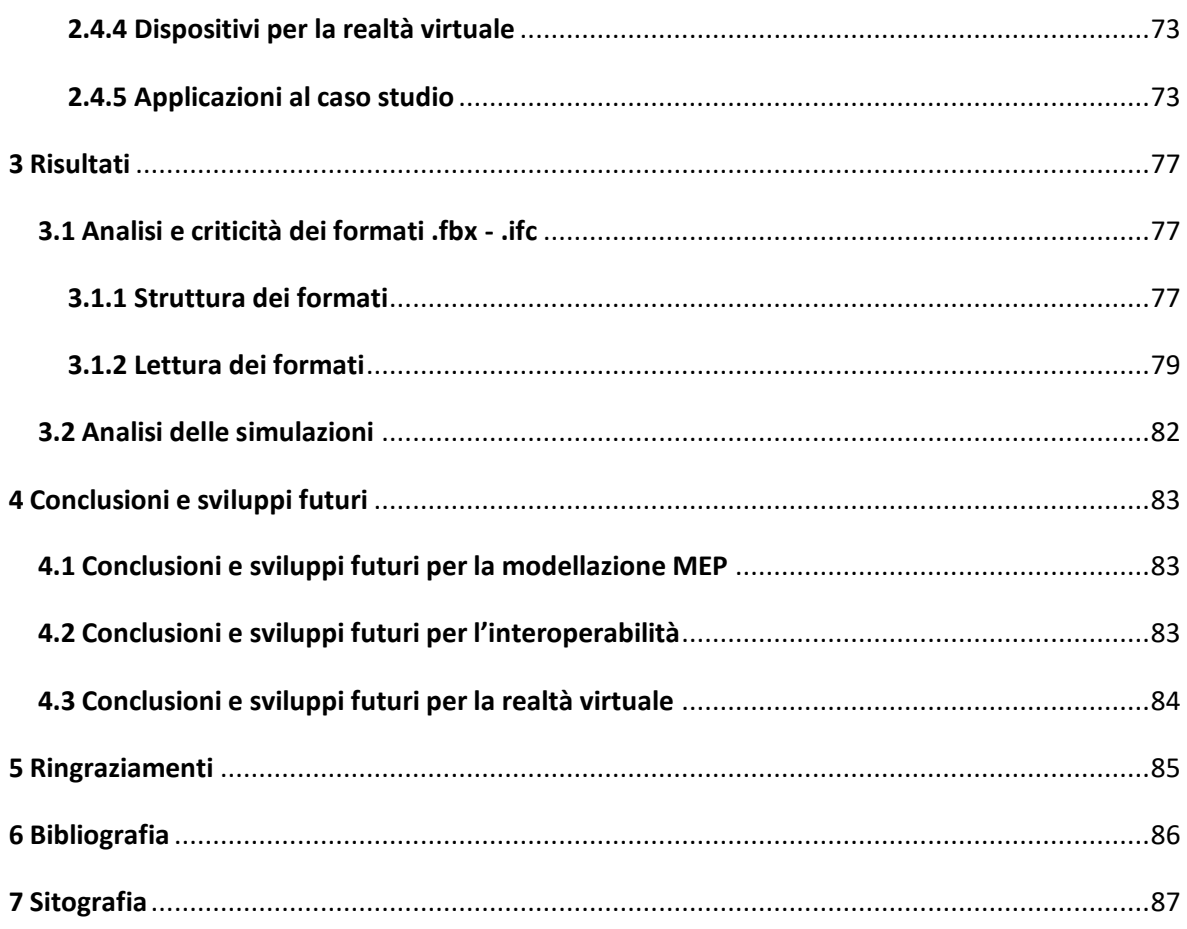

# <span id="page-4-0"></span>Indice delle figure

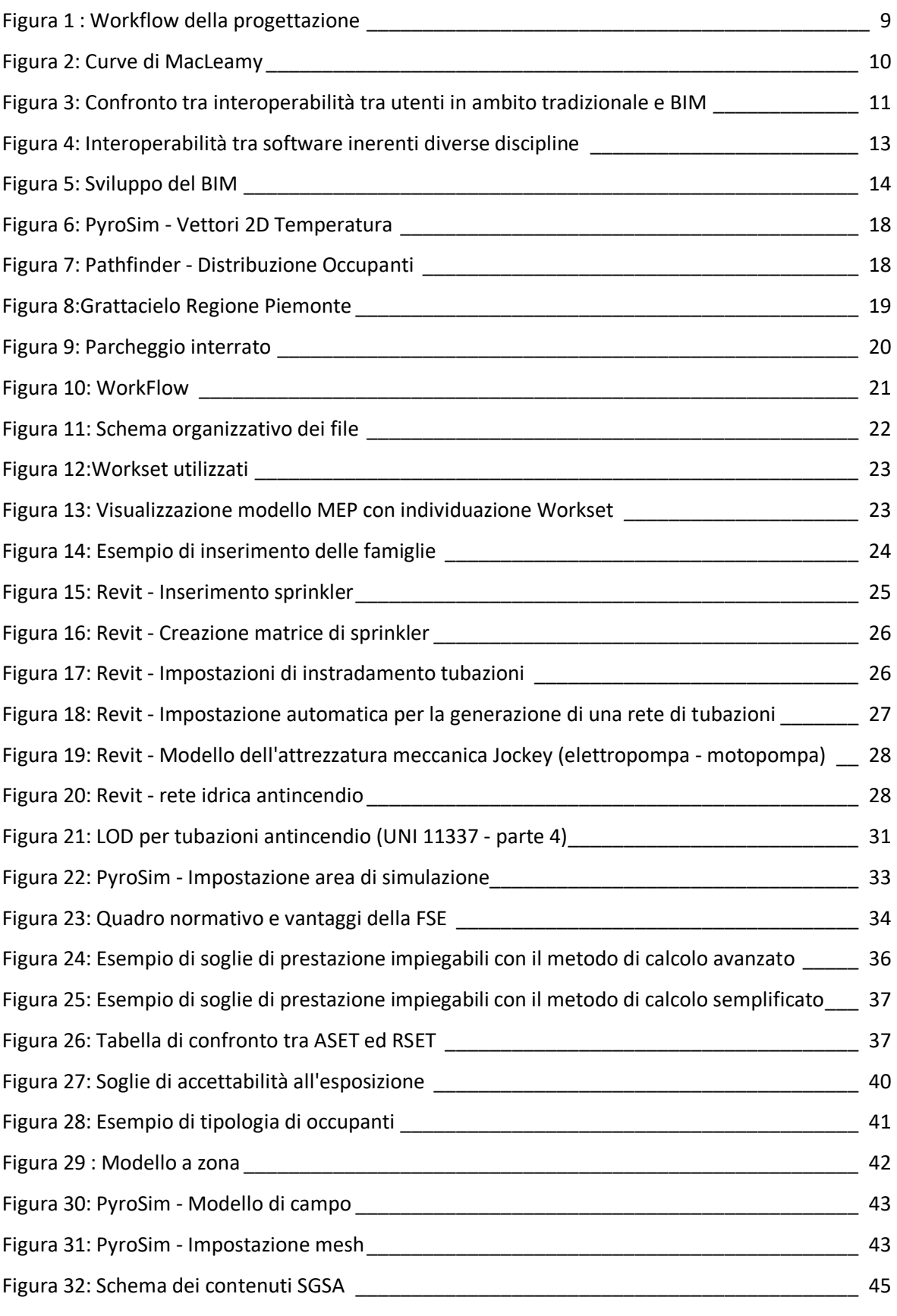

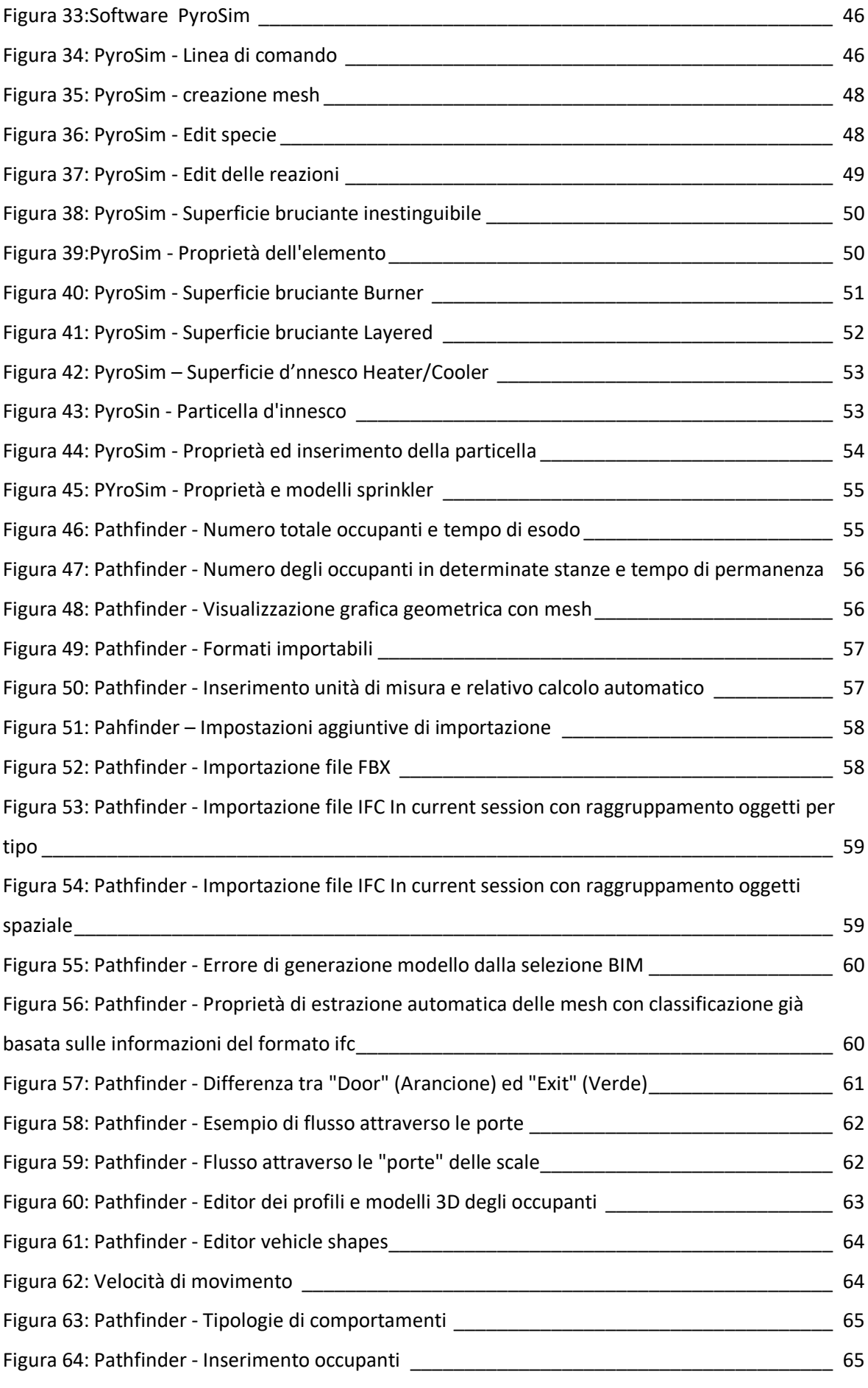

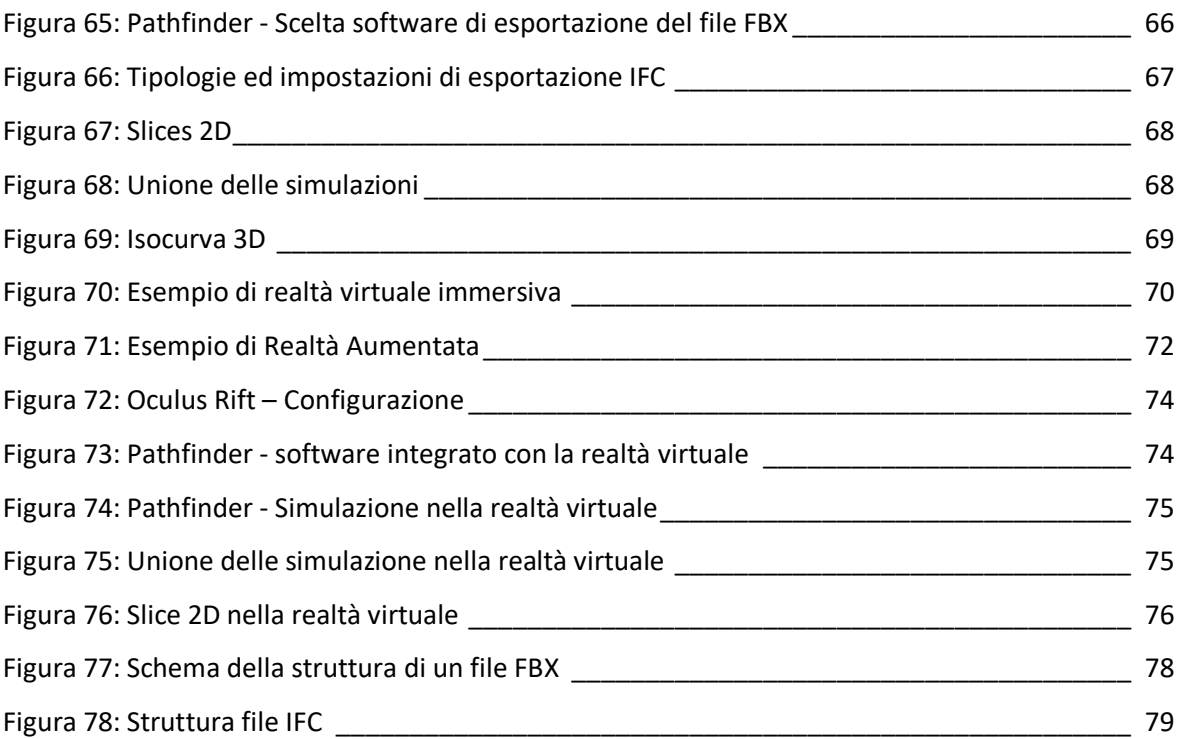

# <span id="page-7-0"></span>ABSTRACT

In linea con la quarta rivoluzione industriale tipica dell'era digitale, l'industria delle costruzioni si sta sviluppando verso la digitalizzazione delle informazioni utilizzando la metodologia BIM. Tale digitalizzazione si è evoluta nel corso degli anni permettendo l'inserimento di informazioni grafiche e alfanumeriche sempre più dettagliate, permettendo la generazione di modelli interoperabili ed utili ad una analisi accurata della prevenzione incendi e della Fire Safety Engineering.

Le tecnologie e le possibilità legate a tali temi sono in continua crescita. Oggigiorno si ha la possibilità di effettuare simulazioni molto accurate consentendo l'estrapolazione di dati necessari per poter prendere delle decisioni importanti in termini di materiali o interi pacchetti, posizionamenti di attrezzature mobili e di impianti, vie di fuga o zone sicure, permettendo di conoscere in anticipo determinate situazioni di rischio ed eliminandole fin dalle prime fasi di sviluppo del progetto.

Lo scopo del presente lavoro di tesi è quello di valutare l'interoperabilità tra software, un'analisi dei formati utilizzati e delle capacità di scambio di dati ed informazioni in essi inserite, una valutazione delle possibilità legate all'utilizzo dei software relativi alle simulazioni di incendio e d'esodo e l'utilizzo della realtà virtuale che tali software permettono.

# <span id="page-8-0"></span>ABSTRACT

The construction industry, in line with the entry of the world into the digital age, has evolved in this environment by digitizing information along the lines of the BIM methodology. This digitalization has evolved over the years allowing the inclusion of increasingly detailed information, allowing the generation of interoperable and useful models for an accurate analysis of fire prevention and Fire Safety Engineering.

The technologies and possibilities related to these issues are constantly growing. Nowadays you have the possibility to carry out very accurate simulations with the possibility to extract the data necessary to make important decisions in terms of materials or entire packages, positioning of mobile equipment and plants, escape routes or safe areas, with the possibility of know in advance certain risk possibilities and eliminate them from the early stages of project development.

The purpose of this thesis is to evaluate the interoperability between software, an analysis of the formats used and the capacity to exchange data and information inserted in them, an evaluation of the possibilities related to the use of software regarding fire simulations and exodus simulation and the use of virtual reality that such software allows.

# <span id="page-9-0"></span>1 Introduzione

La motivazione principale alla base dello sviluppo della tesi nel campo dell'antincendio è stata l'evoluzione normativa in questo settore che mi ha spinto a voler analizzare ed approfondire le tematiche, le tecnologie e le possibilità che il BIM offre in questo campo. Il presente lavoro di tesi comprende il lavoro svolto durante il tirocinio e poi approfondito ed utilizzato come base per il successivo lavoro di tesi. Tale modello è stato implementato dell'impianto antincendio ed in seguito esportato ed utilizzato per l'effettuazione di simulazioni d'incendio e d'esodo. Sono infine state analizzate le potenzialità e le possibilità offerte dall'utilizzo della realtà virtuale interna ai software utilizzati.

L' elaborato è suddiviso nelle seguenti parti:

- Modellazione MEP (Mechanical, Electrical and Plumbing) dell'impianto antincendio;
- Esportazione del modello strutturale e MEP in due diversi formati, in particolare .fbx e .ifc nei software PyroSim e Pathfinder;
- Analisi dei risultati delle simulazioni e sovrapposizione delle simulazioni eseguite nei vari formati;
- Utilizzo della Realtà Virtuale per immergersi all'interno delle simulazioni ed analizzarne i risultati.

#### <span id="page-9-1"></span>1.1 Il BIM

#### <span id="page-9-2"></span>1.1.1 Cos'è il BIM?

Il BIM (Building Information Modeling) rappresenta una metodologia di progettazione, e non uno strumento, che presenta come caratteristiche principali lo scambio di informazioni fra le varie figure professionali che partecipano alla realizzazione di un progetto e l'interoperabilità dei software utilizzati all'interno del processo.

Il BIM non è ancora molto diffuso in Italia a differenza dei paesi del nord Europa, dove tale metodologia di lavoro rappresenta un normale approccio alla progettazione.

Il BIM permette di inserire per ogni elemento numerose tipologie di informazione sia di carattere geometrico che alfanumerico, permettendo di descrivere in modo completo ogni elemento. La base del BIM è rappresentata dallo scambio di informazioni tra i vari attori

che confluiscono nella progettazione. Tali attori operano in tal modo non più in maniera indipendente dalle altre figure professionali, ma scambiando costantemente informazioni tra loro tramite l'utilizzo di un unico database centrale. La seconda caratteristica principale del BIM è rappresentata dall'interoperabilità. Tale caratteristica è fondamentale per esprimere le potenzialità di questa metodologia in quanto permette di lavorare al medesimo progetto tramite l'utilizzo di più software che scambiano dati ed informazioni. Ciò permette l'analisi del progetto, e nel caso specifico del modello realizzato, sotto tutti gli aspetti di interesse, tra cui si possono annoverare ad esempio l'ambito strutturale, energetico, antincendio, facility management, ecc, così da ridurre fin dalla fase di progettazione ogni tipo di errore.

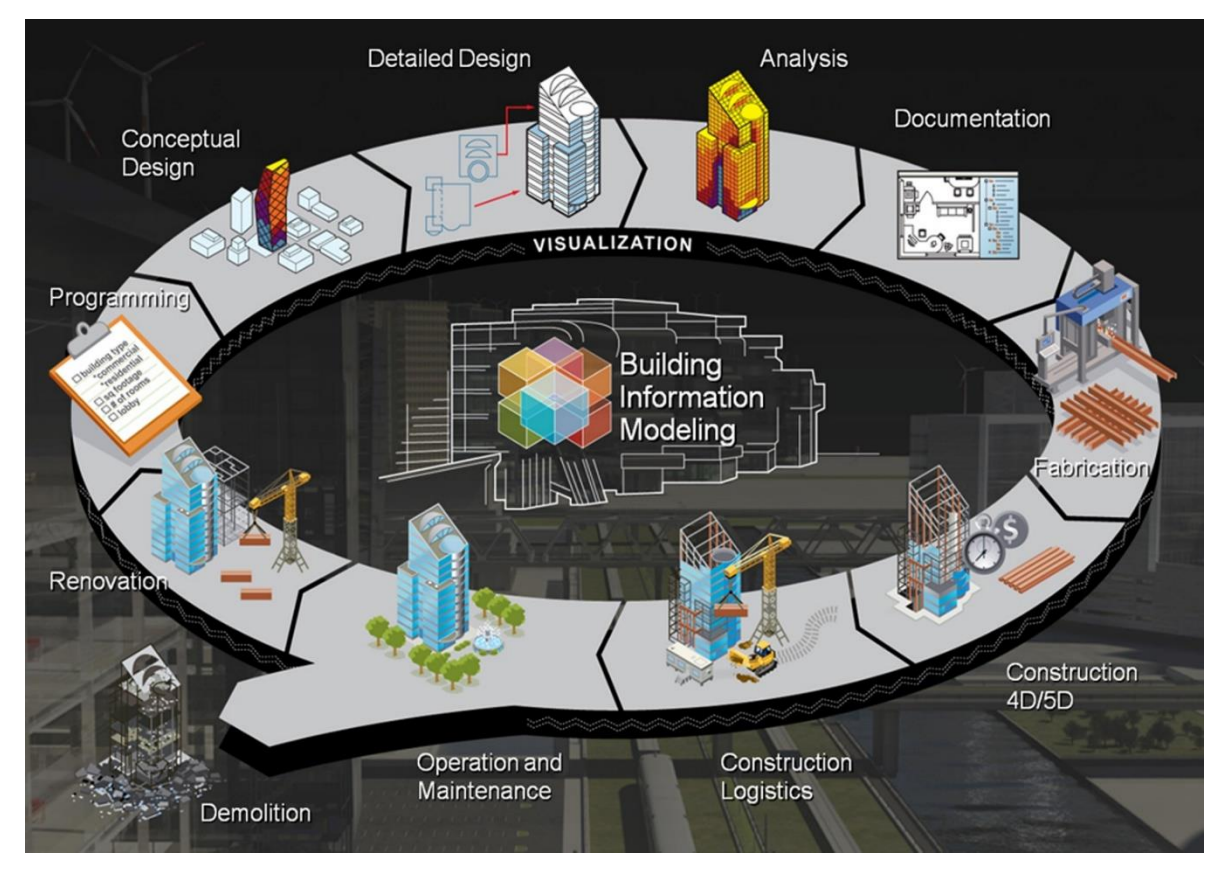

*Figura 1 : Workflow della progettazione - Fonte[: http://www.sperastudio.it/?page\\_id=2658](http://www.sperastudio.it/?page_id=2658)*

#### <span id="page-11-0"></span>1.1.2 Curve di MacLeamy

Le curve di MacLeamy sono una rappresentazione grafica, sotto ogni aspetto del processo edilizio, dei vantaggi che l'utilizzo della metodologia BIM permette. Tali vantaggi influenzano i costi ed i tempi di realizzazione del progetto.

Analizzando le curve in questione, si nota come con l'avanzare del processo di progettazione, i costi relativi alle varianti in corso d'opera aumentino esponenzialmente. Il confronto della curva 3, che rappresenta i costi della progettazione tradizionale, e della curva 4, che rappresenta i costi della progettazione tramite metodologia BIM, permette di confrontare i costi relativi alle varie fasi progettuali. Si nota immediatamente come i costi della progettazione BIM nella fase iniziale, siano decisamente più altri della progettazione tradizionale, ciò è dovuto alla fase pianificazione e settaggio dei parametri di progetto, ma avviata la progettazione, essi diminuiscono notevolmente rispetto alla progettazione tradizionale, azzerandosi completamente nella fase "CD". Questo è dovuto al controllo totale e costante sul progetto e sulle informazioni contenute nei singoli elementi del modello, garantendo un minore numero di errori rispetto alla progettazione tradizionale. Vi è la possibilità di effettuare una "clash detection" fin dalle prime fasi progettuali; in tal modo è possibile individuare tutte le interferenze degli elementi che compongono il progetto prima del loro posizionamento fisico, consentendo quindi di apportare modifiche senza dover affrontare costi eccessivi.

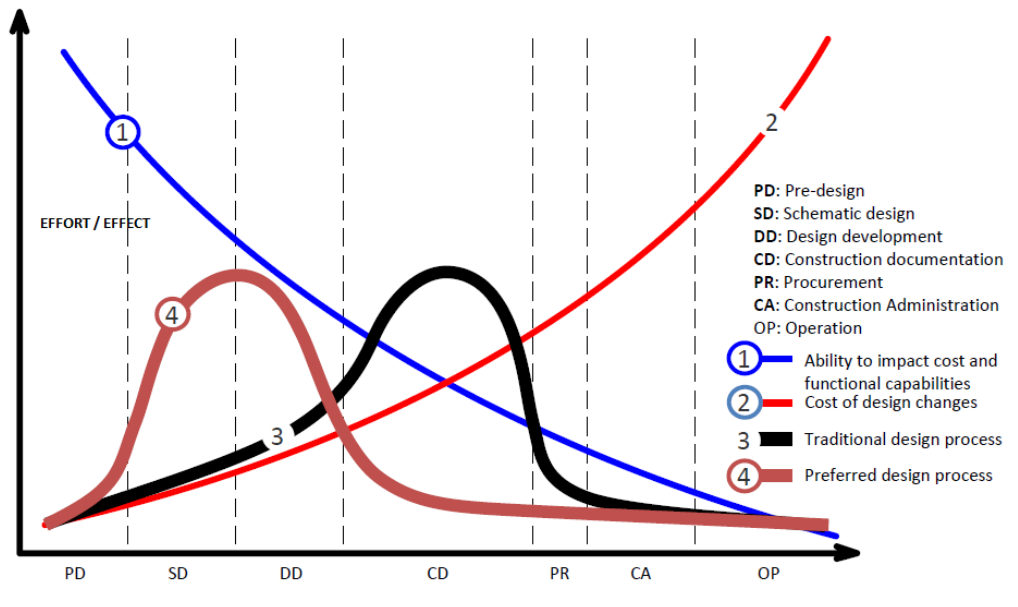

*Figura 2: Curve di MacLeamy - Fonte[: http://www.bis-lau.eu](http://www.bis-lau.eu/)*

#### <span id="page-12-0"></span>1.1.3 Interoperabilità

L'interoperabilità rappresenta un principio fondamentale del BIM ed indica la possibilità di effettuare scambi di dati ed informazioni tra utenti e tra software differenti. In questo modo si è in grado di offrire la possibilità di cooperazione tra sistemi aventi diverse finalità. L'interoperabilità può essere distinta in 2 tipologie:

- Interoperabilità tra Utenti;
- Interoperabilità tra software.

#### 1.1.3.1 Interoperabilità tra Utenti

Il BIM rappresenta una metodologia trasversale che permette l'accesso ai dati da parte delle varie figure professionali in modo tale da permettere una visualizzazione ed una consultazione rapida ed efficiente delle informazioni di interesse, permettendo di eliminare i vincoli di luogo e diminuendo drasticamente i tempi. Per permettere lo scambio o la condivisione dei dati progettuali, vengono utilizzate piattaforme in rete dedite allo scambio di dati di tipo CDE, Common Data Environment, definite in Italia come ACDat, Archivio di Condivisione Dati. Tramite questi database, il flusso di lavoro che in precedenza risultava disordinato, soggetto ad errori e perdite di informazioni, è decisamente più efficiente e funzionale. Tutte le figure professionali che partecipano al processo edilizio, dalla fase di programmazione, progettazione, costruzione e successiva manutenzione dell'opera, possono in questo modo collaborare e condividere in rete i dati progettuali e tecnici.

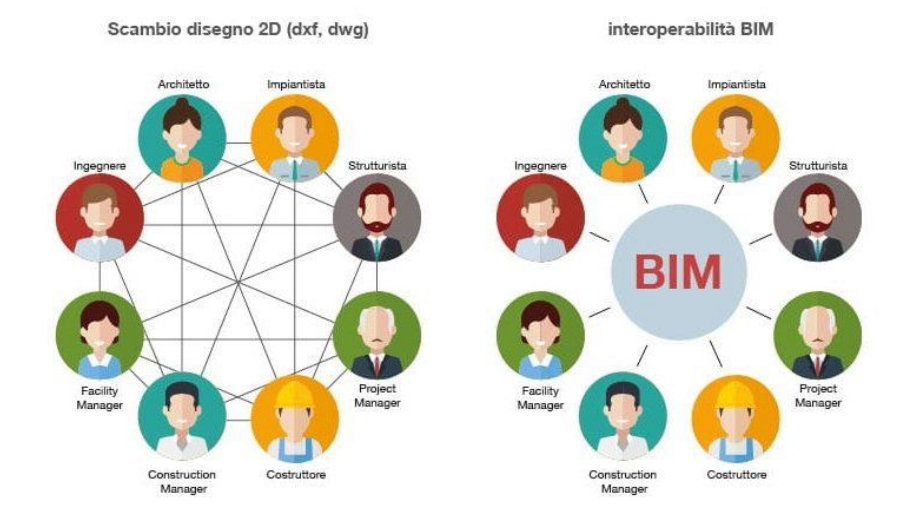

*Figura 3: Confronto tra interoperabilità tra utenti in ambito tradizionale e BIM Fonte: http://biblus.acca.it*

#### 1.1.3.2 Interoperabilità tra software

L'interoperabilità tra software è possibile tramite la capacità di esportare e importare file, considerando che i le estensioni dei file in questione, attraverso cui viene effettuata la condivisione dei dati, siano supportati dei programmi utilizzati.

Nel panorama mondiale vi sono numerosi mezzi informatici e numerose possibilità di utilizzo di un modello, di conseguenza il numero di formati di interscambio dati sono elevati, vengono riportati di conseguenza solo i formati di scambio utilizzati all'interno del presente lavoro di tesi:

- IFC: **"**La specifica IFC è scritta utilizzando la lingua di definizione dei dati EXPRESS, definita come ISO10303-11 dal comitato ISO TC184 / SC4. È la stessa lingua di definizione dei dati utilizzata, ad esempio in STEP o CIS / 2. Ha il vantaggio di essere compatto e adatto per includere le regole di convalida dei dati all'interno delle specifiche dei dati. La struttura del file di scambio IFC (la sintassi del file di dati IFC con suffisso ".ifc") è il cosiddetto formato "file fisico STEP", definito come ISO10303- 21 dallo stesso comitato ISO TC184 / SC4. Si tratta di un formato di file ASCII utilizzato per lo scambio di IFC tra diverse applicazioni.**" 1**

Tale formato presenta però un limite, non conserva il concetto di insieme dei parametri utilizzati nelle famiglie di Revit, in quanto ne conserva le proprietà ed i valori, ma successivamente all'esportazione, essi non possono più influenzare come dovrebbero la geometria dell'elemento.

- DXF: Drawing Interchange Format, è un formato complesso che può contenere numerosi tipi di dati, sviluppato e gestito da Autodesk ma utilizzato spesso da molti altri programmi come formato di esportazione/importazione, in particolare per informazioni relative a poligoni di testo o 3D.
- FBX: Filmbox, sviluppato da Kyadara ma attualmente di proprietà Autodesk, è un formato che mantiene la piena fedeltà e funzionalità del file originale e può essere importato/esportato da più programmi. Viene utilizzato principalmente per creare interoperabilità tra applicazioni 3D.

 $\ddot{\phantom{a}}$ 

<sup>&</sup>lt;sup>1</sup> Fonte: http://www.buildingsmart-tech.org/specifications/ifc-overview/ifc-technology

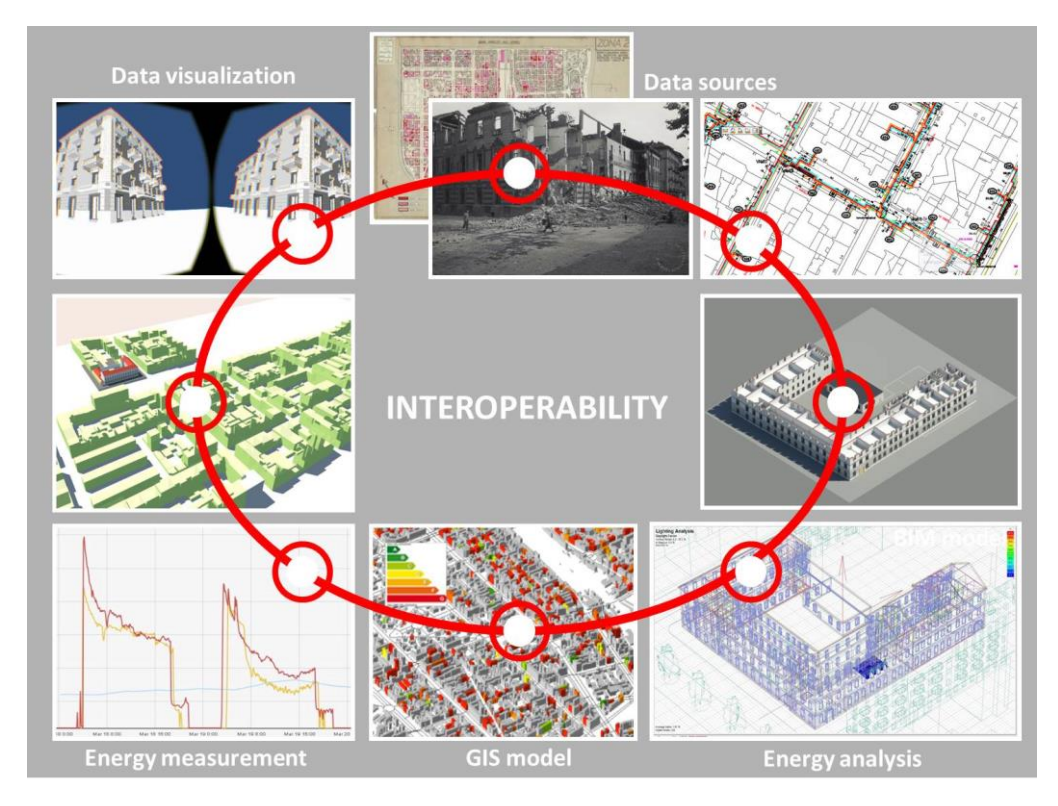

*Figura 4: Interoperabilità tra software inerenti diverse discipline - Fonte: http://www.ilnuovocantiere.it*

#### <span id="page-14-0"></span>1.2 Stato dell'arte

Il Computer Aided Design (CAD) ha lo scopo di riportare le rappresentazioni ed i disegni tecnici dal formato cartaceo ad un formato digitale. La metodologia BIM invece permette di inserire nel formato digitale tutte le informazioni che rendono chiara la struttura del modello, inteso come metodo di progettazione inerente tutte le discipline che confluiscono all'interno del progetto. Il passaggio dal disegno cartaceo al building information model come strumento richiede una serie di considerazioni e confronti tra il vecchio ed il nuovo ambiente digitale. L'ambiente CAD 2D si basa sul concetto di "organizzazione a strati", chiamati layer, per diversificare le varie discipline che vengono apportare dai vai professionisti in base al proprio ambito professionale. All'interno di questo ambiente vengono inserite informazioni principalmente geometriche degli elementi rappresentati. Il passaggio da CAD 2D a CAD 3D si basa sulla realizzazione di elementi geometrici il cui unico scopo è quello del Rendering, ovvero una rappresentazione 3D dell'oggetto priva però di ogni altra informazione.

Successivamente si è passati ai sistemi CAD Object-Oriented (OOCAD) che hanno sostituito le rappresentazioni 2D con elementi 3D visualizzabili tramite viste multiple ed a cui si possono essere attribuiti alcuni dati. In seguito è stata col tempo introdotta la geometria parametrica, che presenta regole di dimensionamento, permettendo quindi rappresentazioni più complesse ed aggiungendo maggiore dinamicità, ampliando le possibilità di inserimento dati, rendendo gli elementi rappresentati più intelligenti e facilmente modificabili. Un esempio pratico e di comune utilizzo è quello dei muri, i quali possono essere modificati liberamente in termini di lunghezza, spessore ed altezza, possono essere uniti più agevolmente e possono contenere informazioni importanti, quale ad esempio la stratigrafia, e proprietà specifiche de muro considerato. Allo stesso modo è possibile inserire porte, finestre ed altre categorie di elementi che "interagiscono" col muro in cui sono posizionate, modificando automaticamente le informazioni di superficie e volume dell'elemento. Inoltre è possibile rappresentare gli spazi tramite l'utilizzo dei "Locali", che vengono identificati univocamente tramite numero o denominazione, dalla quale è possibile estrarre informazioni relative alla superficie, al volume, destinazione d'uso, ecc, ed alla quale possono essere associati una serie di parametri di calcolo automatico, permettendo l'estrapolazione rapida e precisa dei valori di interesse. Il BIM è l'ultima generazione dei sistemi OOCAD all'interno della quale gli elementi sono inseriti all'interno di un unico database, permettendo quindi di rendere unica la sorgente di tutte le informazioni inerenti la struttura o l'infrastruttura del modello.

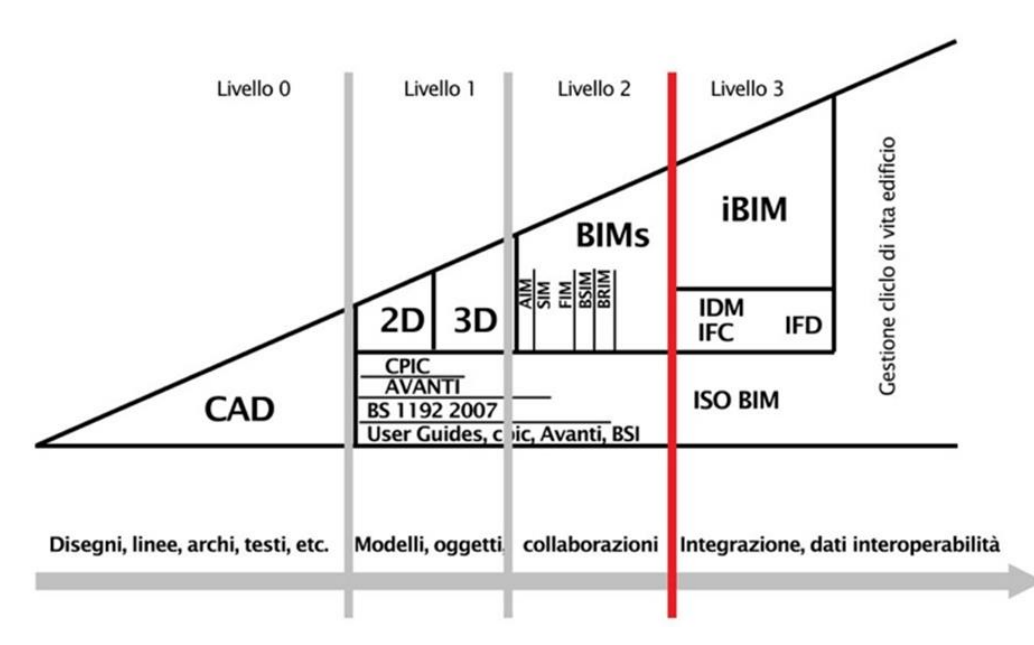

*Figura 5: Sviluppo del BIM - Fonte <http://blog.archetiposrl.com/2016/06/il-nuovo-design/>*

Il BIM rappresenta una metodologia operativa basata su un modello virtuale dell'edificio, mentre il building information model contiene le informazioni relative di ogni elemento che caratterizzano il progetto. Rispetto ai modelli CAD 3D object-oriented, il modello costruito include informazioni relativi ad esempio ai costi, proprietà fisiche e termiche del materiale ed informazioni relative all'antincendio degli elementi.

Il BIM permetta l'interazione tra i vari progettisti e permette di implementare il modello di tutte le informazioni necessarie all'interno di un unico database digitale che risulta essere un punto di riferimento per gli enti di controllo e rappresenta la descrizione completa dell'edificio progettato e di tutti i suoi elementi, includendo anche la locazione spaziale georefenziata, implementabile ad esempio tramite la modellazione delle masse degli edifici limitrofi, all'interno del modello geometrico 3D.

Il building information model ha avuto pertanto un forte impatto sulla pratica professionale e sul mondo delle costruzioni garantendo la possibilità di produrre tavole tradizionali, ma aggiungendo tutte le informazioni caratterizzanti le n dimensioni e gli n usi del BIM. Lo scopo del BIM può essere perciò espresso nel seguente modo:

consiste in una raccolta di dati gerarchizzati che vengono resi disponibili ad altri professionisti, della quale è importante sapere l'autore ed i tempi di inserimento in modo da assicurare l'autenticità dell'informazione agli utenti che in un secondo momento la visualizzano.

Per implementare il modello BIM è necessario però che ogni membro del team di progetto comprenda appieno l'utilizzo che una data informazione inserita avrà in futuro. Per far ciò, il team di progetto deve sempre considerare, fin dalle prime fasi di pianificazione e progettazione, le informazioni essenziali che ogni fase di sviluppo del progetto deve contenere, in modo tale da avere una successione ordinata e precisa di informazioni relative ad esempio a materiali, costi, proprietà strutturali e termiche, dinamiche costruttive e manutentive visualizzabili nella fase opportuna.

Un building information model, come abbiamo già definito precedentemente, ha come punto di forza quello di contenere tutte le informazioni necessarie allo sviluppo del progetto, all'interno di un unico "luogo", un unico modello ed un unico database. Non bisogna però pensare che tale possibilità offra unicamente dei vantaggi in quanto un suo scorretto utilizzo può portare dei rischi significativi. L'aggregazione dei dati e la possibilità dei vari utenti di poterli visualizzare e/o modificare deve essere oggetto di una attenta pianificazione. Bisognerà stabilire fin dalle prime fasi le autorizzazioni relative ai professionisti e agli utenti in generale, stabilendo in questo modo una gerarchia e offrendo una garanzia al lavoro svolto da ogni singolo individuo, impedendone modifiche non volute. In questo modo viene garantita la qualità dell'informazione.

Tale gerarchia, come sottolineato in precedenza, deve essere stabilita prima dell'inizio della "costruzione" dei vari building information models.

L'utilizzo del BIM può essere fonte di rischi se utilizzato senza attenzione da persone con poca esperienza e non a conoscenza delle strategie e dei processi impiegati dal restante team di progetto, ma bisogna comunque considerarlo come una fase transitoria di grande impatto sulla progettuale, offrendo alle varie figure professionali presenti all'intero dell'industria delle costruzioni grandi opportunità di sviluppo.

## <span id="page-18-0"></span>1.3 Il BIM per la Fire Safety Engineering (FSE)

I modelli digitali e l'evoluzione degli strumenti di modellazione vanno ad ampliare le opportunità connesse al mondo della Fire Safety Engineering. Precedentemente si è descritto come il Building Information Modeling (BIM) offra un supporto metodologico e tecnico e come all'interno del building information model possano essere inserite vari tipi di informazione utili alla gestione di un modello che integri varie discipline.

Le informazioni inerenti le discipline della Fire Engineering e del Safety Management costituiscono un aspetto ti tale integrazione multidisciplinare.

L'utilizzo dell'ingegneria della sicurezza antincendio, basata sull'ottenimento di risultati superiori ai requisiti posti inizialmente e sul raggiungimento del livello di sicurezza necessario, prevede una documentazione integrativa rispetto a quella prevista dal D.P.R. 37/98 riassumibile in:

"Sommario tecnico: deve contenere il percorso logico seguito per l'individuazione di:

- **"**Scenario d'incendio di progetto**"**;
- **"**Obbiettivi di sicurezza e livelli di prestazione**"**;
- **"**Relazione tecnica: deve esprimere in forma esaustiva ed efficace le modalità di calcolo adottate per descrivere il comportamento del sistema in merito al tipo di analisi condotta**"**;
- **"**Elaborati grafici (disegni, schemi grafici e immagini)**"**;
- **"**Piano di gestione della sicurezza antincendio (SGSA)**"**. [3]

Risulta necessario promuovere il processo di digitalizzazione delle informazioni in modo tale da permettere un istantaneo controllo da parte dei progettisti stessi ed una più agevole e sicura verifica degli enti di controllo, rendendo disponibile gli output, i grafici, le visualizzazioni audio-visive, ecc, estrapolabili dal software considerato. In questo modo una qualunque variazione progettuale porterebbe ad una verifica rapida attraverso gli strumenti di simulazione ed una successiva variazione all'interno del progetto, permettendo così una automatizzazione ed una rapidità maggiore del processo.

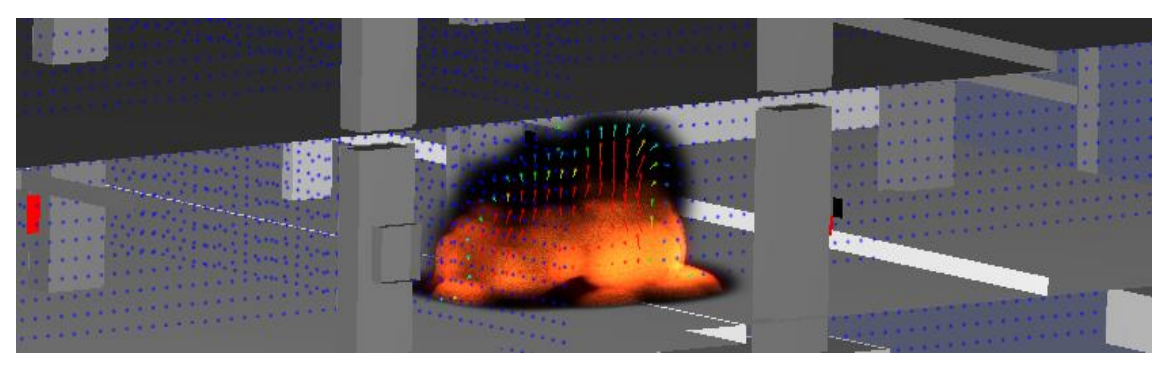

*Figura 6: PyroSim - Vettori 2D Temperatura*

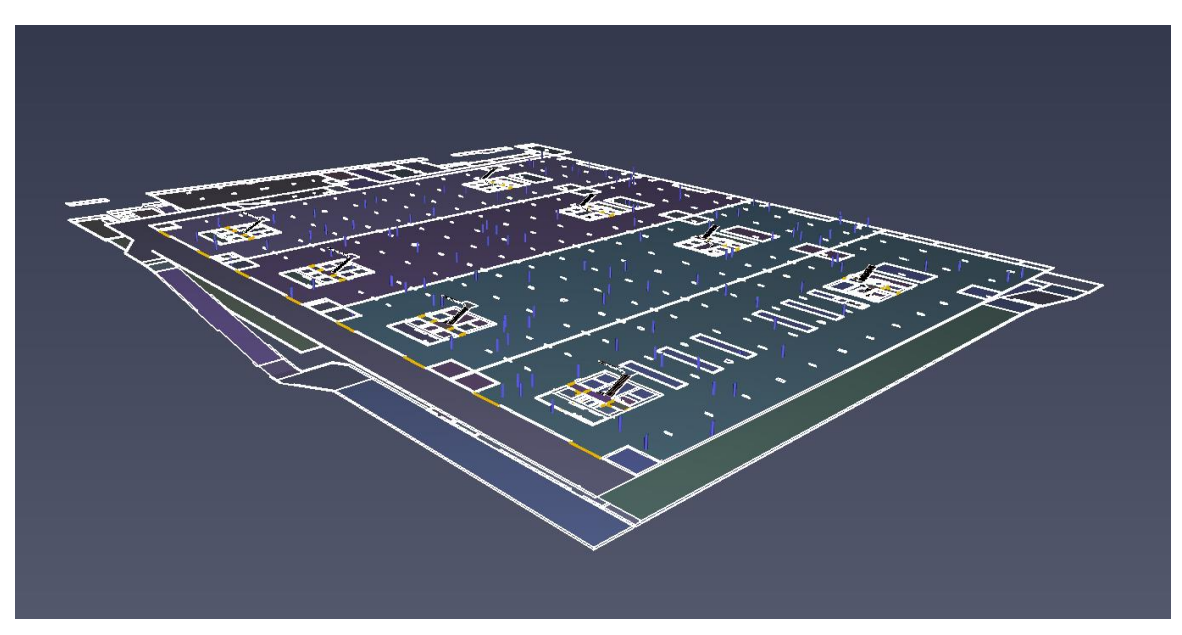

*Figura 7: Pathfinder - Distribuzione Occupanti*

### <span id="page-20-0"></span>1.4 Caso Studio: Torre della Regione Piemonte

Fulcro dell'intero complesso, la torre per gli uffici è stata concepita per essere un edificio di riferimento per la comunità regionale e per tutti i cittadini, in grado di dialogare con gli edifici circostanti di importanza storica per la città, il Lingotto e l'Oval e il futuro Parco della Salute, della Ricerca e dell'Innovazione di Torino. Con 205 metri e quarantuno piani fuori terra, la torre è realizzata in cemento armato e vetro, ed è caratterizzata dalle più innovative tecniche di risparmio energetico e di sostenibilità ambientale. Al suo interno verranno collocati tutti gli uffici della Regione attualmente distribuiti nelle 27 sedi del territorio cittadino, per un totale di oltre 2000 dipendenti. Sulla sommità della torre, negli ultimi due piani del grattacielo, è prevista la

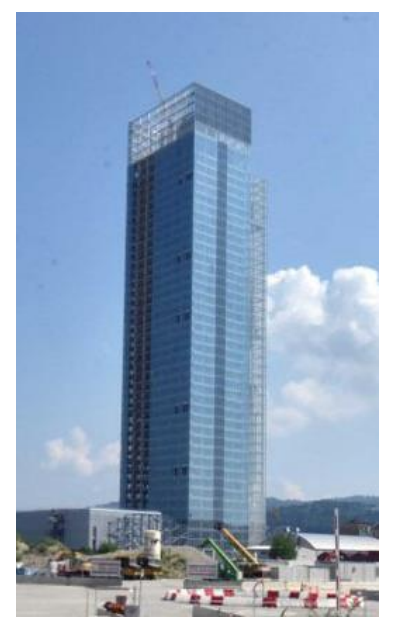

*Figura 8:Grattacielo Regione Piemonte Fonte https://www.edilportale.com*

realizzazione di una "Casa del Piemonte". Uno spazio verde, con un giardino a cielo aperto, alberi da frutto, possibilità di ristorazione e di osservazione del panorama, aperto a piemontesi e turisti con cadenza regolare. Un grande corte accoglierà la base della torre ai due livelli interrati. Al piano terra la hall d'ingresso, con accesso al palazzo da via Nizza, ospiterà la reception e lo spazio espositivo della Regione.<sup>2</sup>

Il complesso presenta anche altre macro-aree divisibili in: corte interrata, centro servizi ed un parcheggio interrato sviluppato su 3 piani posto accanto alla Torre della regione ed alla corte interrata, oggetto di questa tesi.

 $\ddot{\phantom{a}}$ 

<sup>2</sup> Fonte: www.regione.piemonte.it/sedeunica/edifici.htm

# <span id="page-21-0"></span>1.5 Il Parcheggio Interrato

Il parcheggio interrato è costituito da 3 piani interrati ed un piano fuori terra, diviso in vari settori destinati al parcheggio, ed una zona, posta ad ovest del primo e del secondo piano interrato in cui sono presenti le centrali impiantistiche collegate a tutto il complesso di edifici limitrofi. L'edificio è principalmente costruito in cemento armato, con solai e pareti REI 120 e tramezzi EI 180. Al piano terra sono presenti in corrispondenza dei 6 blocchi scala, involucri vetrati con uscite poste ad entrambi i lati e griglie carrabili e non utilizzate per la ventilazione naturale ed i ricambi d'aria dell'intero complesso.

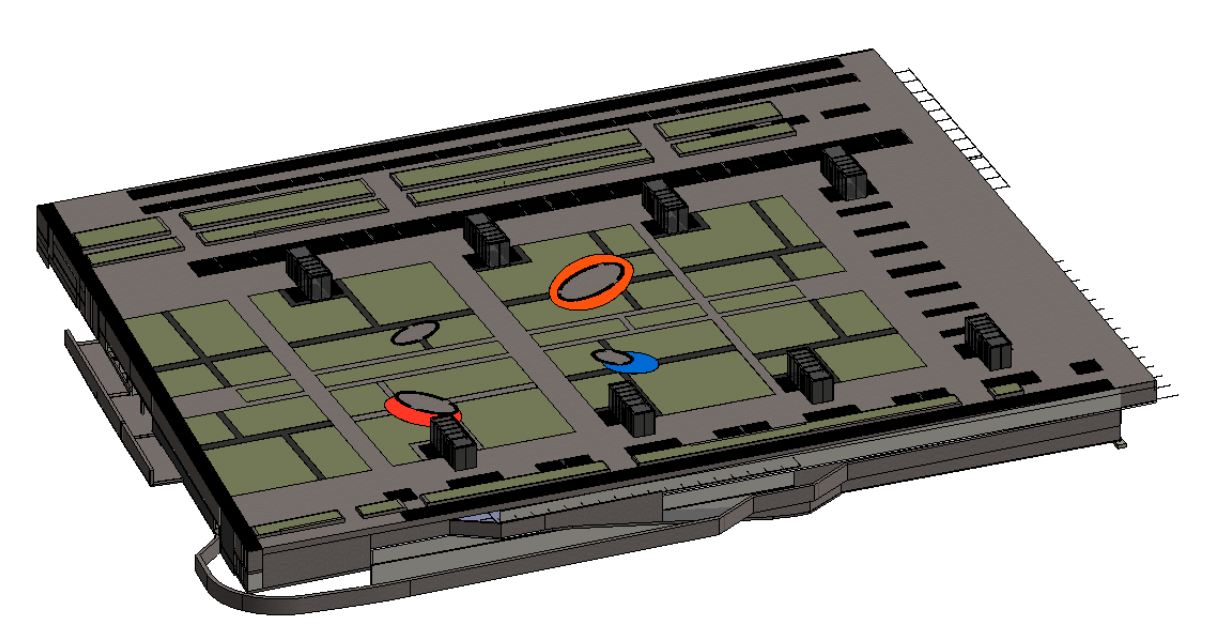

*Figura 9: Parcheggio interrato*

# <span id="page-22-0"></span>2 Metodologia

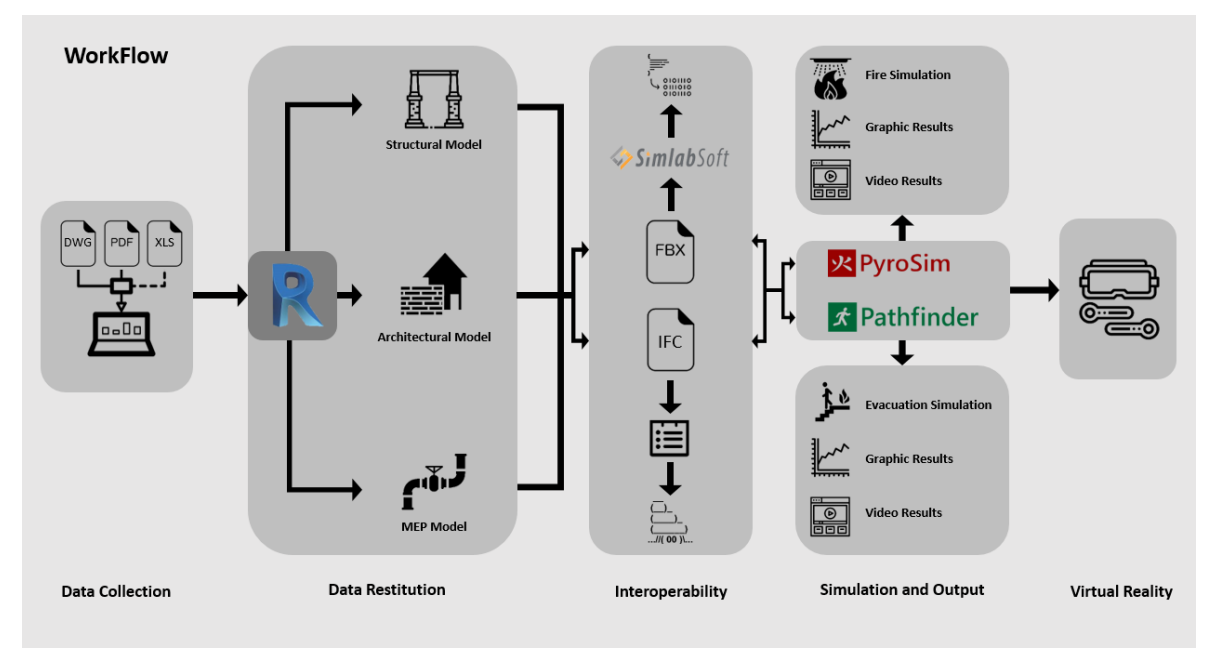

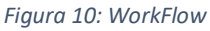

Il lavoro compiuto per la realizzazione del lavoro di tesi può essere diviso in 6 macro-fasi:

- Raccolta ed analisi delle informazioni contenute all'interno dei file CAD, Excel e pdf forniti dalla Regione Piemonte;
- Inserimento delle informazioni all'interno del modello BIM ed implementazione del modello tramite modellazione MEP;
- Esportazione del modello in 2 differenti formati, analisi della struttura degli stessi e delle informazioni in essi incluse;
- Importazione del modello all'interno dei software di simulazione nei differenti formati, analisi delle capacità di lettura ed implementazione delle informazioni, dati e caratteristiche mancanti;
- Effettuazione di simulazioni d'incendio e d'esodo con estrapolazione grafica e video dei risultati ottenuti;
- Analisi delle possibilità offerte dalla realtà virtuale inclusa all'interno del pacchetto software utilizzato.

## <span id="page-23-0"></span>2.1 Organizzazione dei file

L'intero progetto è basato sull'utilizzo di file linkati. Il file centrale, "Coor Model", rappresenta il file al quale vengono linkati tutti gli altri file nel quale il progetto è stato gerarchizzato.

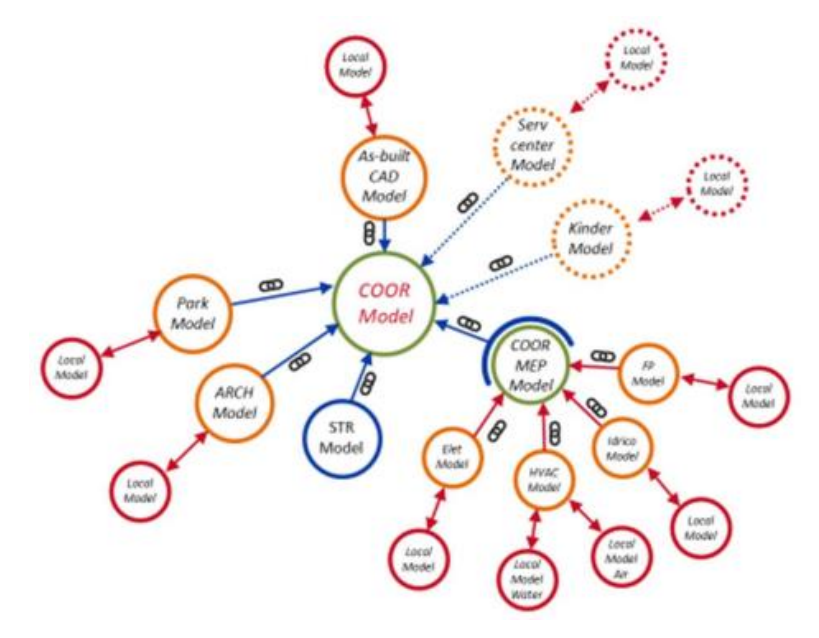

*Figura 11: Schema organizzativo dei file*

Nella fattispecie del parcheggio, vi è un "File di coordinamento" al quale vengono linkati i file relativi alla modellazione architettonica, strutturale ed impiantistica, il quale a sua volta verrà linkato al "Coor Model".

I file relativi agli impianti sono stati a loro volta suddivisi in Elettrico, Antincendio, HVAC e idricosanitario.

Durante lo svolgimento di questa tesi è stato modellato l'impianto antincendio.

La modellazione MEP (Mechnical, Electrical, Plumbing) è stata effettuata tramite il "Worksharing". Dell'impianto antincendio sono stati modellati sia i sistemi di protezione attiva (impianto sprinkler, rete idrica antincendio, estintori) che i sistemi di protezione passiva.

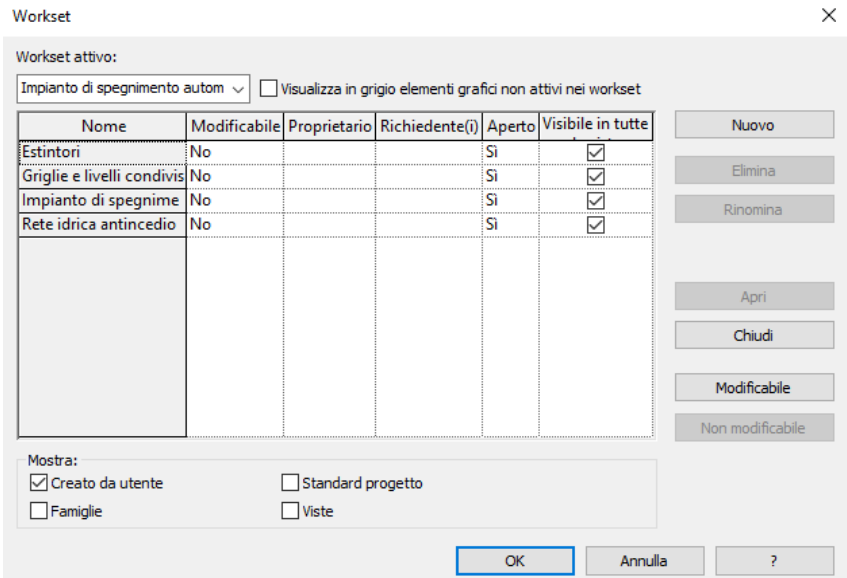

*Figura 12:Workset utilizzati*

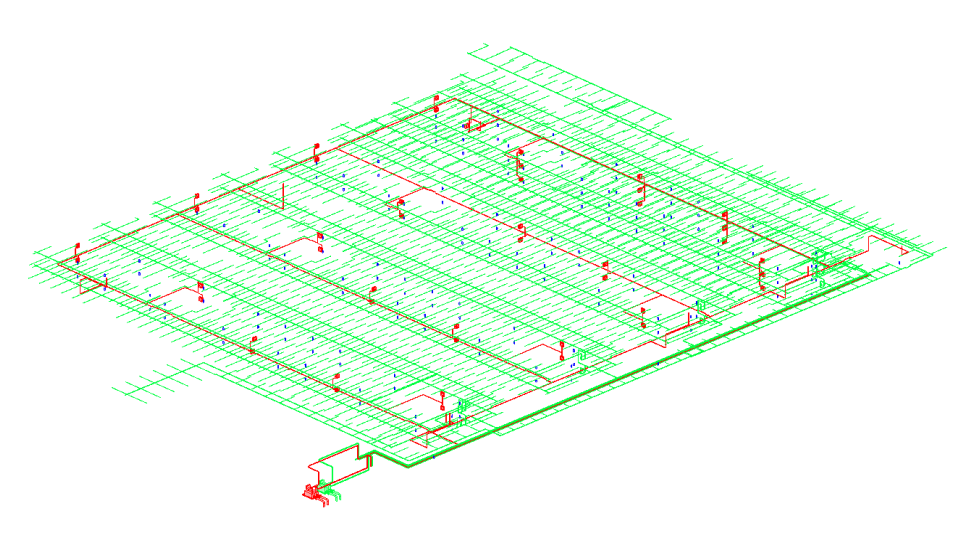

*Figura 13: Visualizzazione modello MEP con individuazione Workset*

## <span id="page-24-0"></span>2.2 La modellazione

#### <span id="page-24-1"></span>2.2.1 Inserimento delle famiglie

Il primo passo, è stato linkare il file contenente il modello strutturale della torre. Questo file è importante in quanto ha permesso di acquisite le coordinate condivise di progetto in esso contenute. In questo modo è stato possibile allineare tutti i modelli a delle coordinate precise e reali. Successivamente verranno utilizzate nel momento in cui ogni modello di coordinamento sarà linkato all'interno del Coor Model. Una volta fatto ciò, è stato linkato il file contenente i dwg relativi all'impianto antincendio. Questo file, allineato con la torre

precedentemente importata, è servito come base per l'inserimento delle varie famiglie. Successivamente è stato linkato il file contenente il modello architettonico e strutturale in quanto le famiglie inserite hanno l'elemento muro come "host". Serviva perciò una base di riferimento per l'inserimento di questi elementi, inoltre facendo ciò è stato possibile effettuare un primo controllo di massima relativo alla congruenza tra i dwg "as build" su cui è stata basata la modellazione del modello architettonico e strutturale ed i dwg relativi all'impianto realizzato. Sono state quindi caricate all'interno del modello le famiglie utili alla modellazione impiantistica. Tale operazione è stata realizzata prima del posizionamento fisico degli elementi. Successivamente sono stati creati i workset relativi ai vari sistemi di protezione attiva presenti e sono state inserite le famiglie corrispondenti utilizzando la nomenclatura presente nei file dwg.

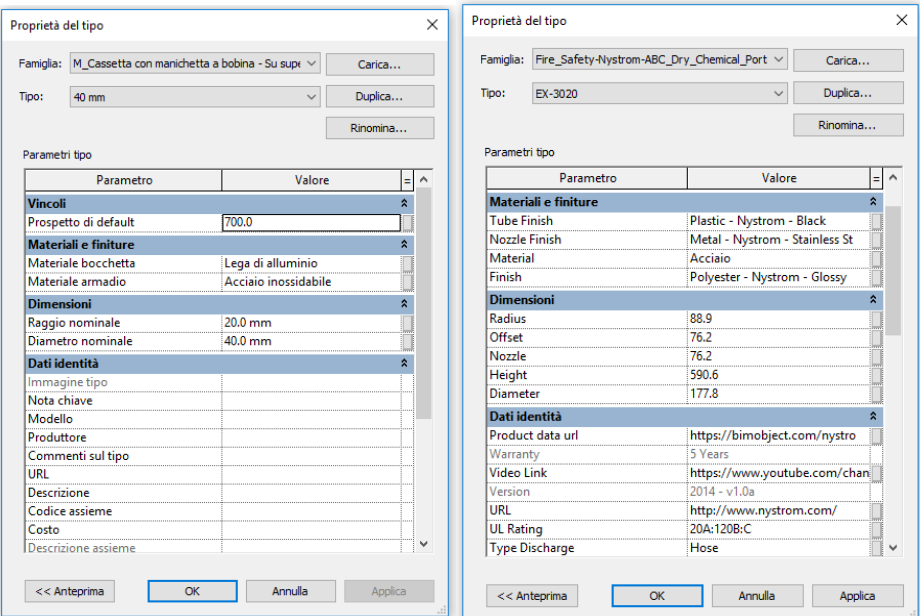

*Figura 14: Esempio di inserimento delle famiglie*

#### <span id="page-25-0"></span>2.2.2 Modellazione sistemi di protezione attiva

I sistemi di protezione attiva modellati sono 3:

- Impianto di spegnimento automatico (sprinkler);
- Rete idrica antincendio;
- Estintori.

**Impianto di spegnimento automatico:** per la realizzazione dell'impianto si sono seguite due diversi approcci, scelti in base alla situazione richiesta ed alla rapidità ed efficienza che essi offrivano. Il metodo più ampliamente utilizzato, che assicura una maggiore accuratezza, è stato il metodo manuale di inserimento degli sprinkler, posizionati seguendo

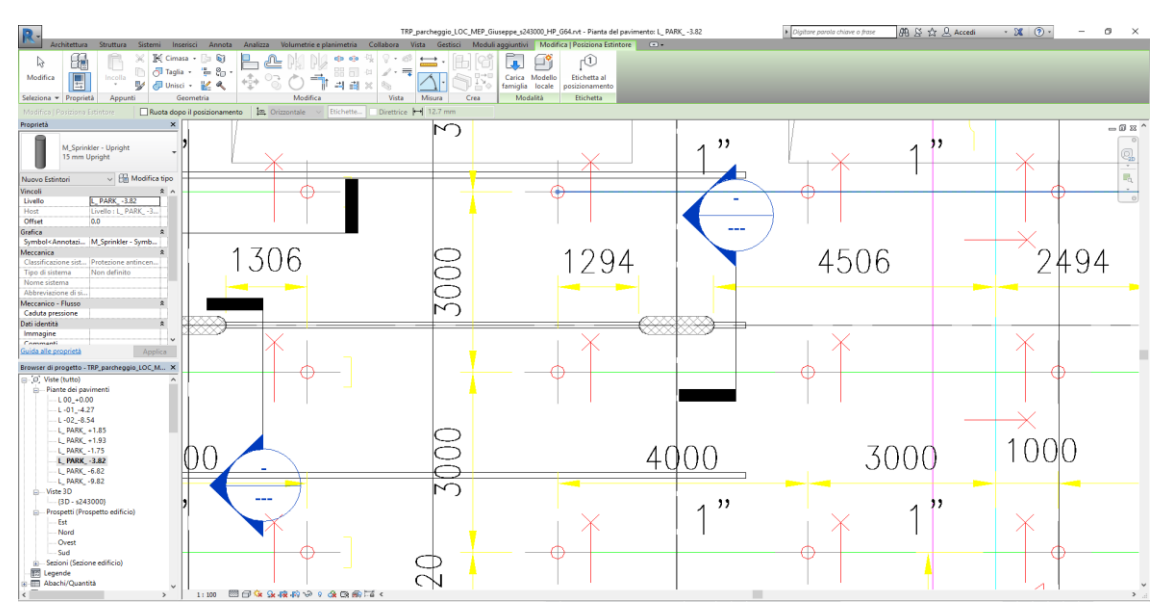

*Figura 15: Revit - Inserimento sprinkler*

il dwg del piano di riferimento. Per accelerare il processo di modellazione, data la costante distanza presente tra una fila di sprinkler e quella successiva, si è fatto uso delle matrici. Tale processo è stato possibile nel corpo centrale dei settori del parcheggio, mentre nelle parti alle estremità è stato più efficace posizionare gli sprinkler singolarmente. Tali matrici successivamente sono state eliminate in modo tale da poter tornare a selezionare singolarmente i singoli sprinkler e permettere le successive modifiche di posizionamento. Infatti, essendo il parcheggio inclinato, si è dovuto procedere ad un successivo riallineamento verticale dei singoli sprinkler seguendo in tal modo l'andamento sei solai e della struttura in generale. Una volta posizionati tutti gli sprinkler si è proceduto alla creazione della rete di tubazioni ad essi relativi.

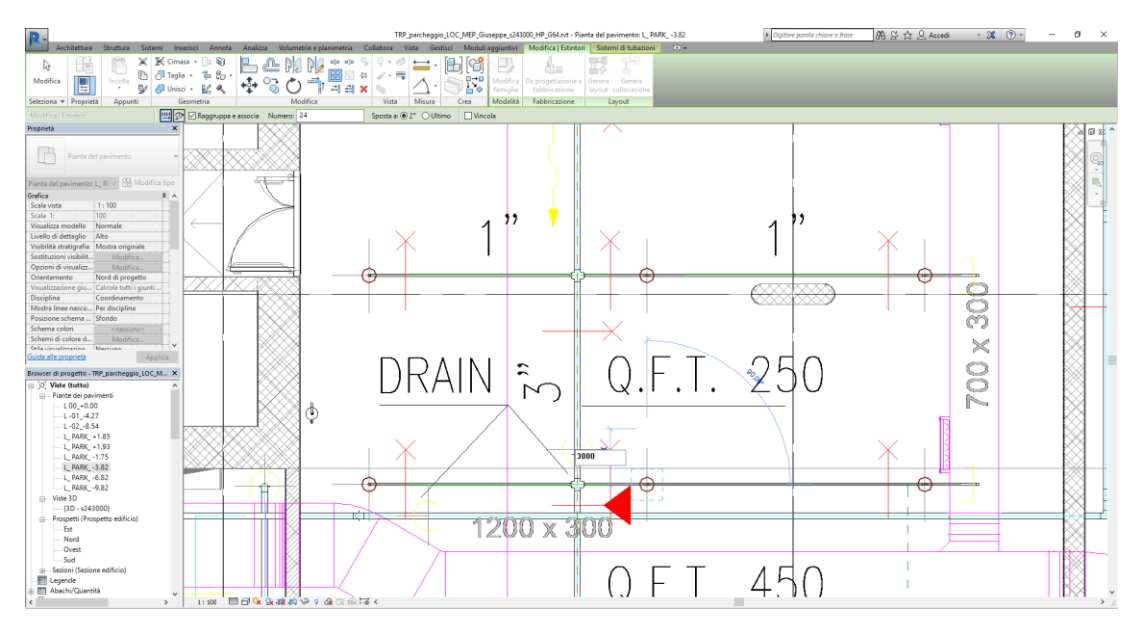

*Figura 16: Revit - Creazione matrice di sprinkler*

La prima fase è consistita nell' individuazione tutti i tipi di tubazione presenti, delle valvole e delle "preferenze di instradamento" ad esse connesse. Una volta individuate, sono state inserite all'interno delle tipologie di tubazione presente e sono state modificate all'interno delle "preferenze di instradamento" prima indicate, le tipologie di giunzione seguita dalla tubazione in questione.

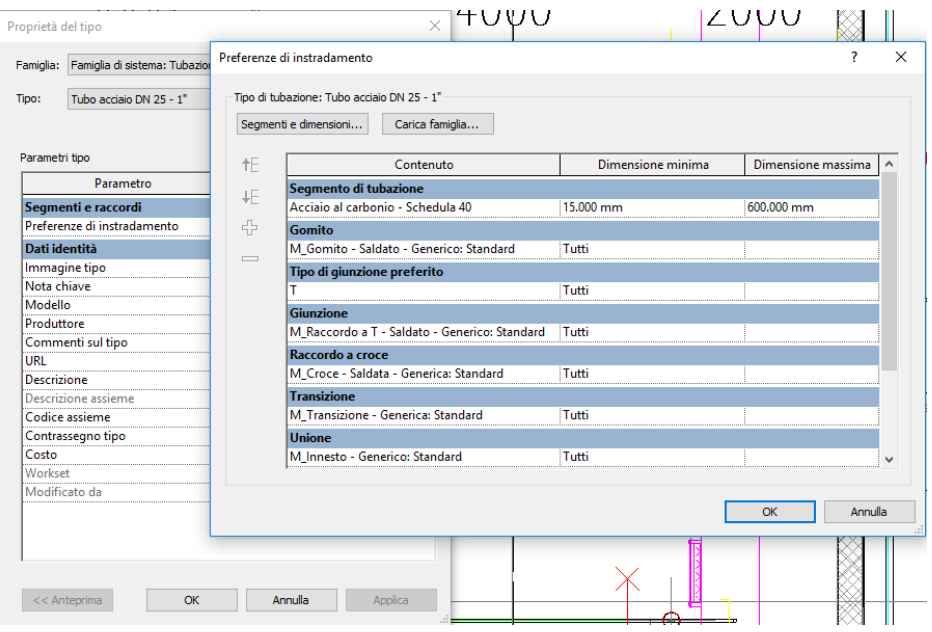

*Figura 17: Revit - Impostazioni di instradamento tubazioni*

La seconda fase è consistita nel posizionamento dei collettori della rete facendo anche in questo caso attenzione a seguire l'inclinazione della struttura partendo dal locale tecnico. La terza fase è consistita nel collegamento degli sprinkler con la rete di collettori creata precedentemente a chiusura della rete del settore.

Il secondo metodo seguito invece ha fatto uso degli automatismi che il software Revit permette.

Dopo aver selezionato gli sprinkler, si potuta creare automaticamente la rete "secondaria" di congiunzione agli sprinkler stessi e la rete "primaria" di adduzione costituita dai collettori. Tale automatismo permette prima della creazione fisica degli oggetti la possibilità di indicare la tipologia di tubazione relativa alle 2 reti indicate e permette una modifica del percorso relativo alle tubazioni in questione, permettendo così una più rapida elaborazione da parte del software rispetto ad una qualunque modifica successiva al posizionamento fisico.

| <b>Modifica</b><br>Soluzioni<br>layout                               | Rimuovi<br>Aggiungi<br>al sistema dal sistema |      | base | Inserisci Rimuovi Modifica<br>base | base          |  | 1.2400%      | Valore di inclinazione: | Termina Annulla<br>layout layout |                           |                                                           |  |
|----------------------------------------------------------------------|-----------------------------------------------|------|------|------------------------------------|---------------|--|--------------|-------------------------|----------------------------------|---------------------------|-----------------------------------------------------------|--|
| Modifica layout                                                      |                                               |      |      |                                    |               |  | Inclinazione |                         |                                  | Genera layout             |                                                           |  |
| Genera layout                                                        | Tipo di soluzione                             | Rete |      |                                    | $\vee$ 1 di 1 |  | IDe          | Impostazioni            |                                  |                           |                                                           |  |
| Proprietà<br>$\times$<br>Impostazioni di conversione delle tubazioni |                                               |      |      |                                    |               |  |              |                         | $\times$                         |                           |                                                           |  |
| Pianta del pavimento: L_ P/ <                                        | Pianta del pavimento<br>He Modifica tipo      |      |      | Principale<br>Ramo                 |               |  |              |                         | Impostazione                     |                           | Tipo di sistema: Protezione antincendio a secco<br>Valore |  |
| Grafica<br>☆.<br>$\wedge$                                            |                                               |      |      |                                    |               |  |              | Tipo di tubazione       |                                  | Tubazione: Tubo acciaio D |                                                           |  |
| Scala vista                                                          | 1:100                                         |      |      |                                    |               |  |              | Offset                  |                                  |                           | 2500.0                                                    |  |
| Scala 1:                                                             | 100                                           |      |      |                                    |               |  |              |                         |                                  |                           |                                                           |  |
| Visualizza modello                                                   | Normale                                       |      |      |                                    |               |  |              |                         |                                  |                           |                                                           |  |
| Livello di dettaglio                                                 | Alto                                          |      |      |                                    |               |  |              |                         |                                  |                           |                                                           |  |
| Visibilità stratigrafia                                              | Mostra originale                              |      |      |                                    |               |  |              |                         |                                  |                           |                                                           |  |
| Sostituzioni visibilit                                               | Modifica                                      |      |      |                                    |               |  |              |                         |                                  |                           |                                                           |  |
| Opzioni di visualizz                                                 | Modifica                                      |      |      |                                    |               |  |              |                         |                                  |                           |                                                           |  |
| Orientamento                                                         | Nord di progetto                              |      |      |                                    |               |  |              |                         |                                  |                           |                                                           |  |
| Visualizzazione giu Calcola tutti i giunti                           |                                               |      |      |                                    |               |  |              |                         |                                  |                           |                                                           |  |
| <b>Disciplina</b>                                                    | Coordinamento                                 |      |      |                                    |               |  |              |                         |                                  |                           |                                                           |  |
| Mostra linee nasco Per disciplina                                    |                                               |      |      |                                    |               |  |              |                         |                                  |                           | OK<br>Annulla                                             |  |
| Posizione schema  Sfondo                                             |                                               |      |      |                                    |               |  |              |                         |                                  |                           |                                                           |  |

*Figura 18: Revit - Impostazione automatica per la generazione di una rete di tubazioni*

Per finire è stata modellata l'attrezzatura meccanica, costituita da una motopompa ed una elettropompa unite in un unico macchinario, originaria della messa in pressione e del funzionamento dell'impianto di spegnimento automatico. La modellazione è stata molto schematica e con forme geometriche semplici, in quanto una modellazione di dettaglio non sarebbe stata utile allo scopo di questa tesi.

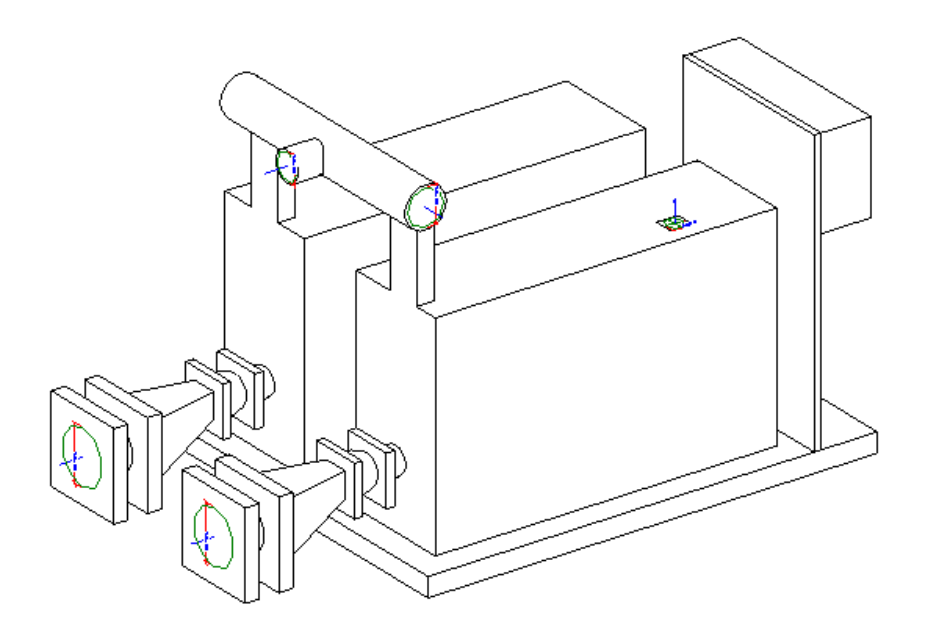

*Figura 19: Revit - Modello dell'attrezzatura meccanica Jockey (elettropompa - motopompa)*

**Rete idrica antincendio:** La realizzazione della rete idrica antincendio ripercorre i passi seguiti per la modellazione dell'impianto di spegnimenti automatico. Sono stati infatti posizionati inizialmente i terminali relativi alla rete, ovvero le cassette contenenti gli idranti, successivamente sono state create le tubazioni principali ed i rami secondari di collegamento ed è stata modellata l'attrezzatura meccanica di messa in pressione e funzionamento della rete seguendo anche in questo caso uno schema modellazione schematico e basato su geometrie semplici più adatte allo scopo finale della tesi.

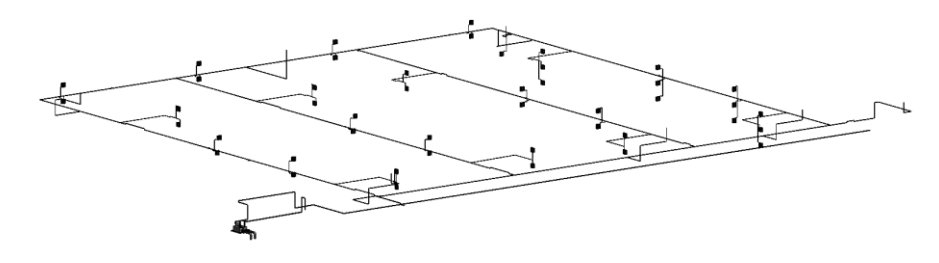

*Figura 20: Revit - rete idrica antincendio*

**Estintori:** l'inserimento degli estintori all'interno del modello ha visto come fase precedente all'inserimento vero e proprio solamente la fase di individuazione delle tipologie di estintore presenti nell'opera e del loro caricamento all'interno del modello.

#### <span id="page-30-0"></span>2.2.3 Confronto della modellazione MEP con la normativa italiana

L'UNI sta procedendo alla pubblicazione della norma UNI 11337 "Gestione digitale dei processi informativi delle costruzioni", che sostituirà la precedente norma del 2009 "Criteri di codificazione di opere e prodotti da costruzione, attività e risorse".

Lo sviluppo di modelli digitali nel settore delle costruzioni permette la digitalizzazione delle informazioni, rendendole facilmente reperibili ed utilizzabili da parte di tutti i soggetti che ne necessitano. Rende inoltre più facile ed immediata, diminuendo drasticamente i rischi, la lettura di tali informazioni attraverso:

- Leggibilità, univocità, trasmissibilità e reperibilità dei dati;
- Trasparenza, efficienza ed efficacia delle informazioni. [1]

Le parti della norma sono le seguenti:

- Parte 1: **"**Modelli, elaborati ed oggetti informativi per prodotti e processi**"**.
- Parte 2: **"**Criteri di denominazione e classificazione di modelli, prodotti e processi**"**.
- Parte 3: **"**Modelli di raccolta, organizzazione e archiviazione dell'informazione tecnica per i prodotti da costruzione**"** (**"**schede informative digitali per prodotti e processi**"**).
- Parte 4: **"**Evoluzione e sviluppo informativo di modelli, elaborati ed oggetti**"**.
- Parte 5: **"**Flussi informativi nei processi digitalizzati**"**.
- Parte 6: **"**Esemplificazione di capitolato informativo**"**.
- Parte 7: **"**Requisiti di conoscenza, abilità e competenza per figure coinvolte nella gestione digitale dei processi informativi**"**. [1]

La parte 4 di tale normativa è quella di nostro interesse, all'interno di essa figurano vari elementi architettonici, strutturali, impiantistici, di cantiere ed infrastrutturali. Di ognuno di essi viene fatta una divisione basata sul LOD (Level of Detail), ovvero il livello di sviluppo degli oggetti digitali che comprende al suo interno i concetti di LOG (Livello di sviluppo degli oggetti – attributi geometrici) e LOI (Livello di sviluppo degli oggetti – aspetti informatici) e che concorrono alla valutazione del LOD corretto.

La normativa dà la seguente descrizione dei singoli LOD:

- **"**LOD A: le entità sono rappresentate graficamente attraverso un sistema geometrico simbolico o una raffigurazione di genere presa a riferimento senza vincolo di geometria. Le caratteristiche quantitative e qualitative sono indicative.
- LOD B: le entità sono virtualizzate graficamente come un sistema geometrico generico o una geometria d'ingombro. Le caratteristiche qualitative e quantitative sono approssimate.**"**
- **"**LOD C: Le entità sono virtualizzate graficamente come un sistema geometrico definito. Le caratteristiche qualitative e quantitative sono definite in via generica entro e nel rispetto dei limiti della legislazione vigente e delle norme tecniche di riferimento e riferibili ad una pluralità di entità similari.**"**
- **"**LOD D: le entità sono virtualizzate graficamente come un sistema geometrico dettagliato. Le caratteristiche qualitative e quantitative sono specifiche di una pluralità definita di prodotti similari. È definita l'interfaccia con altri sistemi specifici di costruzione, compresi gli ingombri approssimati di manovra e manutenzione.**"**
- **"**LOD E: le entità sono virtualizzate graficamente come uno specifico sistema geometrico specifico. Le caratteristiche quantitative e qualitative sono specifiche di un singolo sistema produttivo legato al prodotto definito. È definito il livello di dettaglio relativo alla fabbricazione, l'assemblaggio, e l'installazione compresi gli specifici ingombri di manovra e manutenzione.**"**
- **"**LOD F: gli oggetti esprimono la virtualizzazione verificata sul luogo dello specifico sistema produttivo eseguito/costruito. Le caratteristiche quantitative e qualitative

sono quelle specifiche del singolo sistema produttivo del prodotto posato e installato. Sono definiti per ogni singolo prodotto gli interventi di gestione, manutenzione e/o riparazione e sostituzione da eseguirsi lungo tutto il ciclo di vita dell'opera.**"**

- **"**LOD G: gli oggetti esprimono la virtualizzazione aggiornata dello stato di fatto di una entità in un tempo definito. Rappresentazione storicizzata dello scorrere della vita utile di uno specifico sistema produttivo aggiornato rispetto a quanto originariamente eseguito/costruito e installato. Sono definiti per ogni singolo prodotto gli interventi di gestione, manutenzione e/o riparazione e sostituzione da eseguirsi lungo tutto il ciclo di vita dell'opera.**"** [1]

| <b>LODA</b>     | LOD B                                                                                                    | LOD C                                                                                                    | LOD <sub>D</sub>                                                                                                    | LOD E                                                                                          | LOD F                                                                            | LOD G                                                                                                    |  |
|-----------------|----------------------------------------------------------------------------------------------------|----------------------------------------------------------------------------------------------------|----------------------------------------------------------------------------------------------------|------------------------------------------------------------------------------------------------|----------------------------------------------------------------------------------|----------------------------------------------------------------------------------------------------|--|
|                 | Central California<br>Normal<br>Cubicus<br>Certain<br>kiéra<br><b>LTA</b>                                                                                | Specio per<br>肚<br>$\omega_{\alpha}$                                                                                                    | $\mathscr{U}$                                                                                                    |                                                                                                |                                                                                  | 111 111                                                                                                    |  |
| Geometria       | Geometria<br>Rappesentazione concettuale e<br>generica degli apazi de gli<br>ingombri principali di tutti gli<br>impianti (cavedi e cunicoli<br>tecnid). | Geometria<br>Rappresentazione concettuale<br>e generica degli spazi degli<br>ingombri complessivi principali<br>delle tuba zioni (cavedi e cunicoli<br>tecnici). | Geometria<br>Forma, dimensioni, posizione, ingombri,<br>pendenze, valvole, pezzi speciali per<br>montanti, dorsali e derivazioni effettivi.<br>Margini ed ingombri effettivi per<br>manutenzione supporti, ancoraggi<br>effettivi, percontrollo vibrazionie<br>consolidamento antisismico utilizzati per<br>montanti, dorsali, derivazioni.<br>Forometrie effettive orizzontali e<br>vertical. | Geometria<br>Componenti supplementari<br>per la fabbricazione e<br>finstallazione in cantiere. | Geometria<br>Come LOD E<br>(rifevo di quanto eseguito).                          | Geometria<br>Nuovi interventi:<br>Come LOD F<br>(con aggiornamenti)<br>Manutenzione e gestione su<br>elementi esistenti:<br>Come LOD C o D<br>(a patire da). |  |
| Oggetto         | Oggetto                                                                                                    | Oggetto<br>Solido 3D                                                                                                    | Oggetto<br>Solido 3D                                                                                                    | Oggetto<br>Solido 3D                                                                           | Oggetto<br>Solido 3D                                                             | Oggetto<br>Solido 3D                                                                                                    |  |
| Caratteristiche | Caratteristiche<br>In dicazione delle dimensioni<br>complessive occupate dalle<br>tubazioni                                                              | Caratteristiche<br>Definizione dei percorsi<br>principali all'interno del<br>cavedie dei cuncoli tecnici                                                         | Caratteristiche<br>Definizione effettiva di parametri di<br>performance idiametro nominale,<br>allacciamento, pressioni, portata,<br>potenza, curva caratteristica,<br>prevalenza, ecc.)                                                                                                    | Caratteristiche<br>Nome prodotti, nome<br>produttori<br>Modalità di installazione              | Caratteristiche<br>Nome prodotti, nome<br>excludere<br>Modalità di installazione | Caratteristiche<br>Data di<br>manutergione/sosttuzione<br>Soggetto manutentore<br>Storico delle<br>manutenzioni                                              |  |

*Figura 21: LOD per tubazioni antincendio (UNI 11337 - parte 4)*

#### <span id="page-33-0"></span>2.3 Ingegneria della sicurezza antincendio

**"**Con l'emanazione della direttiva 89/106/CEE si è avviato anche in Europa il processo di sviluppo relativo alle tematiche inerenti alla Fire Safety Engineering (Ingegneria della sicurezza antincendio)**"** [3].

Tale direttiva ha modificato profondamente l'approccio alla progettazione antincendio.

L'approccio ingegneristico prestazionale riguardante la prevenzione incendi è stato introdotto tramite l'emanazione del Decreto del 9 Maggio 2007 del Ministero dell'Interno. Viene pertanto normato l'utilizzo dell'ingegneria della sicurezza antincendio che si contrappone al metodo tradizionale prescrittivo basato sull'utilizzo di regole tecniche verticali, ovvero su misure di protezione stabilite a priori, i cui calcoli per determinate categorie di edifici sono stati già svolti dal normatore e che prevede l'adozione delle prescrizioni indicate per il raggiungimento del livello di sicurezza.

L'ingegneria della sicurezza antincendio è caratterizzata dall' esigenza di:

- Tutelare la sicurezza di persone e cose;
- Garantire una maggiore flessibilità ai progettisti.

Il professionista, previo accordo con il committente, può scegliere se adottare la metodologia prestazionale nel caso in cui l'attività in questione non è regolata da specifiche disposizioni antincendio. Inoltre l'utilizzo della metodologia prestazionale è possibile durante i procedimenti di deroga, in modo tale da dimostrare il raggiungimento del livello di sicurezza richiesto.

L'ingegneria della sicurezza antincendio studia le fasi di evoluzione di un incendio attraverso l'uso delle leggi della fluidodinamica. L'obiettivo che si prefigge, è quello di calcolare i vari livelli di esposizione a cui gli occupanti e gli elementi costruttivi di un determinato edificio sono sottoposti. I livelli di esposizione delle persone si distinguono in esposizione al calore, ai fumi e alle sostante tossiche, mentre per gli elementi costruttivi viene valutata l'azione meccanica delle fiamme. Una volta ottenuti dei valori numerici definitivi, essi vengono confrontati con i livelli di prestazioni minimi relativi alla costruzione oggetto di studio e con i livelli massimi di sopportazione di un individuo.

Questa tecnica di simulazione permette di valutare come l'edificio considerato risponda alle diverse condizioni ipotizzate, eseguendo l'analisi dello scenario modellato.

Il progettista antincendio è tenuto a sviluppare una valutazione del rischio incendio basandosi su alcuni punti chiave riassumibili in:

- Definizione dei rischi presenti;
- Individuazione delle misure progettuali adeguate ai rischi individuati;
- Ottimizzazione dei costi applicando misure efficaci;
- Raggiungimento del livello di sicurezza;
- Sviluppo di strumenti adeguati alla manutenzione ed al mantenimento del livello di sicurezza nel corso del tempo.

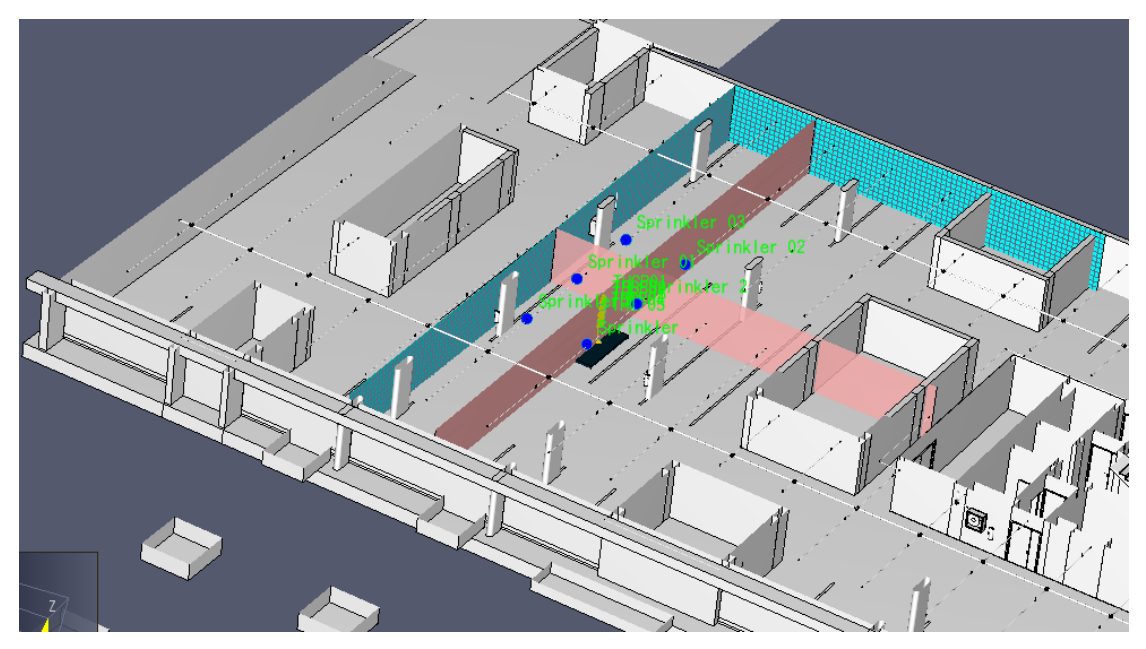

*Figura 22: PyroSim - Impostazione area di simulazione*

L'utilizzo dell'approccio prestazionale, porta con sé due grandi vantaggi:

Minori costi dovuti ad una progettazione più efficiente degli spazi e dei sistemi di protezione;

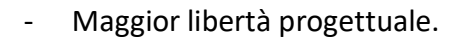

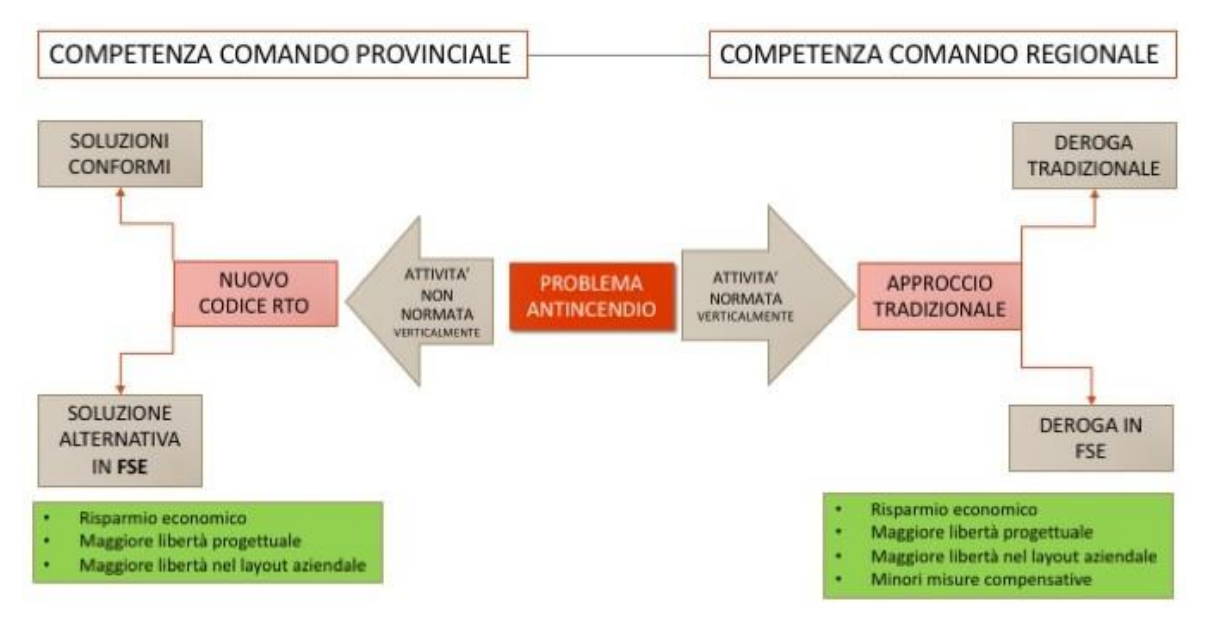

*Figura 23: Quadro normativo e vantaggi della FSE - Fonte: https://www.fseprogetti.it/utility/fire-safety-engineering/*

L'approccio ingegneristico è basato sul calcolo di 3 fattori:

- Il tempo a disposizione per la fuga ASET (Available Safe Escape Time) che rappresenta il tempo necessario a rendere l'ambiente insostenibile per l'uomo;
- Il tempo richiesto per la fuga RSET (Required Safe Escape Time) calcolato in base alle caratteristiche degli occupanti e dell'edificio;
- Il margine di sicurezza richiesto (Tsafety), in relazione alle incertezze del calcolo dei valori di ASET e RSET. Tale margine corrisponde alla differenza tra i valori calcolati:  $t_{\text{marg}}$  = ASET – RSET. Il  $t_{\text{marg}}$  deve avere sempre un valore non inferiore ai 30 secondi.

Il calcolo dell'ASET dipende dalle interazioni del sistema incendio-edificio-occupanti. L'incendio si innesca, si propaga e diffonde nell'edificio i prodotti tossici della combustione, fumi e calore. L'edificio resiste all'incendio attraverso le misure di protezione attiva e passiva, come ad esempio gli impianti di spegnimento automatico, una rete di idranti, estintori, compartimentazioni, sistemi di controllo di fumo e calore, ecc. Gli occupanti
vengono analizzati in base all'attività da essi svolta all'interno dell'edificio, la posizione di partenza, il percorso di esodo e le condizioni fisiche e psicologiche della tipologia di individuo considerato. SI può affermare inoltre che ciascun occupante possiede un diverso valore di ASET. Le difficoltà che il calcolo di ogni ASET comporta, vengono risolte dal professionista antincendio utilizzando considerazioni statistiche mediante l'uso di modelli di calcolo numerici o assumendo ipotesi semplificative.

**"**I metodi di calcolo di ASET ammessi dalle norme sono:

- metodo di calcolo avanzato;
- metodo di calcolo semplificato.**"** [2]

**Il metodo di calcolo avanzato**: **"**il calcolo dell'ASET richiede la stima delle concentrazioni di prodotti tossici, delle temperature e delle densità del fumo negli ambienti a seguito dell'incendio e la loro variazione nel tempo, in quanto gli occupanti possono muoversi nel fumo, che nei casi complessi può essere ragionevolmente elaborata solo con modelli di calcolo fluidodinamici. Sono infatti la tipologia dell'incendio e dell'attività che determinano complessivamente l'andamento di tali variabili con il tempo.

La norma ISO 13571 è il riferimento più autorevole per il calcolo ASET. ASET globale è ivi definito come il più piccolo tra gli ASET calcolati secondo quattro modelli:**"** [2]

- modello dei gas tossici: Il modello dei gas tossici impiega il concetto di dose inalata (exposure dose) e di FED (fractional effective dose);
- modello dei gas irritanti: Il modello dei gas irritanti impiega il concetto di FEC, fractional effective concentration. La FEC è definita come il rapporto tra la concentrazione di un gas irritante disponibile per inalazione e la concentrazione dello stesso gas che determina effetti incapacitanti sul soggetto medio esposto;
- modello del calore: Per il modello del calore irraggiato e convettivo la norma propone un approccio, basato sulla FED, simile a quello dei gas tossici;

- modello dell'oscuramento della visibilità da fumo: Il modello dell'oscuramento della visibilità da fumo è basato sul concetto del minimo contrasto percettibile, cioè la minima differenza di luminosità visibile tra un oggetto e lo sfondo.

**Il metodo di calcolo semplificato**: **"**la ISO/TR 16738 prevede la possibilità di utilizzare l'ipotesi semplificativa della esposizione zero (zero exposure). Invece di procedere alla verifica di tutti i modelli precedentemente indicati, il professionista antincendio impiega le seguenti soglie di prestazione, molto conservative:

- altezza minima dei fumi stratificati dal piano di calpestio pari a 2 m, al di sotto del quale permanga lo strato d'aria indisturbata;
- temperatura media dello strato di fumi caldi non superiore a 200°C.

Questi criteri permettono agli occupanti la fuga in aria indisturbata, non inquinata dai prodotti della combustione, ed un valore dell'irraggiamento dai fumi cui sono esposti inferiore a 2,5 kW/m<sup>2</sup> : sono dunque automaticamente soddisfatti tutti i modelli.**"** [2]

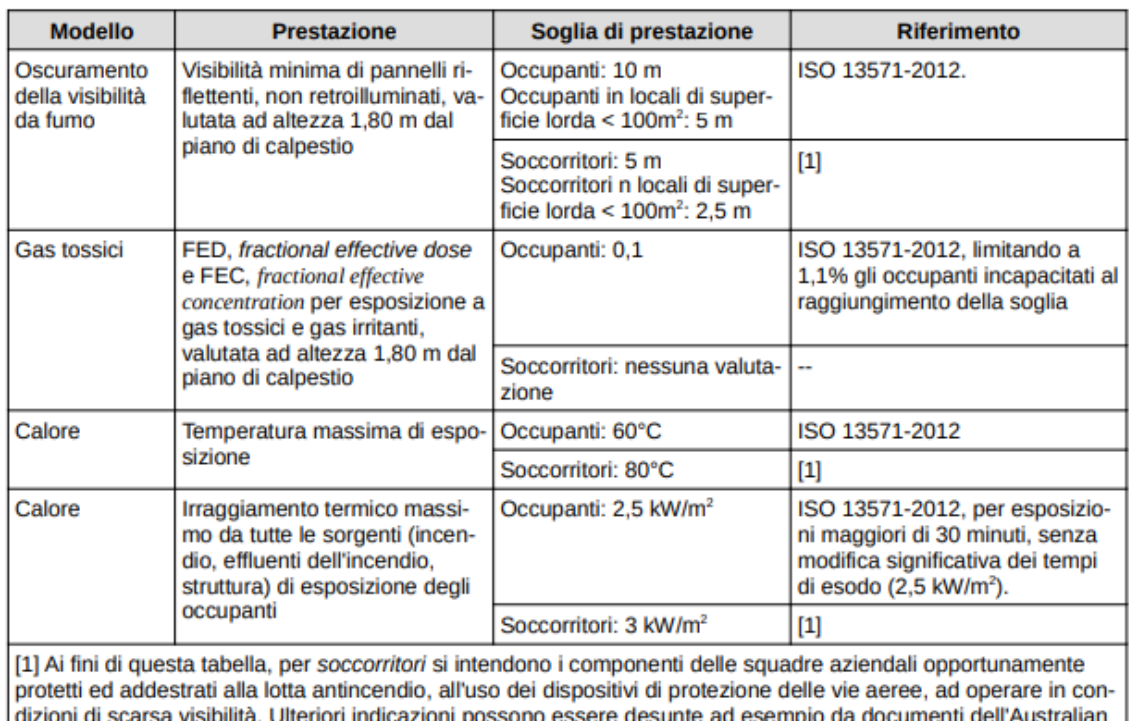

*Figura 24: Esempio di soglie di prestazione impiegabili con il metodo di calcolo avanzato - Fonte: D.M. 3 agosto 2015*

Fire Authorities Council (AFAC) per hazardous conditions.

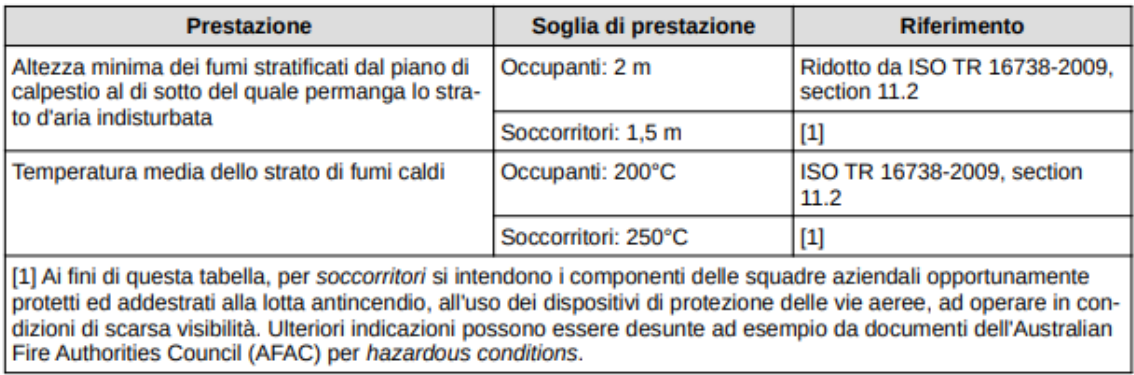

*Figura 25: Esempio di soglie di prestazione impiegabili con il metodo di calcolo semplificato - Fonte: D.M. 3 agosto 2015*

Il tempo di evacuazione RSET è dato dalla somma di quattro contributi:

- $t_{\text{det}}$  = tempo di rivelazione (detection) rappresenta l'intervallo di tempo necessario affinché il sistema di rivelazione dell'edificio rilevi la presenza dell'incendio;
- $t_a$  = tempo di allarme generale rappresenta il tempo che intercorre tra la rilevazione dell'incendio e la diffusione dell'allarme agli occupanti;
- $t<sub>ore</sub>$  = tempo di pre-movimento rappresenta il tempo che intercorre tra la conclusione di una serie di attività da parte degli occupanti e l'inizio effettivo del movimento verso il luogo sicuro;
- $t_{tra}$  = tempo di uscita (travel) rappresenta l'intervallo di tempo l'inizio del movimento ed il raggiungimento del luogo sicuro di tutti gli occupanti della struttura.

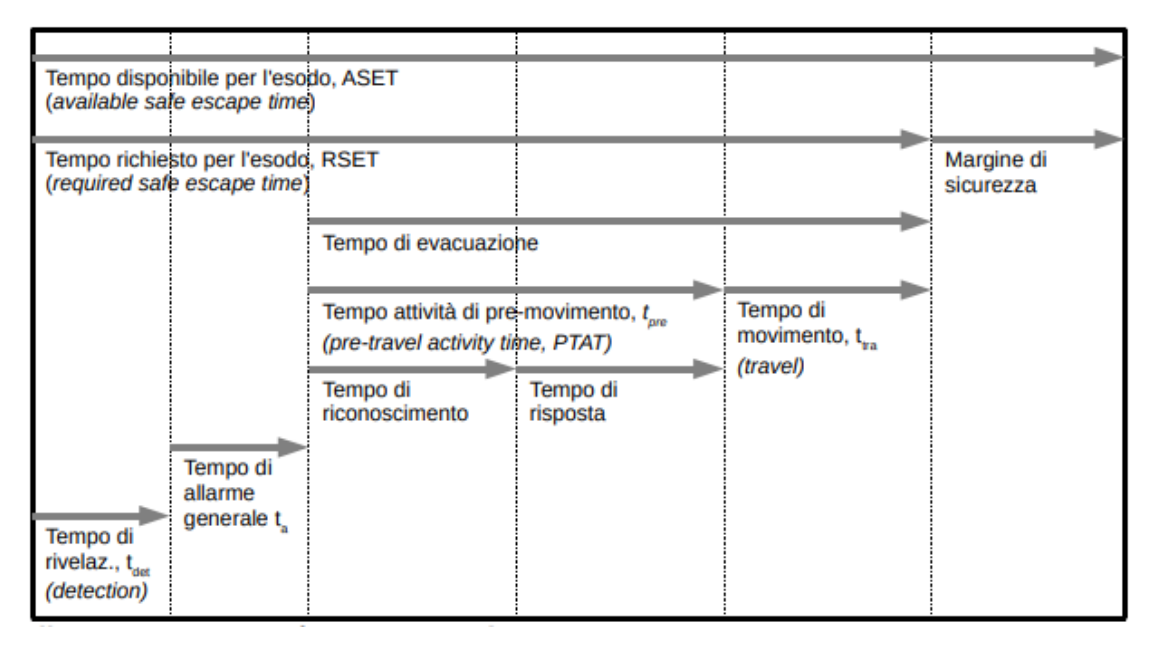

*Figura 26: Tabella di confronto tra ASET ed RSET - Fonte: D.M. 3 agosto 2015*

Risulta quindi fondamentale che il valore di RSET sia inferiore rispetto al valore di ASET:

#### **ASET > RSET**

La metodologia di progettazione prestazionale può essere suddivisa in 2 fasi:

- Analisi preliminare;
- Analisi quantitativa;

A cui segue la redazione del Sistema di Gestione della Sicurezza Antincendio (SGSA).

#### **Analisi Preliminare**

L'analisi preliminare può essere riassunta nelle seguenti sotto-fasi:

- Definizione del progetto;
- Identificazione degli obiettivi di sicurezza antincendio;
- Definizione delle soglie di prestazione;
- Individuazione degli scenari d'incendio.

**Definizione del progetto:** Viene definito lo scopo della progettazione antincendio e vengono individuati e documentati gli aspetti relativi a:

- **"**destinazione d'uso dell'attività;**"**
- **"**finalità della progettazione antincendio prestazionale;**"**
- **"**eventuali vincoli progettuali derivanti da previsioni normative o da esigenze peculiari dell'attività;**"**
- **"**pericoli di incendio connessi con la destinazione d'uso prevista;**"**
- **"**condizioni al contorno per l'individuazione dei dati necessari per la valutazione degli effetti che si potrebbero produrre;**"**
- **"**caratteristiche degli occupanti in relazione alla tipologia di edificio ed alla destinazione d'uso prevista.**"** [2]

**Identificazione degli obiettivi di sicurezza antincendio**: Tali obiettivi vengono stabiliti in base alle disposizioni relative alla prevenzione incendi ed in relazione alle esigenze dell'attività considerata. Le esigenze comprendono i seguenti punti:

- **"**Le persone presenti devono essere in grado di lasciare l'opera o di essere soccorse altrimenti;**"**
- **"**Deve essere presa in considerazione la sicurezza delle squadre di soccorso;**"**
- **"**La capacità portante dell'edificio deve essere garantita per un periodo di tempo prefissato in relazione all'evoluzione dell'incendio;**"**
- **"**La produzione e la propagazione del fuoco e del fumo all'interno delle opere deve essere limitata;**"**
- **"**La propagazione del fuoco alle opere vicine deve essere limitata.**"** [3]

**Definizione delle soglie di prestazione:** Dopo aver individuato gli obiettivi, si indicano i parametri presi come riferimento per soddisfare il livello di sicurezza minimo. I parametri più significativi sono solitamente le temperature massime dei gas in ambiente, il livello di visibilità, il livello di radiazione termica, il livello di concentrazione delle specie tossiche ed il livello minimo di ossigeno. Vengono così definiti i livelli di prestazione richiesti che successivamente vengono quantificati da valori numerici e vengono desunti da normative tecniche. Di seguito vengono citate alcune norme relative ai valori in questione:

- BS 7974 (Application of Fire Safety Engineering to the Building Design);
- ISO/TR 13387 (Fire Safety Engineering);
- Decreto Ministero dei Lavori Pubblici del 9 maggio 2001 (Requisiti minimi di sicurezza per aree interessate da stabilimenti a rischio di incidente rilevante).

Facendo riferimento a tali normative, si elencano le seguenti soglie prestazionali:

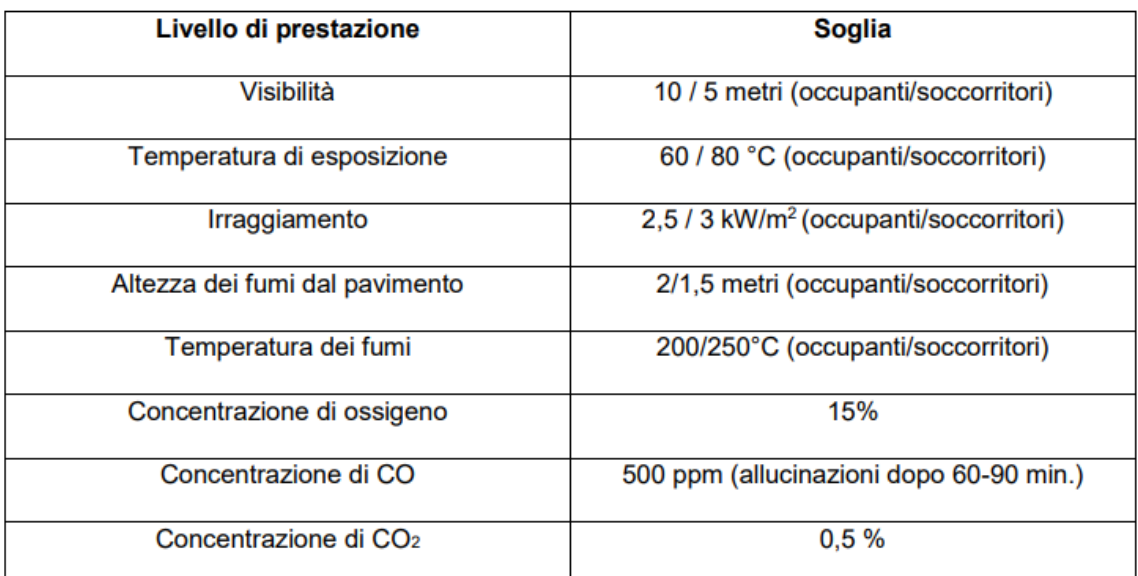

| <b>Mode of heat transfer</b> | <b>Intensity</b>                              | <b>Tolerance time</b> |
|------------------------------|-----------------------------------------------|-----------------------|
| Radiation                    | <2.5 kW $\cdot$ m $^{-2}$                     | $>5$ min              |
|                              | $2.5 \ \mathrm{kW} \!\cdot\! \mathrm{m}^{-2}$ | 30 <sub>s</sub>       |
|                              | $10 \text{ kW} \cdot \text{m}^{-2}$           | 4s                    |
| Convection                   | $\leq 60$ °C 100 % saturated                  | $>30$ min             |
|                              | $100\text{ °C}$ < $10\text{ % }H_2O^a$        | 8 min                 |
|                              | $110\text{ °C} < 10\text{ % }H_2O$            | $6 \text{ min}$       |
|                              | 120 °C < 10 % H <sub>2</sub> O                | 4 min                 |
|                              | 130 °C < 10 % H <sub>2</sub> O                | 3 min                 |
|                              | 150 °C < 10 % H <sub>2</sub> O                | $2 \text{ min}$       |
|                              | $180 °C < 10 \% H2O$                          | 1 min                 |
| $a \frac{V}{V}$              |                                               |                       |

*Figura 27: Soglie di accettabilità all'esposizione - Fonte: PD 7974-6:2004*

**Individuazione degli scenari d'incendio:** Questa fase prevede una schematizzazione degli eventi che possono verificarsi in base alle caratteristiche dell'incendio, dell'edificio e degli occupanti. Gli scenari presentano le condizioni più gravose relative alla propagazione e sviluppo dell'incendio, alla sollecitazione strutturale ad esso dovuta, alla tutela della vita umana ed alla sicurezza delle squadre di soccorso. Ogni scenario comprende tre componenti:

"Caratteristiche del fuoco: stato, tipo e quantitativo delle sostanze combustibili, loro disposizione e configurazione, profilo temporale del rilascio termico e picco di potenza termica sviluppata (HRR<sub>max</sub> dove HRR sta per Heat Release Rate). In rapporto alla velocità di sviluppo, è possibile, ad esempio, caratterizzare diversi modelli di incendio (detti rispettivamente a crescita lenta, media o veloce), prendendo a base della caratterizzazione il tempo necessario a raggiungere un rilascio termico pari a 1000 kW;**"**

- **"**Caratteristiche dell'edificio: geometria dei locali, composizione e proprietà termiche delle pareti, degli arredi e delle tappezzerie, strutture edilizie, condizioni di ventilazione interna ed esterna, stato di apertura o chiusura di porte e finestre;**"**
- **"**Caratteristiche delle persone presenti: affollamento massimo, stato psico-fisico, presenza di disabili, familiarità con i luoghi, stato di veglia o sonno, ecc.**"** [3]

| Category         | Occupant<br>alertness            | Occupant<br>familiarity | Occupant<br>density | <b>Enclosures</b> /<br>complexity | <b>Examples of Occupancy types</b>       |  |
|------------------|----------------------------------|-------------------------|---------------------|-----------------------------------|------------------------------------------|--|
| $\mathbf{A}$     | Awake                            | Familiar                | Low                 | One or many                       | Office or industrial                     |  |
| B1               | Awake                            | Unfamiliar              | High                | One or few                        | Shop, restaurant, circulation space      |  |
| <b>B2</b>        | Awake                            | Unfamiliar              | High                | One with<br>focal point           | Cinema, theatre                          |  |
|                  | Asleep                           | Familiar                | Low                 | Few                               | Dwelling                                 |  |
| Ci               | Long term:<br>individual         |                         |                     |                                   | Without 24 h on site management.         |  |
|                  | occupancy.                       |                         |                     |                                   |                                          |  |
| Cii              | Managed<br>occupancy:            |                         |                     |                                   | Serviced flats, halls of residence, etc. |  |
| C <sub>iii</sub> | Asleep                           | Unfamiliar              | Low                 | Many                              | Hotel, hostel                            |  |
| D                | Medical care                     | Unfamiliar              | Low                 | Many                              | Residential (institutional)              |  |
| Е                | <b>Transportation</b> Unfamiliar |                         | High                | Many                              | Railway station/Airport                  |  |

*Figura 28: Esempio di tipologia di occupanti - Fonte: PD 7974-6:2004*

Lo scenario di incendio individuato rappresenta la scelta dovuta al giudizio di un esperto. Il progettista e le autorità discutono congiuntamente sulla ragionevolezza e realisticità delle ipotesi iniziali in modo tale da ridurre il numero di scenari. In alcuni casi, gli scenari individuati, oltre ad essere stati determinati dal professionista antincendio, possono essere stati inseriti all'interno della normativa di riferimento.

### **Analisi Quantitativa**

L'analisi quantitativa rappresenta la fase nella quale viene effettuata la scelta tra le varie soluzioni progettuali ipotizzate precedentemente, verificandone l'accettabilità in base ai livelli prestazionali individuati. L'analisi viene effettuata utilizzando modelli di calcolo che forniscono una serie di parametri numerici utili alla descrizione dell'incendio e del suo sviluppo e forniscono le indicazioni necessarie al raggiungimento del livello prestazionale stabilito. Dopo aver raccolto tutti i dati relativi si opera una selezione delle scelte progettuali individuate dal professionista, eliminando le meno soddisfacenti.

Aspetto importante dell'analisi quantitativa è sicuramente la scelta del modello di calcolo da utilizzare. Tale scelta è basata sulla complessità del progetto in esame e dal livello di conoscente tecniche possedute dal professionista. L'evoluzione dell'incendio è tradotta in un sistema di equazioni che rappresenta il modello posto alla base del codice di calcolo. Tale codice risolve automaticamente le equazioni permettendo di estrapolare graficamente l'evoluzione dell'incendio e gli eventi ad esso legati. Alla base dei risultati vi sono le informazioni inserite dall'utente, valutate in precedenza. La prima fase consiste nell'individuazione della geometria all'interno della quale verrà effettuato il calcolo, individuando in questo modo lo spazio di valutazione. Successivamente vengono inserite tutte le caratteristiche fisiche e termiche dei materiali delimitanti tale spazio e presenti all'interno di esso. Infine il volume individuato viene discretizzato in elementi più piccoli, definiti celle, all'interno delle quali viene impostata la soluzione matematica delle equazioni che descrivono il fenomeno dell'incendio.

In base a come viene realizzata quest'ultima fase, è possibile classificare i modelli di calcolo in due categorie:

- Modelli a zona;
- Modelli di campo.

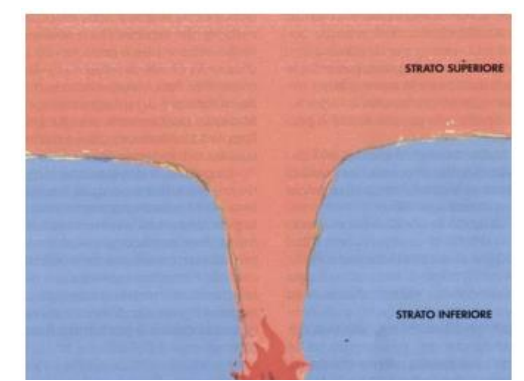

*Figura 29 : Modello a zona - Fonte: http://www.vigilfuoco.it*

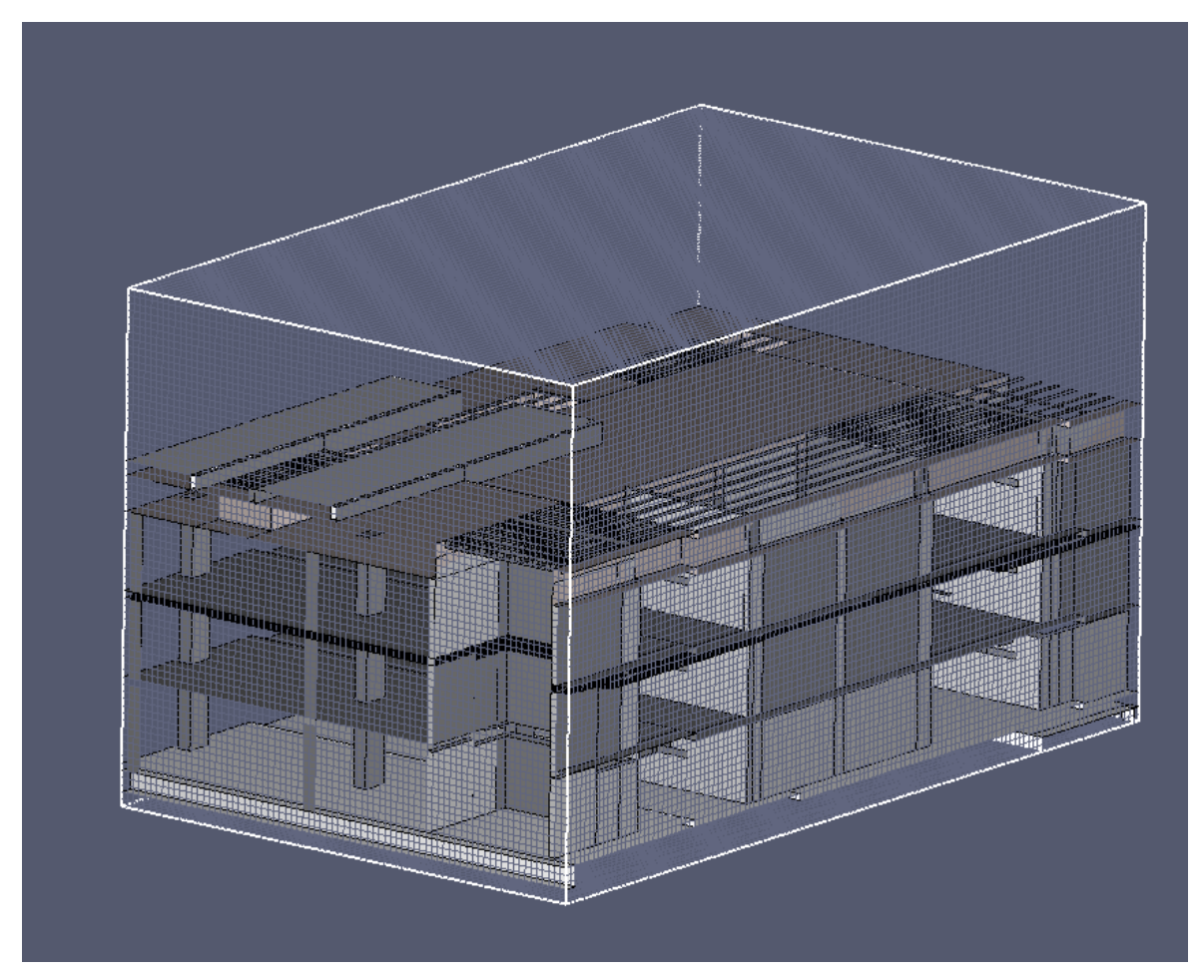

*Figura 30: PyroSim - Modello di campo*

I modelli di campo fluidodinamici (CFD - Computational Fluid Dynamics) rappresentano l'ambiente suddividendolo in celle, la cui dimensione è stabilita preventivamente. All'interno di ogni singola cella vengono risolte le equazioni di conversazione della massa, della quantità di moto e dell'energia.

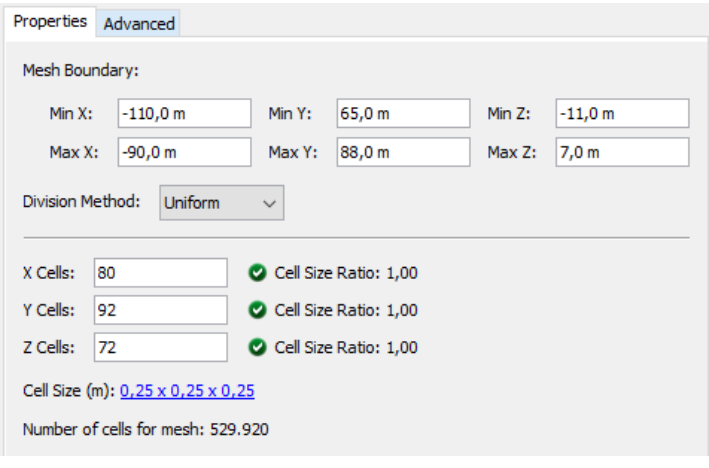

*Figura 31: PyroSim - Impostazione mesh*

Una caratteristica particolare di questi modelli consiste nella possibilità di fornire una variazione delle grandezze considerate sia nel tempo che nello spazio.

## **Sistema di gestione della sicurezza antincendio (SGSA)**

L'utilizzo della metodologia prestazionale prevede l'individuazione di misure di prevenzione e protezione basate su specifiche ipotesi progettuali. Bisogna pertanto prevedere misure relative alla gestione della sicurezza antincendio in modo tale da impedire la riduzione del livello di sicurezza assicurato. Tali disposizioni sono contenute all'interno di un documento: sistema di gestione della sicurezza antincendio (SGSA). All'interno del documento sono inserite le misure antincendio di prevenzione e protezione adottate, le misure da adottare per il mantenimento delle condizioni di esercizio da cui derivano i valori dei parametri di ingresso nella progettazione, le verifiche periodiche che il responsabile dell'attività deve effettuare.

Il documento contiene tutti i provvedimenti relativi a:

- **"**Organizzazione del personale;**"**
- **"**Identificazione e stima dei pericoli derivanti dalle attività svolte;**"**
- **"**Controllo operativo;**"**
- **"**Gestione delle modifiche;**"**
- **"**Pianificazione delle emergenze;**"**
- **"**Sicurezza delle squadre di soccorso;**"**
- **"**Controllo delle prestazioni;**"**
- **"**Manutenzione dei sistemi di protezione;**"**
- **"**Controllo e revisione.**"** [2]

Durante l'effettuazione degli accertamenti periodici da parte delle autorità (CNVVF) possono essere individuate delle inadempienze. In tale circostanza, si procede alla sospensione del certificato di prevenzione incendi (CPI).

Questa disposizione è dettata dalla necessita del mantenimento dei parametri degli scenari e del progetto in generale, così da assicurare il costante mantenimento del livello di sicurezza.

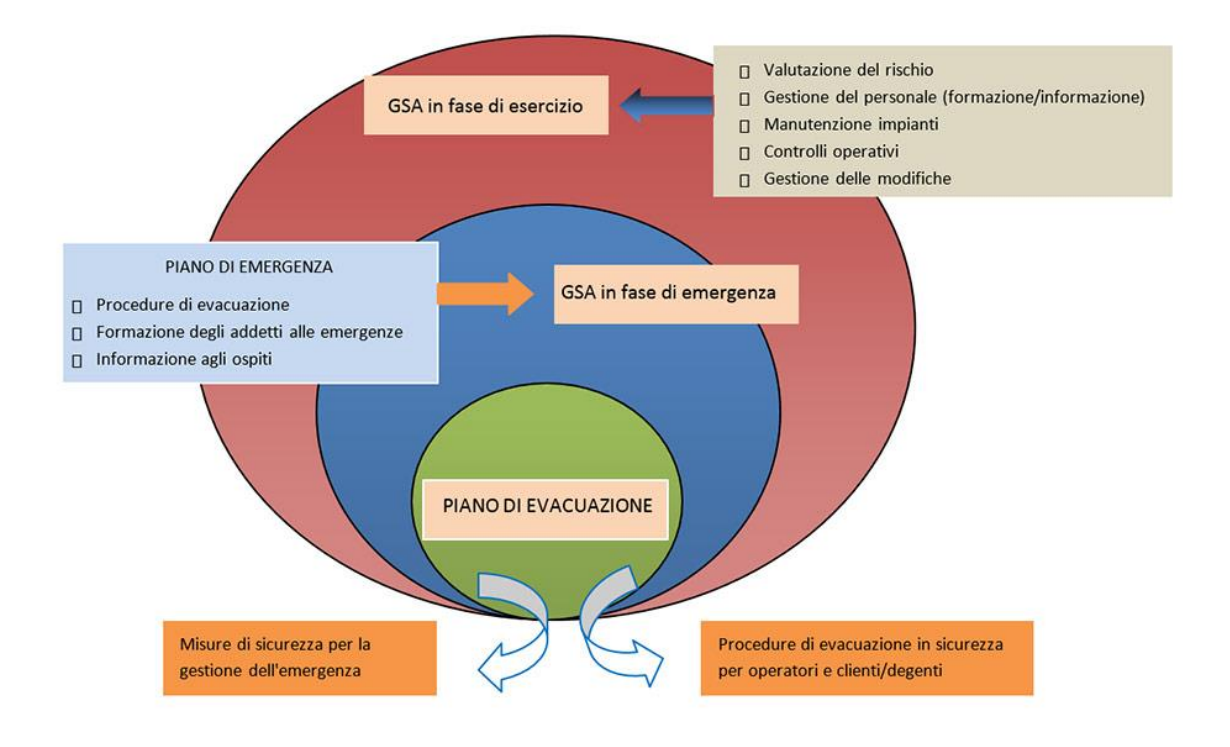

*Figura 32: Schema dei contenuti SGSA - Fonte: [https://www.edilizianamirial.it/perche-un-modello-di-gestione-sicurezza](https://www.edilizianamirial.it/perche-un-modello-di-gestione-sicurezza-antincendio/)[antincendio/](https://www.edilizianamirial.it/perche-un-modello-di-gestione-sicurezza-antincendio/)*

Per concludere si ritiene opportuno inserire quanto espresso dall'Ing. G. Giomi, vicedirettore centrale per la prevenzione e sicurezza tecnica del Corpo Nazionale dei Vigili del fuoco (CNVVF):

**"**Lo strumento prestazionale è certamente una novità e come tutte le novità induce e genera pareri contrastanti: gli estimatori ritengono che sia l'unico modo per risolvere situazioni altrimenti irrisolvibili; gli scettici, al contrario, pensano che questa metodologia possa comportare incertezza, determinare contenzioso e far perdere di credibilità alle regole tecniche in vigore. I detrattori addirittura si spingono ad ipotizzare che l'approccio prestazionale potrà diventare facilmente lo strumento per eludere elegantemente le normative in vigore individuando percorsi per così dire a minor resistenza, con il pericolo di ridurre drasticamente il livello di sicurezza. Ritengo che più che condividere o rigettare tali considerazioni si debba ragionare in modo pragmatico, scevri da preconcetti e condizionamenti. Il processo di valutazione prestazionale è una disciplina riconosciuta a livello internazionale che sempre più andrà affermandosi nell'attività di progettazione**"** [3].

# 2.3.1 Software per le simulazioni

**PyroSim** è software che utilizza come modello di calcolo le equazioni di Navier – Stokes, dedito all'analisi dei possibili scenari di incendio. L'interfaccia grafica, tipica dei file fds, simula la presenza di fumo, l'andamento della temperatura e la presenza di monossido di carbonio o altri gas tossici prodotti dall'incendio.

|                           | FDS Simulation - FBX_SimLab_revisionato.fds<br>п<br>$\times$                                                                                |
|---------------------------|----------------------------------------------------------------------------------------------------|
|                           | engineering<br><b>Fire Dynamics Simulator (FDS)</b><br>NIST Engineering Laboratory<br>National Institute of Standards and Technology (NIST) |
|                           | $\wedge$<br>0.84 s<br>Time Step:<br>9, Simulation Time:                                                                                     |
|                           | 10. Simulation Time:<br>0.93 s<br>Time Step:                                                                                                |
|                           | Time Step:<br>20, Simulation Time:<br>1.86 s                                                                                                |
| <b>INVARMED CONSUMERS</b> | 2.79 s<br>30, Simulation Time:<br>Time Step:                                                                                                |
| en.                       | 3.72 s<br>40, Simulation Time:<br>Time Step:                                                                                                |
|                           | 4.65 s<br>50, Simulation Time:<br>Time Step:                                                                                                |
|                           | 5.58 s<br>60, Simulation Time:<br>Time Step:                                                                                                |
|                           | 6.50 s<br>Time Step:<br>70, Simulation Time:                                                                                                |
| JII                       | 80, Simulation Time:<br>7.43 s<br>Time Step:                                                                                                |
|                           | 8.36 s<br>Time Step:<br>90, Simulation Time:                                                                                                |
|                           | 9.29 s<br>Time Step:<br>100, Simulation Time:<br>$\checkmark$                                                                               |
|                           | $\langle$<br>$\mathbf{r}$                                                                                                    |
|                           | 9.29s / 20.0s<br>Progress:                                                                                                    |
|                           | Time Elapsed:<br>0:14:36                                                                                                    |
|                           | Time Remaining: 0:00:28                                                                                                    |
|                           |                                                                                                    |
|                           | $\sqrt{\ }$ Show results when finished                                                                                                    |
|                           | Kil<br><b>Show Results</b><br>Save Log<br>Stop                                                                                              |

*Figura 33:Software PyroSim*

Il funzionamento è basato su un file di input testuale che contiene tutte le istruzioni ed i parametri di calcolo utilizzati per la simulazione. Le istruzioni sono individuabili tramite righe di comando contenenti i parametri utilizzati faceti riferimento al rispettivo gruppo lista.

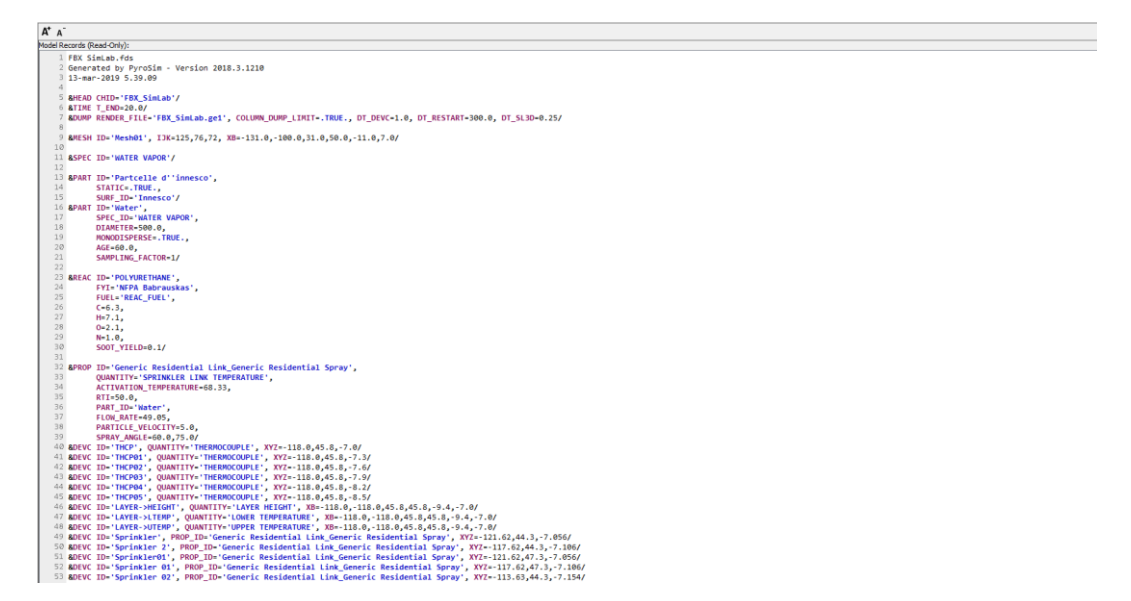

*Figura 34: PyroSim - Linea di comando*

I calcoli sono effettuati tramite un dominio costituito da volumi, aventi forma di un parallelepipedo, chiamati mesh. Questi volumi sono a loro volta divisi in celle rettangolari, la cui dimensione dipende dal numero indicato e desiderato di suddivisione della mesh. Per calcolare le dimensioni della singola cella si dovrebbe procedere con un progressivo aumento del numero di celle fino a quando la precisione degli output delle simulazioni non vengono più modificati dalla dimensione della stessa. In alcuni casi è possibile avere preventivamente una dimensione accurata della singola cella tramite il calcolo del diametro caratteristico d'incendio, espresso in metri ed indicato con D\*, attraverso la seguente formula:

$$
D^* = \left(\frac{\dot{Q}}{\rho_{\infty} c_p T_{\infty} \sqrt{g}}\right)^{\frac{2}{5}}
$$

Dove:

- $\dot{Q}$  = rilascio termico (kW);
- $\rho$  = densità dell'aria (Kg m<sup>-3</sup>);
- $T =$  temperatura (K);

 $c_p$  = calore specifico (kJ kg<sup>-1</sup>K<sup>-1</sup>);

 $g$  = accelerazione di gravità (m s<sup>-2</sup>).

In condizioni ambiente, con il termine T∞= 293,15 K, la formula può essere semplificata come segue:

$$
D^* = \left(\frac{\dot{Q}}{1100}\right)^{\frac{2}{5}}
$$

Il valore delle dimensioni della griglia deve avere un valore pari al 5-10% del valore di  $D^*$ .

Il primo passaggio effettuato è stato l'impostazione delle mesh.

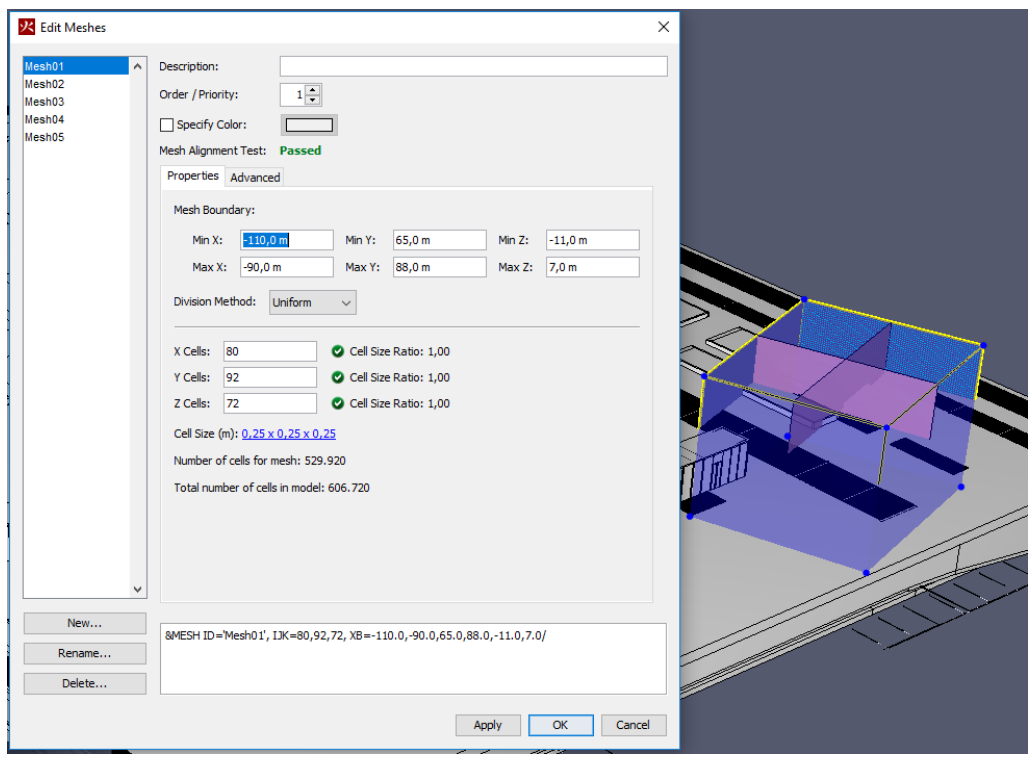

*Figura 35: PyroSim - creazione mesh*

Successivamente si è impostata la reazione che caratterizzerà lo scenario di incendio ipotizzato. Per impostare tale reazione, è stato necessario indicare la "specie" di reazione, creandone una nuova basata sulla formula chimica di riferimento.

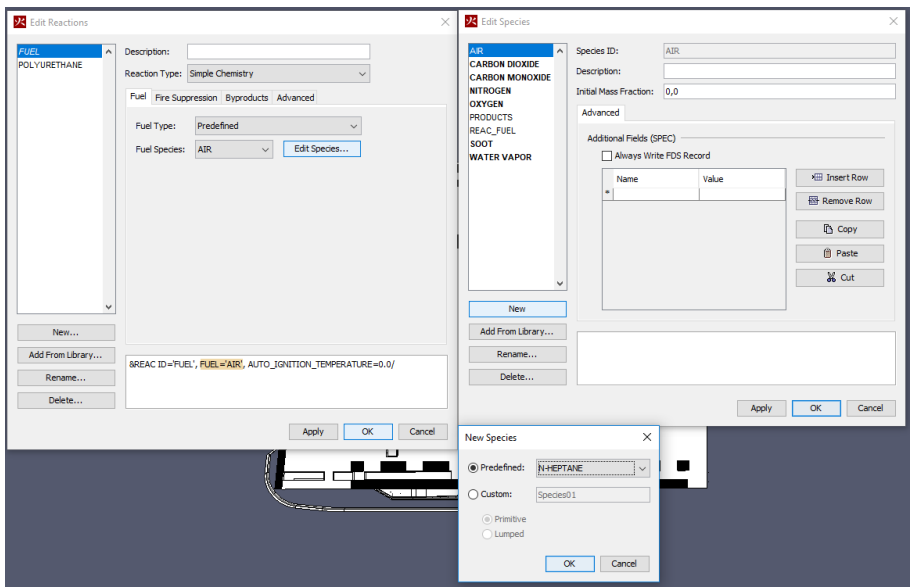

*Figura 36: PyroSim - Edit specie*

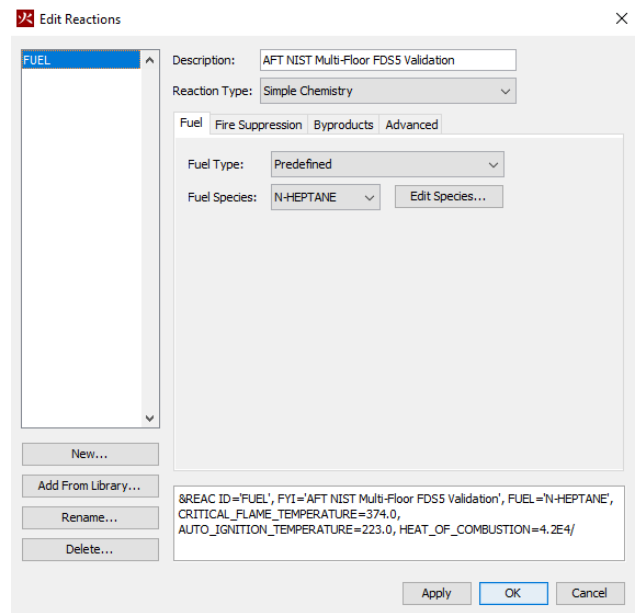

*Figura 37: PyroSim - Edit delle reazioni*

La fase successiva eseguita è stata il posizionamento della superficie bruciante. Tale superficie può essere distinta in 2 tipi differenti, le cui principali differenze sono individuabili nel fattore tempo e nel fattore innesco.

Nelle prime simulazioni infatti è stata creata una superficie bruciante inestinguibile, ovvero una superficie che non può essere spenta in alcun modo e che continuamente produce particelle prodotte dalla combustione, sia sotto forma di fumo che altri prodotti tossici all'uomo relativamente al materiale considerato durante la fase di modellazione. Inoltre è possibile indicare all'interno della simulazione dopo quanto tempo tale superficie comincia a bruciare senza bisogno di alcun innesco o alcuna causa scatenante. Tale tipologia di simulazione è utile per la valutazione di alcune informazioni importanti relative alla temperatura raggiunta, l'area di influenza dell'incendio, la quantità di fumo o di particelle prodotte dopo un certo intervallo di tempo e la loro concentrazione nell'aria sia in presenza di un impianto di spegnimento automatico che in sua assenza.

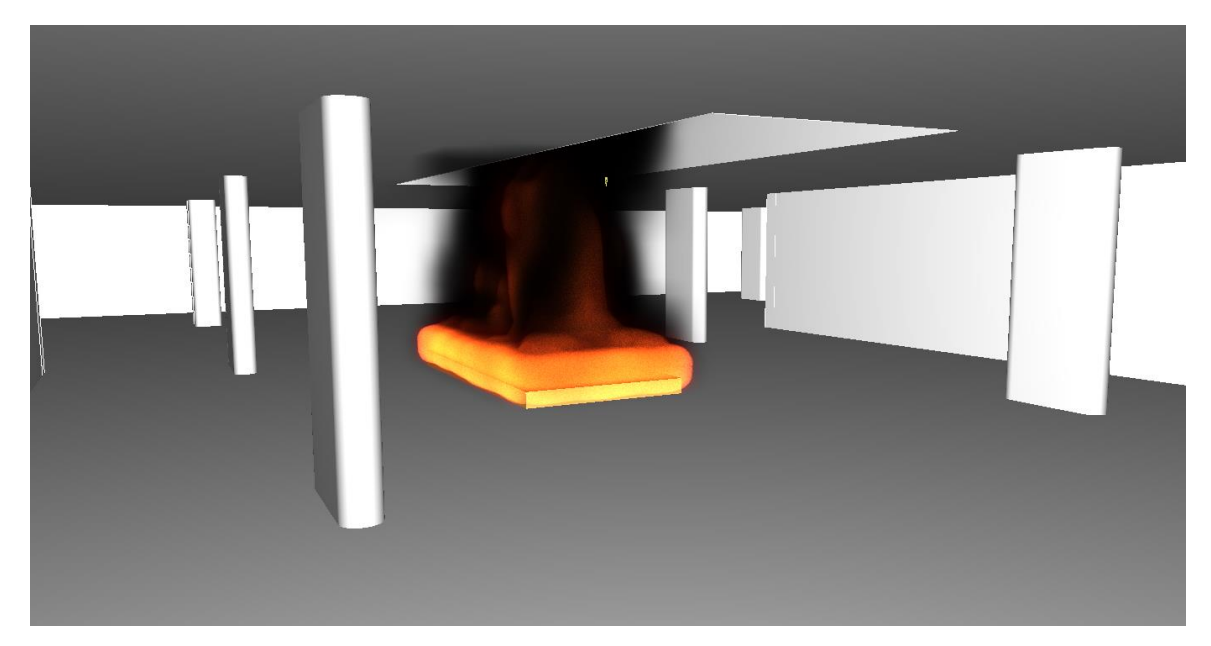

*Figura 38: PyroSim - Superficie bruciante inestinguibile*

Per generare tale tipologia di superficie è stata creata una "piattaforma di incendio", un oggetto 3D posizionato al livello del pavimento.

Successivamente è stata creata la superficie bruciante, dandole appositamente la tipologia "Burner", dotata delle caratteristiche termiche e dei prodotti di combustione desiderati ed è stata assegnata alle facce della superficie appena creata. In questo caso non è necessario assegnare un materiale alla superficie in quanto essa brucerà *Figura 39:PyroSim - Proprietà dell'elemento*prescindendo dal contesto esterno.

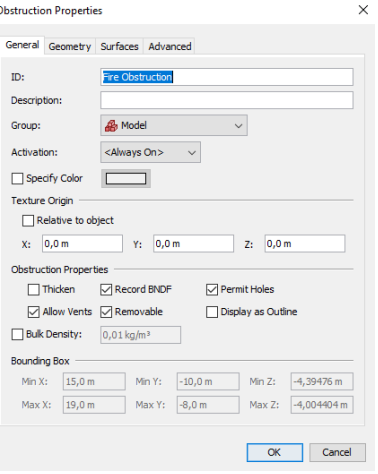

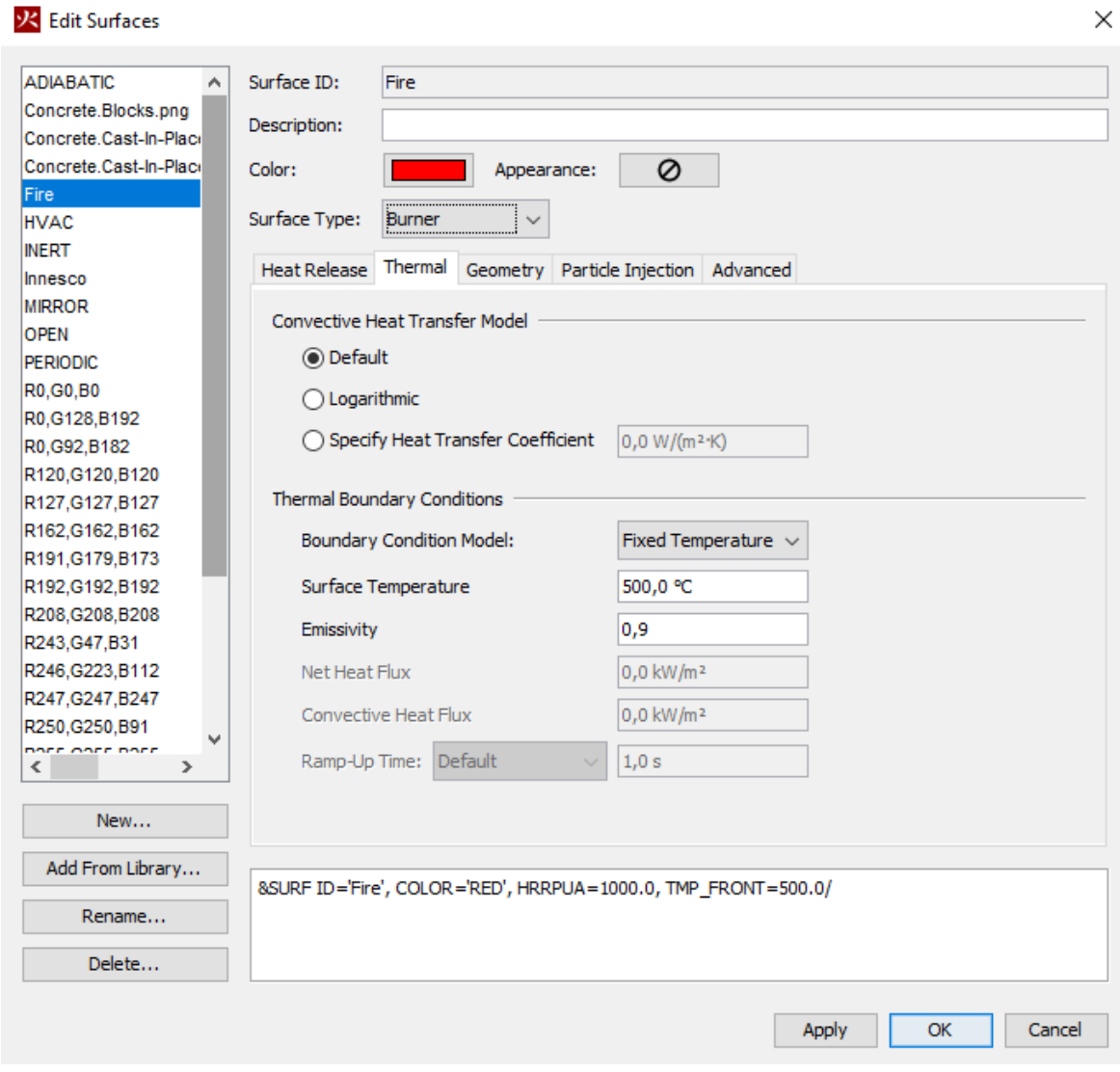

*Figura 40: PyroSim - Superficie bruciante Burner*

La seconda tipologia di superficie bruciante ricalca invece le condizioni reali di innesco di un incendio. Essa infatti sfrutta appieno le caratteristiche del materiale preso in considerazione ed è necessario l'inserimento di una causa, un innesco, che soddisfi le condizioni del materiale per causare l'incendio che seguirà il suo naturale sviluppo. Inoltre, al contrario della prima tipologia di superfice bruciante, l'incendio da essa generato, può essere soppresso da agenti esterni, quali ad esempio impianti di spegnimento automatico, oppure terminare la sua azione per cause naturali quali la mancanza di comburente o l'esaurimento del combustibile.

Per la generazione di tale superficie è necessario impostare correttamente il materiale di cui essa sarà costituita facendo attenzione a modificare le impostazioni della tipologia su "Layered".

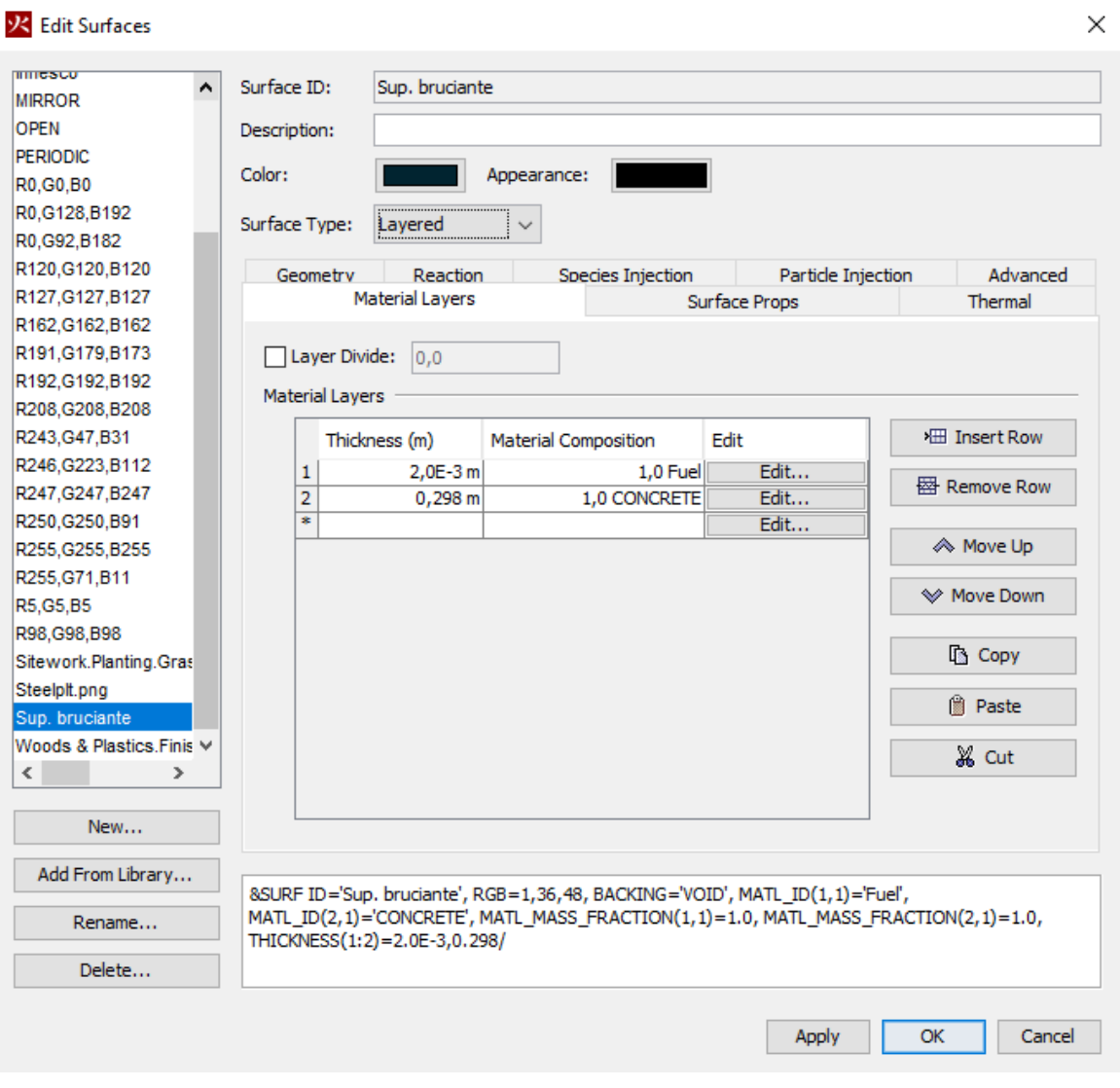

*Figura 41: PyroSim - Superficie bruciante Layered*

Successivamente deve essere impostato l'agente esterno di innesco. Per poter effettuare ciò è necessario creare ed impostare una nuova superficie assegnandole la tipologia "Heater/Cooler". A tale superficie possono essere assegnate varie proprietà tra le quali predomina per importanza la temperatura; sarà quest'ultima infatti a garantire l'accensione del materiale e la propagazione dell'incendio.

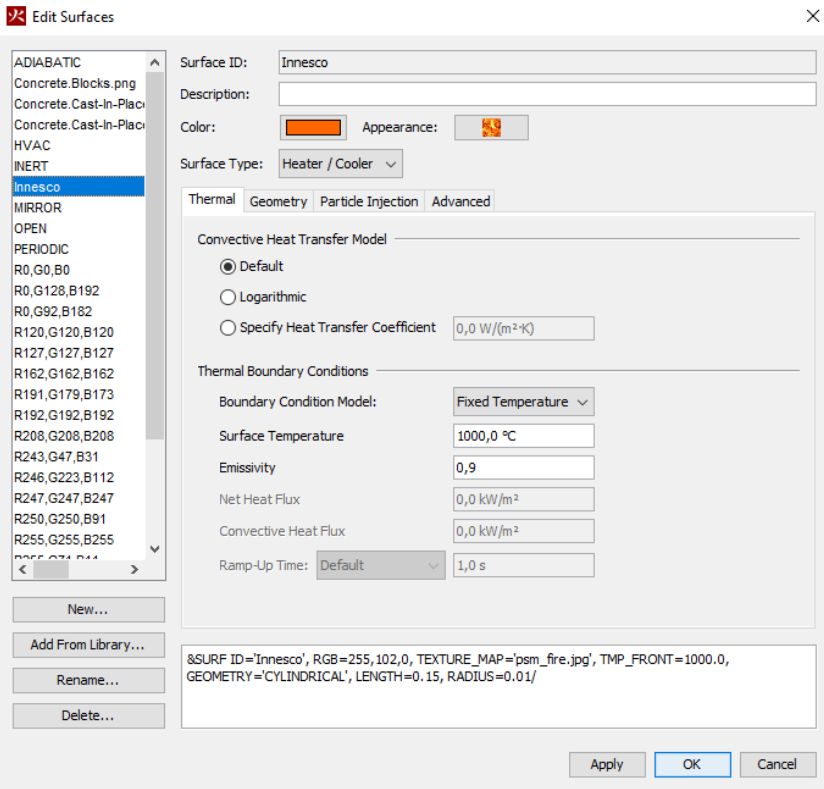

*Figura 42: PyroSim – Superficie d'nnesco Heater/Cooler*

Questa superficie deve essere associata ad una tipologia di particella in modo tale da garantire la piena definizione della natura fisica della stessa.

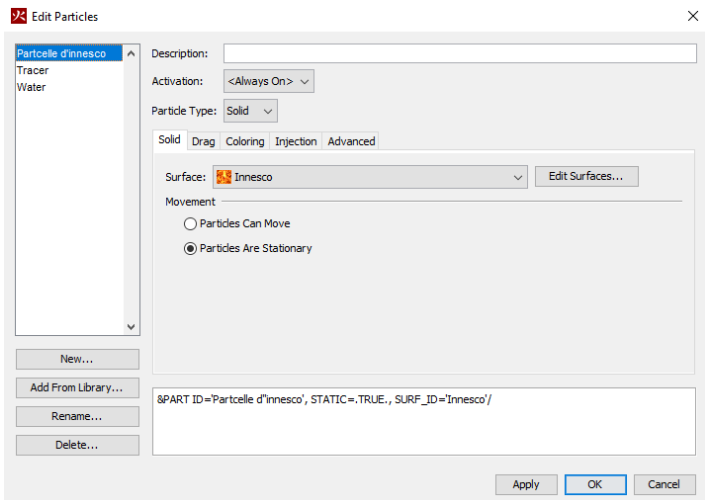

*Figura 43: PyroSin - Particella d'innesco*

La superficie e la particella generate, assimilabili ad un punto, devono essere ora inserite all'interno del modello tramite l'edit appropriato, nella quale viene inserita il tipo di particella scelta e la posizione all'interno del modello.

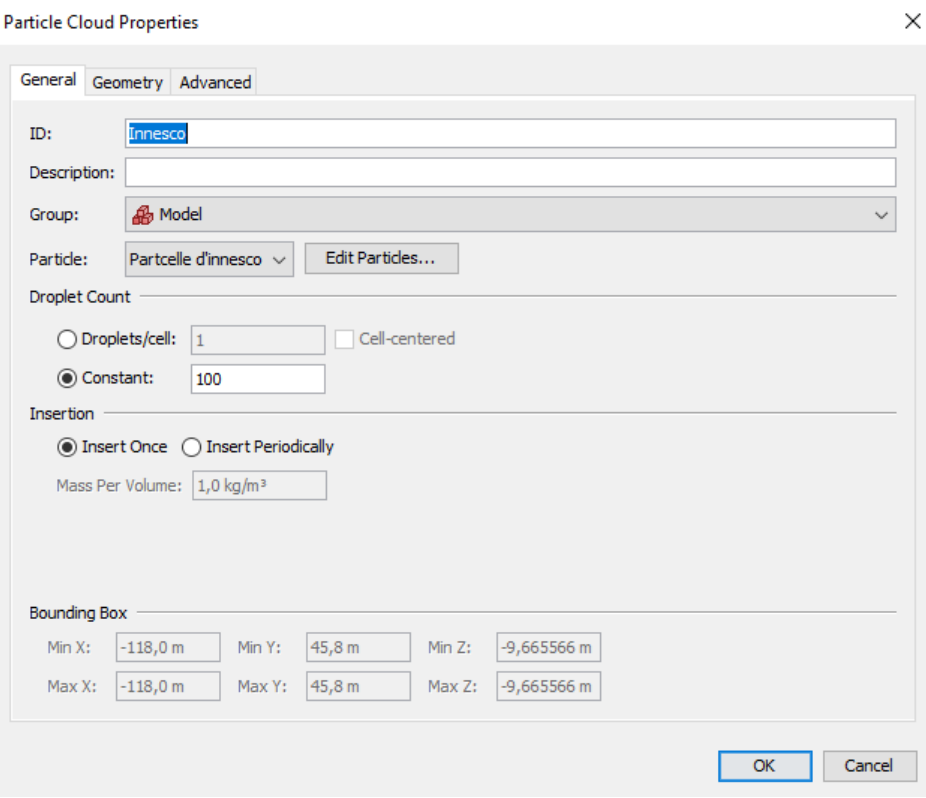

*Figura 44: PyroSim - Proprietà ed inserimento della particella*

In questo modo si è generata una superficie che prende fuoco per ignizione. La sviluppo dell'incendio può seguire uno sviluppo naturale nella quale si arresterà per mancanza di comburente o combustibile, oppure utilizzare un sistema di spegnimento automatico. Nella fattispecie tale sistema è costituito da un impianto sprinkler. Gli sprinkler sono indicati all'interno di PyroSim come "Devices". Nella schermata delle proprietà è selezionabile la tipologia di sprinkler, in base alla tipologia di edificio sulla quale viene effettuata la simulazione ed alle capacità relative al flusso, alla temperatura di attivazione ed al tempo di risposta. È possibile anche una personalizzazione della tipologia o la creazione di essa inserendo liberamente le caratteristiche dell'impianto sprinkler conosciuto.

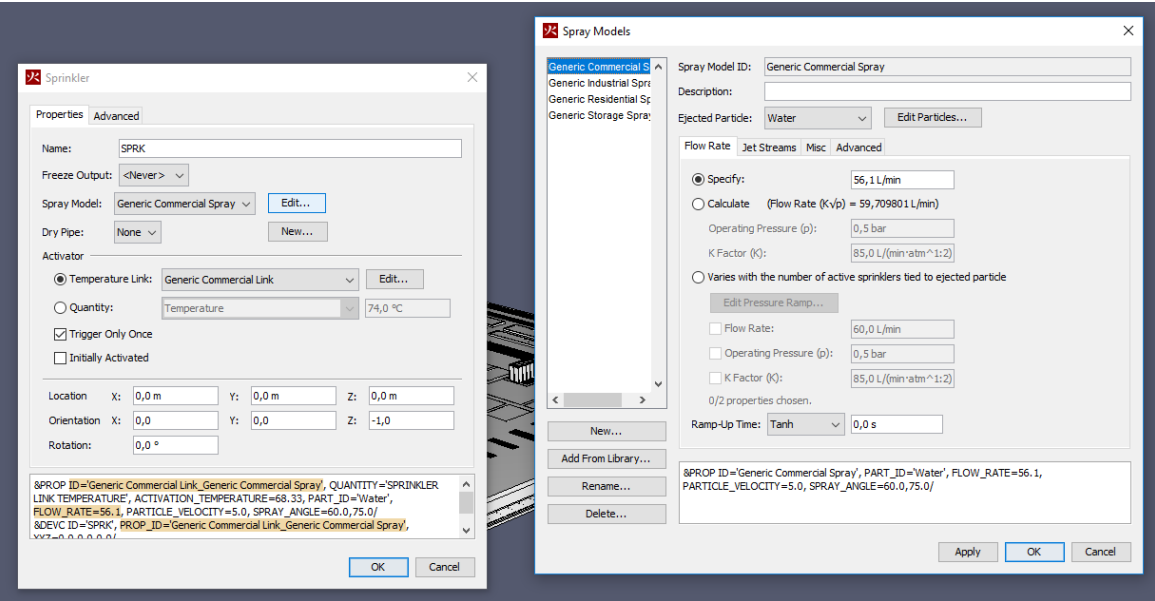

*Figura 45: PyroSim - Proprietà e modelli sprinkler*

**Pathfinder** è software specifico per le simulazioni di esodo. È costituito da un'interfaccia grafica adatta alla progettazione ed all'esecuzione delle simulazioni, permettendo di visualizzarne i risultati sia in formato grafico 2D, sotto forma di diagrammi, che tramite rappresentazioni 3D.

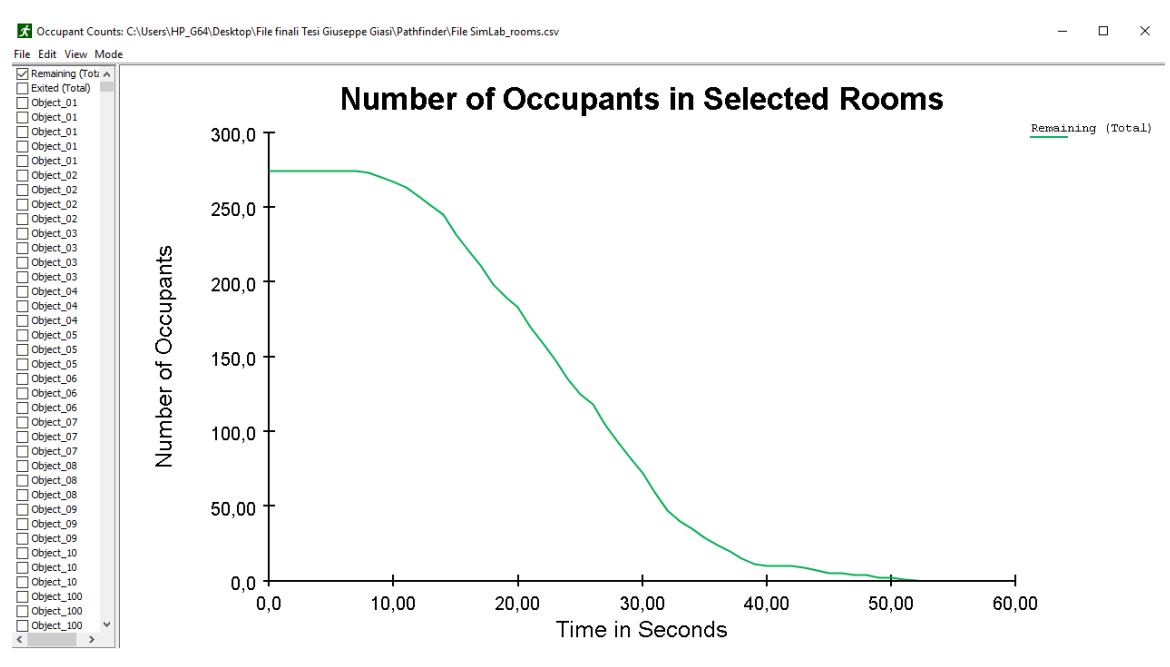

*Figura 46: Pathfinder - Numero totale occupanti e tempo di esodo*

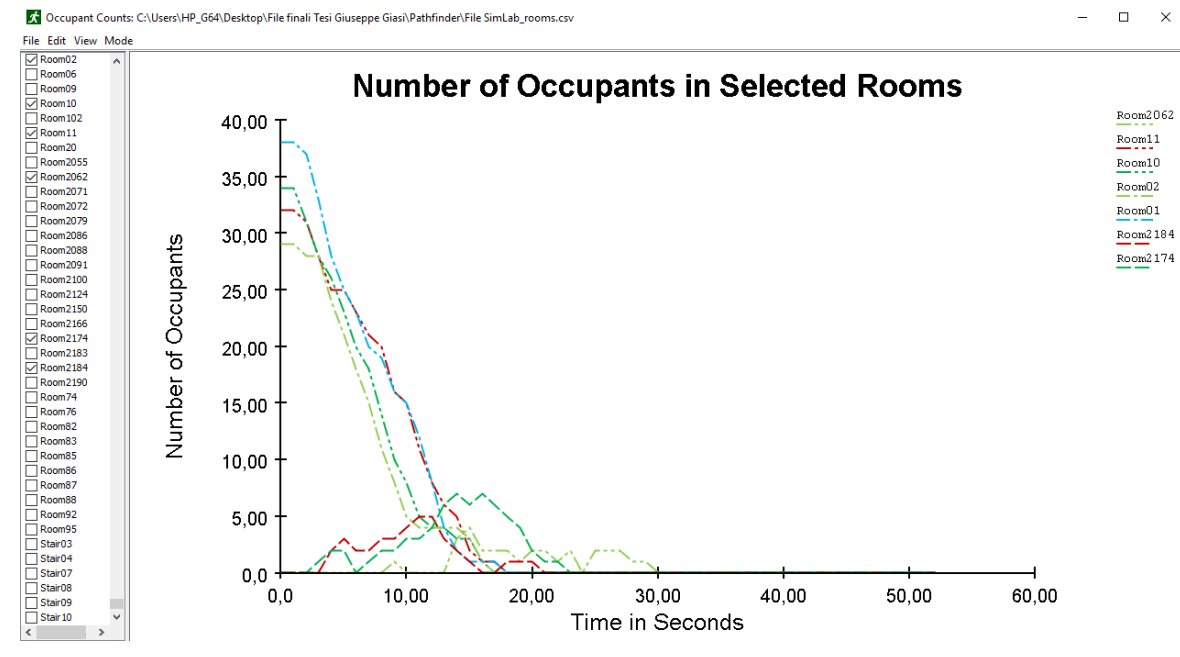

*Figura 47: Pathfinder - Numero degli occupanti in determinate stanze e tempo di permanenza*

L'ambiente di movimento è una mesh triangolare adatta a ricalcare le dimensioni reali della struttura che ci si accinge a modellare o che viene importata in base ai vari formati che tale software legge.

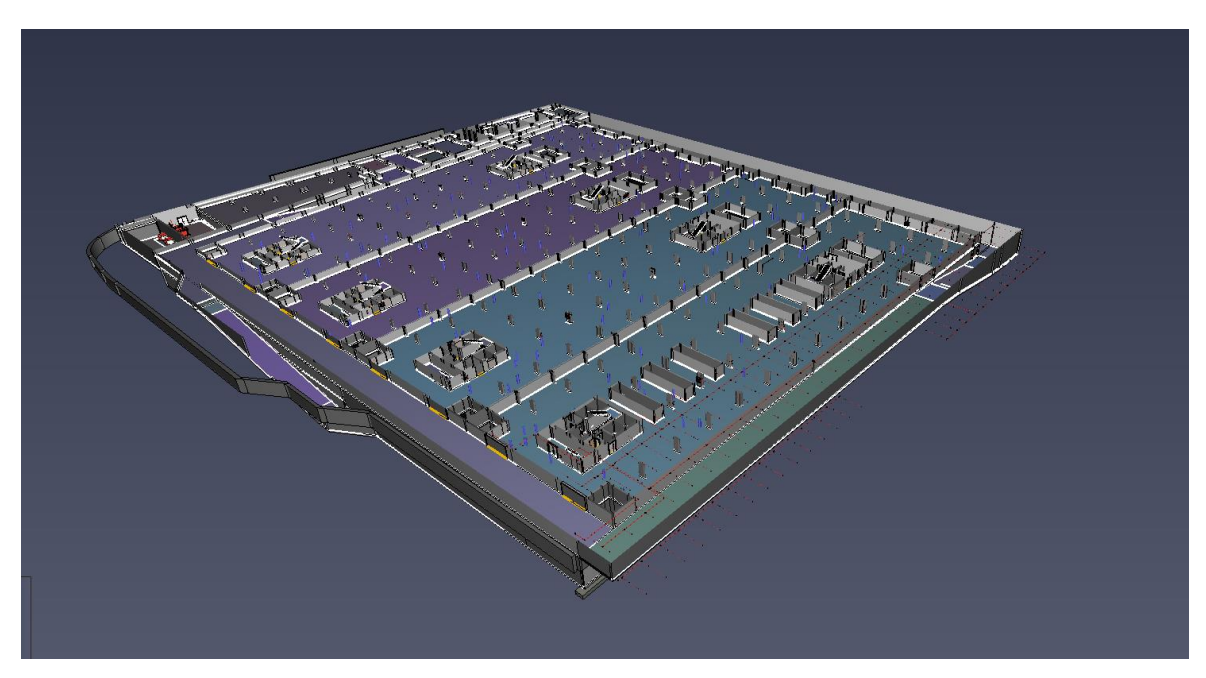

*Figura 48: Pathfinder - Visualizzazione grafica geometrica con mesh*

L'importazione di file esterni prevede l'inserimento della unità di lunghezza base del file in questione, nella quale figurano numerosi tipi, garantendo una maggiore interoperabilità anche con file creati con unità di misura poco usuali.

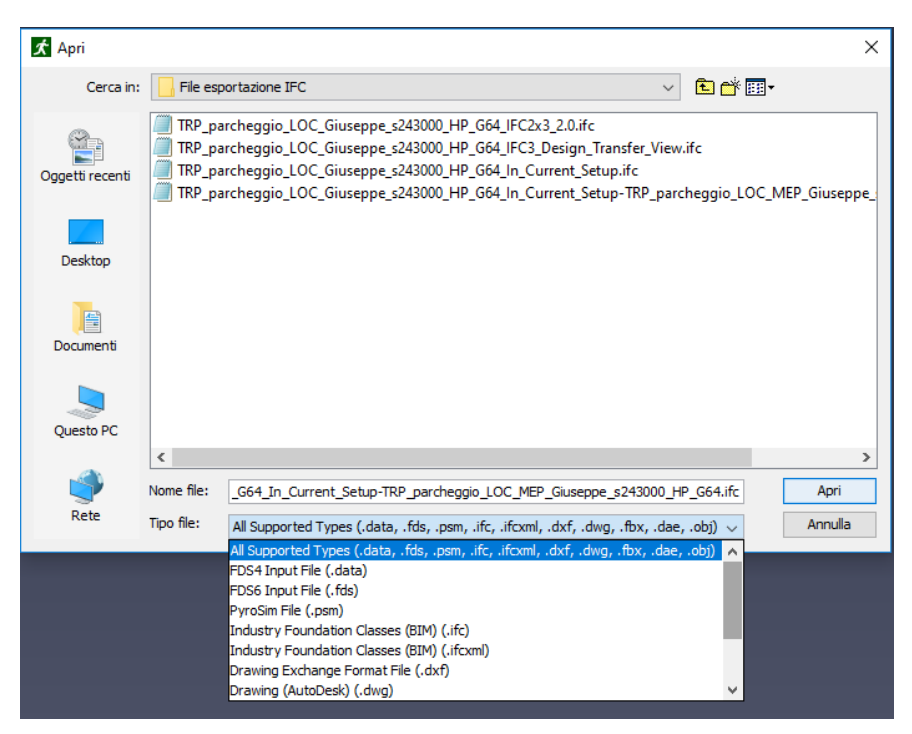

*Figura 49: Pathfinder - Formati importabili*

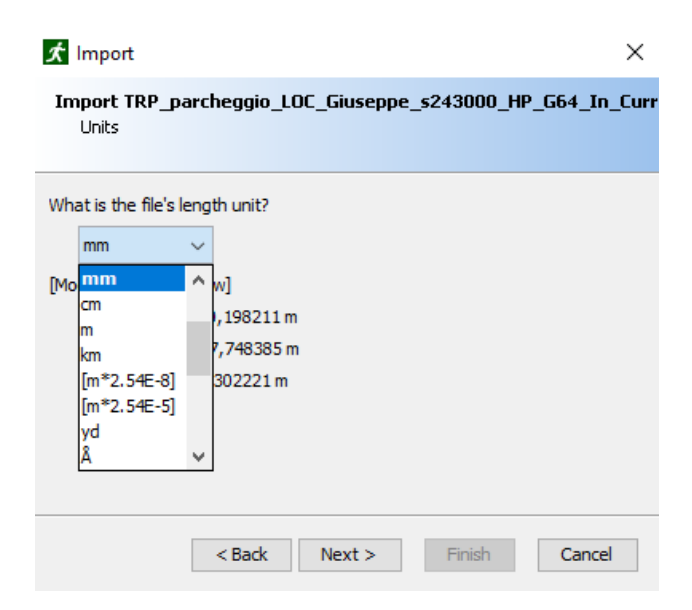

*Figura 50: Pathfinder - Inserimento unità di misura e relativo calcolo automatico*

Successivamente possono essere utilizzati dei controlli di natura automatica relativa in relazione all'autocorrezione dei poligoni, all'unione dei materiali identici ed alla divisione

spaziale degli oggetti o una divisione per tipo; infine dopo l'analisi ed il controllo di tutti gli elementi che si intende inserire, vi è la possibilità di riposizionare il modello BIM 3D inserito lungo l'asse Z o se posizionarlo secondo le informazioni relative alla posizione del file esportato nel caso in cui siano in esso contenute.

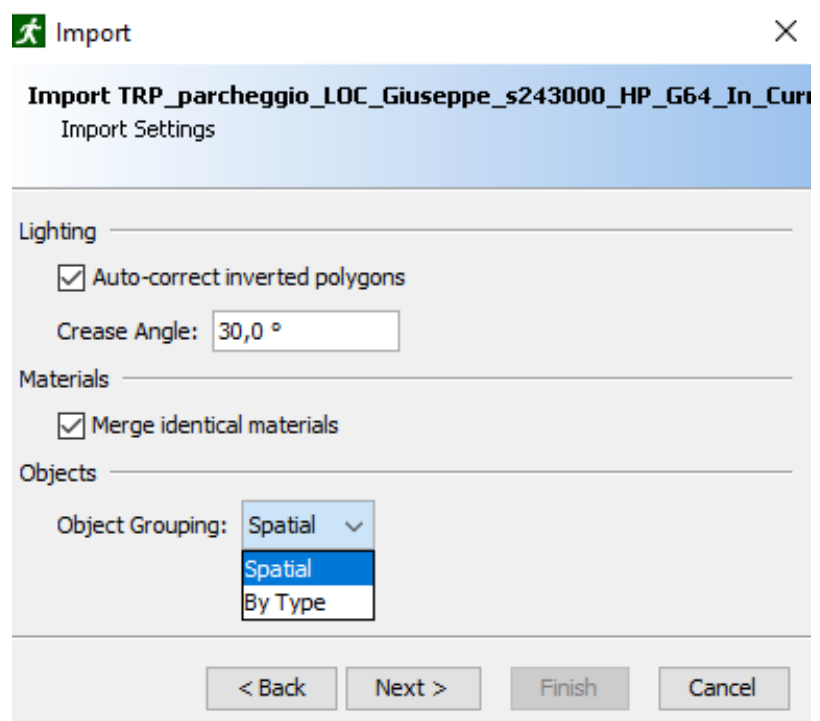

*Figura 51: Pathfinder – Impostazioni aggiuntive di importazione*

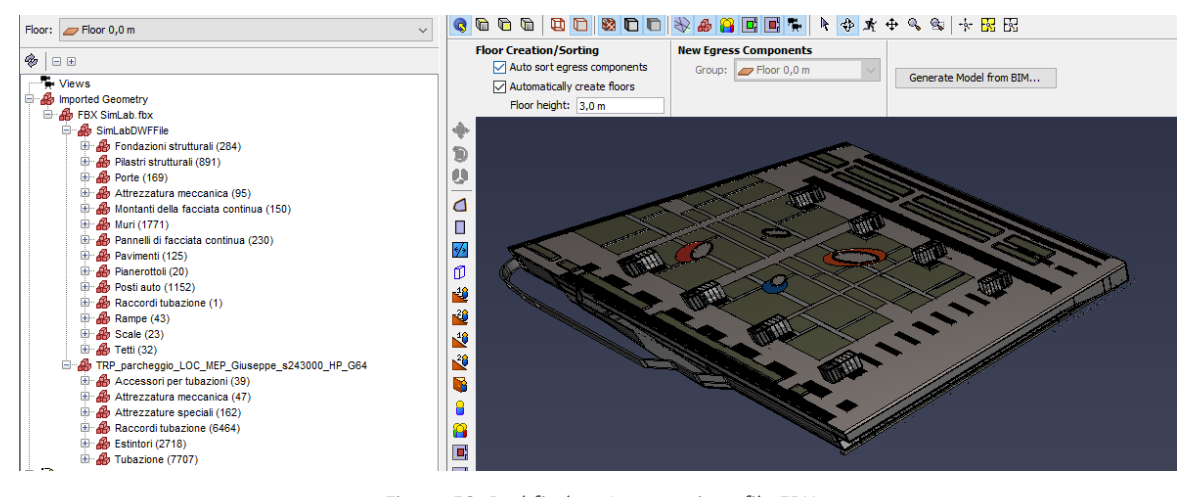

*Figura 52: Pathfinder - Importazione file FBX*

![](_page_60_Figure_0.jpeg)

*Figura 53: Pathfinder - Importazione file IFC In current session con raggruppamento oggetti per tipo*

![](_page_60_Figure_2.jpeg)

*Figura 54: Pathfinder - Importazione file IFC In current session con raggruppamento oggetti spaziale*

Il file FBX non presenta la possibilità di scegliere tra l'importazione spaziale o l'importazione per tipo ma automaticamente richiede effettua una importazione per tipo ben precisa dove ogni elemento viene raccolto in macrocategorie principali contenenti, almeno per gli elementi più comuni ed importanti (muri, porte, pavimenti, pilastri, sistemi di protezione attiva), sottocategorie denominate col nome della famiglia originaria in Revit.

I file formato IFC invece permettono la scelta del raggruppamento oggetti. È possibile osservare che il raggruppamento spaziale mostra delle lacune, ciò in particolare è dovuto alla particolare conformazione del modello di partenza nella quale è presente una inclinazione costante e che non permette una corretta distribuzione degli elementi nei livelli corrispondenti.

Il raggruppamento per tipo invece garantisce una corretta divisione in macrocategorie, ma a differenza del formato fbx in cui prima dell'elemento vi era una ulteriore categoria di classificazione, nel formato ifc si ritrovano nelle direttamente gli elementi del modello distinti in base ad un ID identificativo.

Le mesh possono essere inserite manualmente in modo tale da avere una precisione ed una accuratezza maggiore, ma vi è anche la possibilità di crearle in maniera automatica tramite comando utilizzando come base il modello BIM importato. Per utilizzare tale comando, bisogna prima assicurarsi che il modello presenti una classificazione riguardante la tipologia di elemento e come essa debba essere considerata all'interno del processo di estrapolazione. Da questo punto di vista il file fbx considera indistintamente tutti gli elementi come "Obstruction" al contrario del file ifc nella quale questo lavoro di classificazione viene eseguito automaticamente e correttamente.

![](_page_61_Figure_2.jpeg)

*Figura 55: Pathfinder - Errore di generazione modello dalla selezione BIM*

![](_page_61_Picture_4.jpeg)

*Figura 56: Pathfinder - Proprietà di estrazione automatica delle mesh con classificazione già basata sulle informazioni del formato ifc*

È possibile specificare quale categoria di mesh si vuole estrarre, come ad esempio solamente i pavimenti, scale, rampe o vie di fuga. La categoria migliore seguendo questo ragionamento sarebbe quella dei "floor" in quanto permette, se desiderato, l'estrazione automatica anche di porte e scale di collegamento.

Le porte sono individuate attraverso particolari bordi della mesh di navigazione, distinguibili in 2 tipologie:

- Door;
- Exit.

Le prime fungono da collegamento tra le varie "room", ovvero tra le varie mesh che rappresentano i pavimenti della struttura, le seconde rappresentano le vie di uscita verso la quale gli occupanti della struttura si dirigono.

![](_page_62_Picture_5.jpeg)

*Figura 57: Pathfinder - Differenza tra "Door" (Arancione) ed "Exit" (Verde)*

Inoltre entrambe le tipologie forniscono un meccanismo per tenere traccia del flusso degli occupanti.

![](_page_63_Figure_1.jpeg)

*Figura 58: Pathfinder - Esempio di flusso attraverso le porte*

Le scale sono rappresentate come speciali bordi che ne ricalcano l'andamento e ne indicano la direzione di percorrenza. La velocità di movimento dell'occupante viene automaticamente ridotta di un fattore proporzionale all'inclinazione della stessa ed in base al numero ed al tipo di persone contemporaneamente presenti; è possibile inoltre modificare le modalità di utilizzo, relativamente alla direzione, ed il fattore di riduzione della velocità in base alla simulazione che si intende effettuare. Ogni scala inoltre definisce automaticamente due porte, che presentano le medesime funzioni di qualsiasi altra porta presente.

![](_page_63_Figure_4.jpeg)

![](_page_63_Figure_5.jpeg)

Conclusa la fase di creazione delle mesh e di indicazione delle uscite e dei luoghi sicuri, la seconda fase di generazione del modello su cui effettuare la simulazione riguarda la generazione degli occupanti. Questi ultimi sono definiti da due parti:

- Profiles;
- Behaviors.

Il profilo rappresenta le caratteristiche che l'occupante possiede in maniera determinata ed impostata in maniera precisa. Tramite i profili si possono impostare tutte le caratteristiche di una determinata fascia di persone. Le caratteristiche principali impostabili sono:

- Livello di priorità che una occupante ha riguardante l'esodo;
- Velocità che può avere differenti tipologie di distribuzione;
- Forma, riguardante in generale lo spazio occupato da un individuo nelle 3 dimensioni ed impostabile anche in questo caso con differenti tipologie di distribuzione. All'interno della caratteristica "Forma" sono compresi anche disabili, persone disposte su letti ospedalieri mobili ed in generale tutti coloro che fanno uso di veicoli esterni, presenti nella categoria "Vehicle shapes", per potersi muovere.

![](_page_64_Picture_100.jpeg)

*Figura 60: Pathfinder - Editor dei profili e modelli 3D degli occupanti*

![](_page_65_Figure_0.jpeg)

*Figura 61: Pathfinder - Editor vehicle shapes*

| Speed on horizontal surface     |      |                       |                    |                     |  |  |  |
|---------------------------------|------|-----------------------|--------------------|---------------------|--|--|--|
| <b>Subject Group</b>            | Mean | Standard<br>deviation | Range              | Interquartile range |  |  |  |
| All disabled                    | 1,00 | 0,42                  | $0,10-1,77$        | $0,71-1,28$         |  |  |  |
| With locomotion<br>disabilities | 0,80 | 0,32                  | 0,24-1,68          | 0,57-1,02           |  |  |  |
| No aid                          | 0,95 | 0,32                  | $0.24 -$<br>0,1,68 | 0,70-1,02           |  |  |  |
| Crutches                        | 0,94 | 0,30                  | $0,63-1,35$        | $0,67-1,24$         |  |  |  |
| Walking sticks                  | 0,81 | 0,38                  | $0,26-1,60$        | 0,49-1,08           |  |  |  |
| Rollator                        | 0,57 | 0,29                  | $0,10-1,02$        | 0,34-0,83           |  |  |  |
| No locomotion disability        | 1,25 | 0,32                  | $0,82-1,77$        | $1.05 - 1.34$       |  |  |  |
| Electric wheelchair             | 0,89 |                       | $0,85-1,77$        |                     |  |  |  |
| Manual wheelchair               | 0,69 | 0,35                  | $0,13-1,35$        | 0,38-0,94           |  |  |  |
| Manual wheelchair               | 0,36 | 0,14                  | $0,11-0,70$        | $0,20-0,47$         |  |  |  |
| Assisted manual<br>wheelchair   | 1,30 | 0,94                  | 0,84-1,98          | 1,02-1,59           |  |  |  |
| <b>Assisted ambulant</b>        | 0,78 | 0,34                  | $0,21-1,40$        | 0,58-0,92           |  |  |  |

*Figura 62: Velocità di movimento – Fonte: http://www.cfpa-e.eu*

Per una maggiore accuratezza della simulazione sono impostabili anche altre condizioni particolari relative al Movimento**,** alla Scelta della Porta (tempi di attesa dovuti alla formazione di code davanti alle porte o tempi di attesa degli ascensori) ed opzioni Avanzate nella quale sono impostabili condizioni di estrema precisione quali l'accelerazione, fattori di rallentamento, distanze minime da muri o altre persone.

Il comportamento rappresenta tutta la sequenza di azioni che durante l'esodo possono essere intraprese, per poi successivamente assegnarle ad un individuo o ad una categoria di individui. Le possibilità sono varie e partono dal semplice esodo, ovvero dal semplice raggiungimento dell'uscita più vicina, all'utilizzo di un ascensore per il raggiungimento dell'uscita più vicina, al tempo di attesa prima dell'inizio delle operazioni di esodo, fino ad arrivare all'impostare coloro che necessitano di assistenza e coloro addetti ad effettuarla.

![](_page_66_Figure_2.jpeg)

*Figura 63: Pathfinder - Tipologie di comportamenti*

Per finire, dopo aver impostato i profili ed i comportamenti degli occupanti, essi vanno aggiunti al modello tramite comando "Add Occupant". Possono essere attribuite in maniera precisa o tramite una divisione equa, i comportamenti ed i profili degli occupanti oltre che il loro numero e la loro distribuzione.

![](_page_66_Picture_114.jpeg)

*Figura 64: Pathfinder - Inserimento occupanti*

## 2.3.2 Interoperabilità

I software utilizzati per effettuare le simulazioni, Pyrosim e Pathfinder, non consentono l'importazione del formato .rvt di Revit Autodesk, di conseguenza si è innanzitutto osservata la tipologia di formati importabili. Le possibilità erano varie in quanto i software in questione permettevano l'importazione di file formato .dxf, .fbx, .ifc, che sono i più conosciuti ed utilizzati. Revit infatti permette l'esportazione del file originario .rvt in questi 3 formati. Inizialmente si era intenzionati ad utilizzarli tutti ed effettuarne un confronto in termini di interoperabilità, ma il file .dxf non permetteva uno scambio di informazioni efficiente a partire dal reparto grafico nella quale i muri erano considerati semplici scatole chiuse nella quale ogni faccia era un oggetto a sé stante privo delle caratteristiche proprie e d'insieme che un muro, considerato come "pacchetto", ha di natura.

Le informazioni, geometriche e non, che i formati .fbx ed .ifc riescono a leggere e trasferire sono maggiori, di conseguenza si è deciso per il loro utilizzo.

#### 2.3.2.1 Simlab

Il modello è stato esportato in formato .fbx, tale formato di esportazione è disponibile già all'interno del software Revit; si è scelto però di utilizzare il plugin SimLab Soft, specializzato nell'esportazione dei file .rvt in file .fbx in modo tale da garantire una maggiore accuratezza e completezza di informazioni del file.

![](_page_67_Picture_5.jpeg)

*Figura 65: Pathfinder - Scelta software di esportazione del file FBX*

## 2.3.2.2 IFC (Industry Foundation Classes)

L'esportazione del modello in formato .ifc è stata invece maggiormente studiata data la grande varietà di tipologie con cui è possibile effettuarla. Le principali soluzioni di esportazione erano:

- **IFC2x2** diviso in "Coordination View" e "Singapore BCA e-Plan Check" in cui sono contenute le informazioni geometriche e poche altre informazioni base. La seconda versione è stata creata per aver avere una variante certificata per la trasmissione di file al server di Singapore BCA e-Plan Check;
- **IFC2x3** diviso anch'esso in varie tipologie, la più utilizzata è la versione IFC2x3 Coordination View 2.0 che rappresenta il formato di default certificato attualmente in circolazione;
- **IFC4** che rappresenta l'ultima pubblicazione di BuildingSmart, implementando la versione IFC2x3 precedente, ma non ancora certificata;
- In Session Setup che offre la possibilità di esportare un file .ifc personalizzato, dando la possibilità di selezionare alcune informazioni ed impostazioni aggiuntive non modificabili nei settaggi precedenti.

![](_page_68_Picture_100.jpeg)

*Figura 66: Tipologie ed impostazioni di esportazione IFC*

L'esportazione è stata effettuata utilizzando la tipologia IFC2x3 Coordination View 2.0 certificata ed una esportazione In Session Setup personalizzata andando a selezionare alcune informazioni aggiuntive non presenti nel formato standard.

# 2.3.3 Unione dei modelli generati

I due software permettono di unire le simulazioni effettuate e le relative visualizzazioni grafiche. È possibile importare ad esempio l'analisi fluidodinamica di PyroSim all'interno della visualizzazione dei risultati di Pathfinder. Facendo ciò è possibile anche notare la presenza di problematiche prestazionali nella struttura, che interferiscono con l'esodo degli occupanti, attraverso l'utilizzo dei "devices" e l'analisi delle "slices 2D" e delle "isocurve 3D".

Come visto precedentemente, i parametri di maggiore importanza, secondo la normativa ISO/TR 13387, sono le temperature massime dei gas, il livello di visibilità, i livelli di radiazione termica, i livelli di concentrazione delle specie tossiche ed i livelli minimi di ossigeno.

![](_page_69_Picture_3.jpeg)

*Figura 67: Slices 2D*

![](_page_69_Picture_5.jpeg)

*Figura 68: Unione delle simulazioni*

![](_page_70_Picture_0.jpeg)

*Figura 69: Isocurva 3D*

# 2.4 Realtà virtuale (VR)

# 2.4.1 Cos'è la realtà virtuale

La Realtà Virtuale (VR) è un ambiente tridimensionale, modellato dal calcolatore. Essa offre la possibilità di esplorare ed interagire attraverso l'uso di visori, controller e sensori con l'ambiente virtuale creato rendendo lo scenario realizzato molto realistico.

La realtà virtuale crea perciò un ambiente digitale nella quale non è necessaria una sincronizzazione con la realtà, in quanto il modello visualizzato viene generato nella sua interezza all'interno del calcolatore. Essa può essere divisa in 2 categorie, contraddistinte dalle possibilità di interazione con l'ambiente virtuale:

- La Realtà Virtuale Immersiva (RVI). Caratterizzata da una sensazione di immersione completa nello spazio esplorabile visivamente e permettendo la possibilità di interagire con esso;
- Realtà Virtuale Non Immersiva (desktop RV). Caratterizzata dall'assenza di pieno coinvolgimento in quanto l'ambiente creato non è percepito come reale ma visualizzabile unicamente tramite schermo.

![](_page_71_Picture_6.jpeg)

*Figura 70: Esempio di realtà virtuale immersiva*
### 2.4.2 Storia della realtà virtuale

La storia della realtà virtuale inizia già dalla metà del XX secolo, quando Morton Heilig definì il "cinema esperienza" (Experience Theater) come un'esperienza in grado di coinvolgere tutti i sensi dell'uomo all'interno dell'azione riprodotto sullo schermo in modo realistico. Fu l'artefice della costruzione del primo prototipo di "visore" e che coinvolgeva la maggior parte dei sensi, il Sensorama, un dispositivo ancora attualmente funzionante. Successivamente, Ivan Sutherland, tramite l'aiuto dello studente Bob Sproull, costruì il primo vero sistema di realtà virtuale dotato di visore. Ovviamente il dispositivo era primitivo e poco pratico sotto ogni aspetto: interfaccia grafica dell'utente, realismo, praticità di utilizzo, inoltre era in grado di riprodurre semplici stanze in wireframe.

**"**Il primo passo decisivo verso l'ipermedia, e il primo dispositivo che possa essere considerato di realtà virtuale è stato l'Aspen Movie Map realizzato sotto forma di software dal MIT nel 1977. Il principale scopo di questo simulatore era ricreare virtualmente Aspen, cittadina del Colorado; agli utenti era concesso di camminare per le vie in modalità estate, inverno e in modalità poligonale. Mentre le prime due modalità erano indirizzate alla replica di filmati delle strade della cittadina, la terza si basava su una poligonazione tridimensionale, con una grafica scarsa visti i limiti tecnologici di allora.

La nascita del termine VR, Virtual Reality, risale al 1989, anno in cui Jaron Lanier, uno dei pionieri in questo campo, fondò la VPL Research (*Virtual Programming Languages*). Il concetto di cyberspazio, ad esso collegato strettamente, si era originato nel 1982 grazie allo scrittore statunitense William Gibson.

Con le tecnologie attuali, la percezione di un mondo virtuale è ancora distinguibile da quella del mondo reale: il fotorealismo delle immagini rende completa o quasi l'esperienza visiva, tuttavia gli altri sensi sono parzialmente trascurati (olfatto e tatto, ad esempio, sono poco stimolati). È chiaro che tra le varie tipologie di ambiente che possono essere proposte attraverso la realtà virtuale, sono quelli 3D a ricevere e a veicolare oggi un maggior interesse. Questo sembra derivare prevalentemente dal fatto che nell'uomo è la vista il senso dominante, motivo per cui gli ambienti virtuali devono essere caratterizzati innanzitutto da qualità visive eccelse, capaci quindi di presentarsi anche come sostituti della realtà, mentre invece gli altri sensi sembrano avere un peso meno influente.**"** 3

## 2.4.3 Confronto con la realtà aumentata (AR)

La Realtà Aumentata (AR) rappresenta la capacità di sovrascrivere alla realtà osservata delle informazioni aggiuntive, elaborate e generate attraverso un elaboratore e visualizzabile tramite computer, tablet o smartphone.

La realtà aumentata permette di visualizzare informazioni relative ad oggetti virtuali inseriti nell'ambiente reale o informazioni di oggetti presenti nella realtà. Essa rappresenta quindi una sovrapposizione di informazioni geometriche, tecniche, numeriche, ecc, allo spazio reale. L'operatore è conscio della realtà e ad essa sono aggiunte unicamente delle informazioni virtuali. La differenza principale con la realtà virtuale è rappresentata proprio dal livello di immersione che l'operatore avverte e di conseguenza la differente connessione tra esso ed il mondo reale. Tale livello di immersione aumenta al passaggio da realtà aumentata a realtà virtuale mentre il livello di connessione col mondo reale diminuisce.

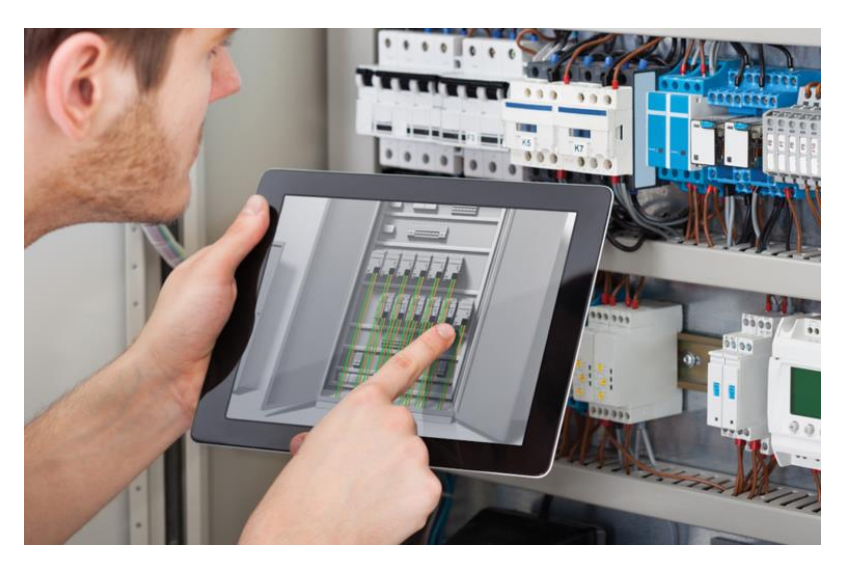

*Figura 71: Esempio di Realtà Aumentata - Fonte: http://www.experenti.eu/realta-aumentata/manutenzione-ar-menoerrori-piu-produttivita/*

 $\overline{a}$ 

<sup>3</sup> Fonte: https://it.wikipedia.org/wii/Realt%C3%A0\_virtuale

## 2.4.4 Dispositivi per la realtà virtuale

L' immersione nella realtà virtuale necessita di 3 dispositivi: un visore integrato, un computer ed un dispositivo di interazione. Attualmente in commercio non vi sono molti dispositivi che permettono di immergersi nella realtà virtuale, i più rinomati ed utilizzati sono:

- HTC Vive;
- Oculus Rift.

I software utilizzati per effettuare le simulazioni supportano il visore di Oculus Rift. Questo dispositivo sviluppato da Oculus VR è costituito da un visore con schermo OLED ad ampio angolo di visione, dotato di microfono e cuffie integrate (eventualmente rimovibili), sensori in grado di catturare e riprodurre i movimenti nel gioco e gli Oculus Touch, controller da impugnare singolarmente composti da comandi base presenti nella maggior parte dei controller in commercio e dotati da un meccanismo definito "hand trigger" di simulazione della mano all'interno del mondo virtuale i cui movimenti sono simulati tramite pulsanti o letti tramite i sensori.

### 2.4.5 Applicazioni al caso studio

La preparazione necessaria all'utilizzo della realtà virtuale è divisa in 2 fasi di preparazione indipendenti:

- Calibrazione del dispositivo;
- Elaborazione sul software.

Le 2 fasi possono essere concomitate eventualmente in base alle preferenze dell'operatore ed alla comodità di lavoro sul software.

La prima fase si effettua seguendo le indicazioni mostrate all'interno dell'applicazione Oculus e di calibrazione Rift. Le fasi più importanti oltre al corretto collegamento dei cavi di collegamento sono:

- Regolazione della messa a fuoco tramite lo spostamento delle lenti;
- Posizionamento e controllo dei sensori;
- Attivazione e controllo dei controller;
- Indicazione dell' "area di gioco", ovvero dei limiti di spazio disponibili all'interno della quale è possibile muoversi senza ostacoli di alcun tipo, basata sulla lettura dei sensori e dei controller;
- Controllo finale di funzionamento e lettura dei comandi.

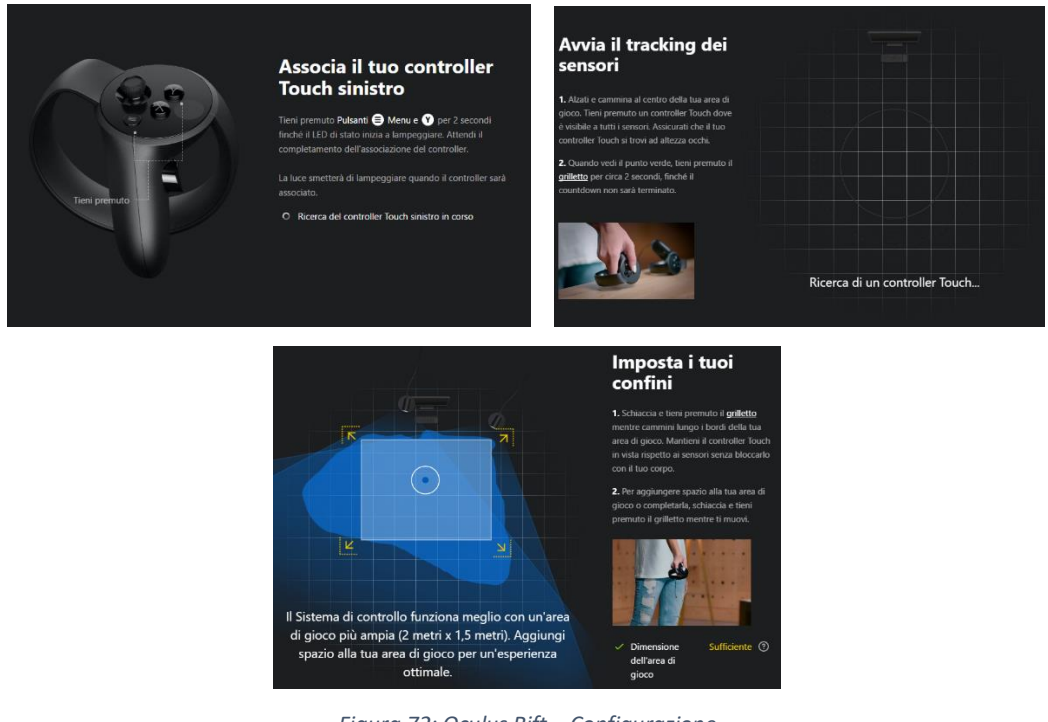

*Figura 72: Oculus Rift – Configurazione*

La seconda fase riguarda le impostazioni di vista all'interno del modello sulla quale si effettua la simulazione. Questa fase può essere impostata preventivamente all'interno del software tramite i comandi di vista prima del collegamento dei dispositivi Oculus, oppure può essere effettuata direttamente all'interno del mondo virtuale, all'interno della quale viene riprodotto il desktop e la selezione dei comandi avviene tramite puntamento dell'indice, seguendo il principio dell' "hand trigger" proprio dei dispositivi Oculus. Questa seconda fase deve essere impostata preventivamente in quanto una volta entrati pienamente all'interno della simulazione, l'operatore non può cambiare vista.

Dal punto di vista pratico, l'utilizzo della realtà virtuale è molto semplice in quanto è

sufficiente aprire l'applicazione già presente all'interno dei pacchetti software PyroSim e Pathfinder in "VR Mode", che dopo aver controllato il *Figura 73: Pathfinder - software integrato con la realtà virtuale*

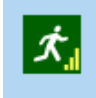

Pathfinder 2018 x64 Results (VR Mode) App desktop

corretto collegamento del dispositivo Oculus e dopo aver importato i file relativi alle simulazioni effettuate, è pronto all'utilizzo tramite il comando di attivazione della modalità Realtà Virtuale.

Anche in questo caso, è possibile sfruttare l'interoperabilità dei software citati, permettendo l'unione delle simulazioni generate e dei relativi dati estrapolabili, all'interno di un'unica visualizzazione grafica.

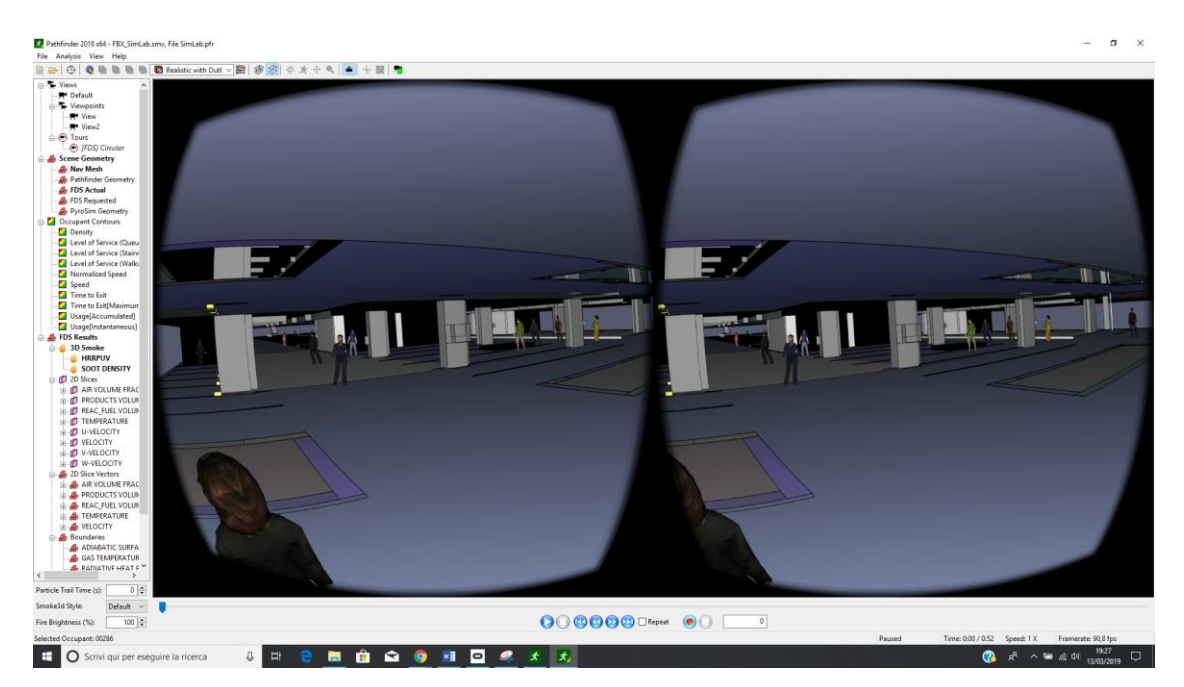

*Figura 74: Pathfinder - Simulazione nella realtà virtuale*

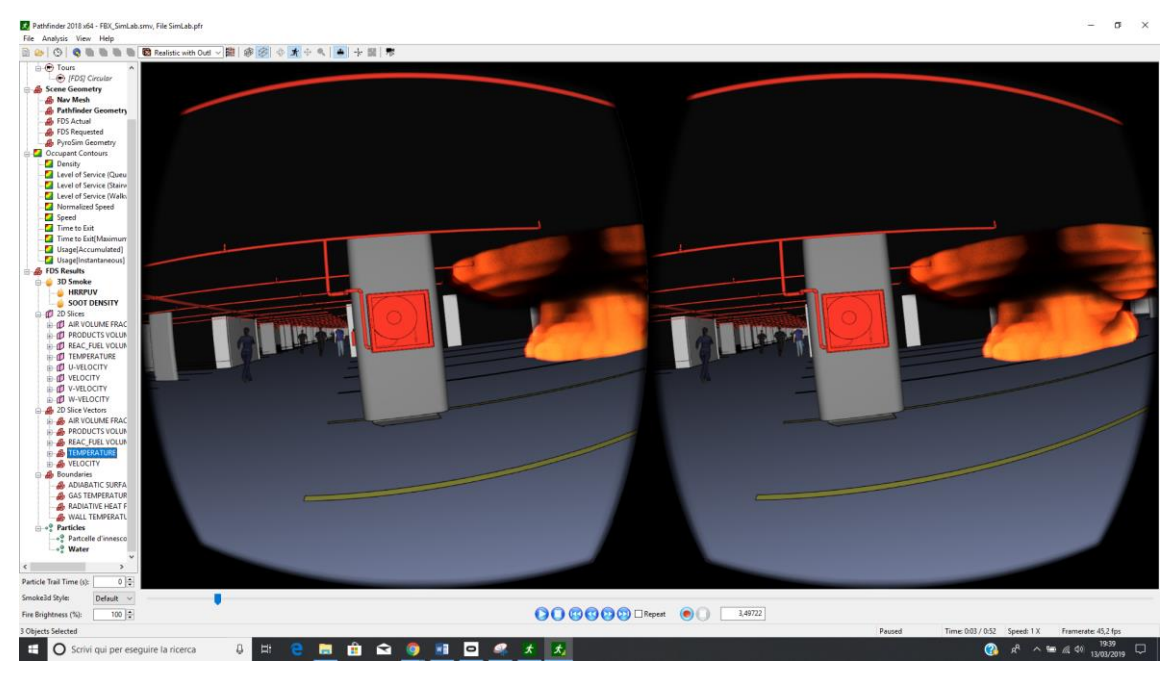

*Figura 75: Unione delle simulazione nella realtà virtuale*

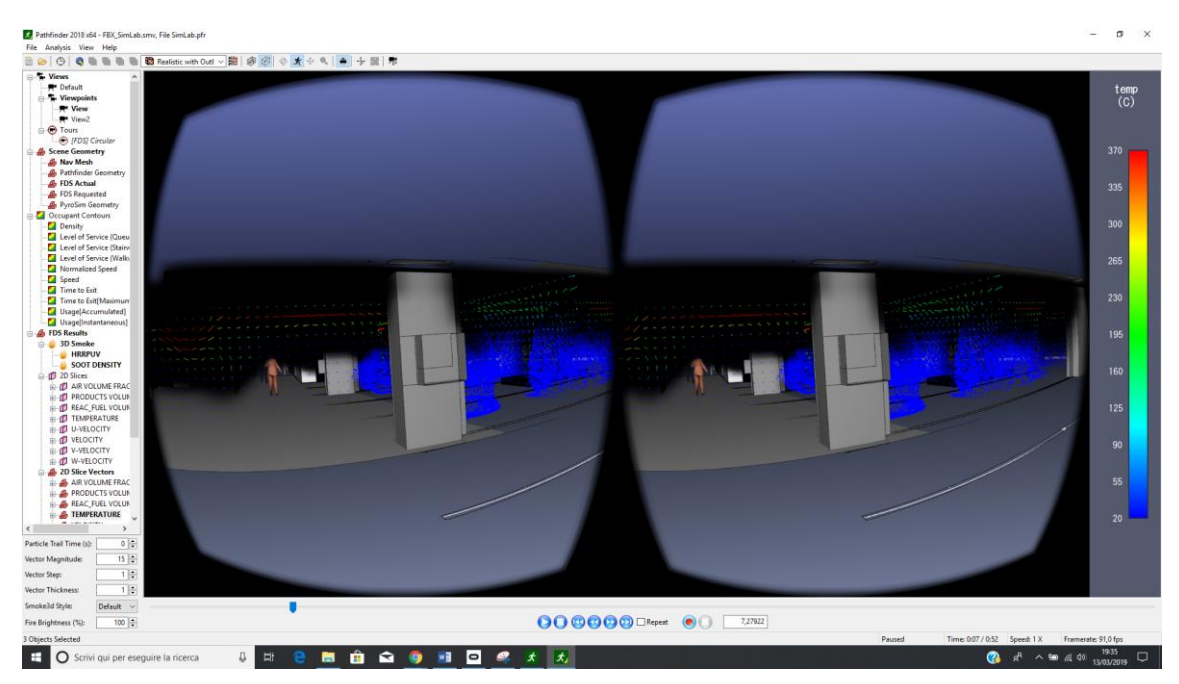

*Figura 76: Slice 2D nella realtà virtuale*

# 3 Risultati

# 3.1 Analisi e criticità dei formati .fbx - .ifc

### 3.1.1 Struttura dei formati

Entrambi i formati di esportazione contengono tutte le informazioni codificate al loro interno attraverso l'ASCII che rappresenta il codice per la codifica di caratteri più utilizzato e conosciuto. Il formato FBX inoltre può anche essere espresso in forma di codice binario.

#### **Formato FBX**

Il file esportato si base sulle caratteristiche e le informazioni che Autodesk, creatore di tale formato, ha inserito. Tale formato di esportazione supporta:

- Vertici;
- Indici;
- Normali;
- Corde UV;
- Materiale;
- Animazioni.

Non vi sono possibilità però di poter interagire direttamente con l'esportazione, di settarne le impostazioni o di effettuare alcuna modifica o scelta delle informazioni. Gli unici due modi per integrare i file FBX sono:

- **"**Utilizzare il software FBX SDK di Autodesk, che consente di importare ed esportare file FBX o altre librerie che hanno lo stesso scopo. SDK espone due interfacce per permettere la modifica del file, una in C ++ e l'altra in Python;
- Scrivi un parser FBX personalizzato, evitando la dipendenza da altre librerie. Autodesk tuttavia, essendo proprietario del formato, non rende disponibile una specifica pubblica del formato.**"** 4

 $\overline{a}$ 

<sup>4</sup> Fonte: https://banexdevblog.wordpress.com

La struttura principale del file è rappresentabile da un diagramma ad albero costituito da nodi e sottonodi all'interno dei quali sono indicate le sue proprietà principali.

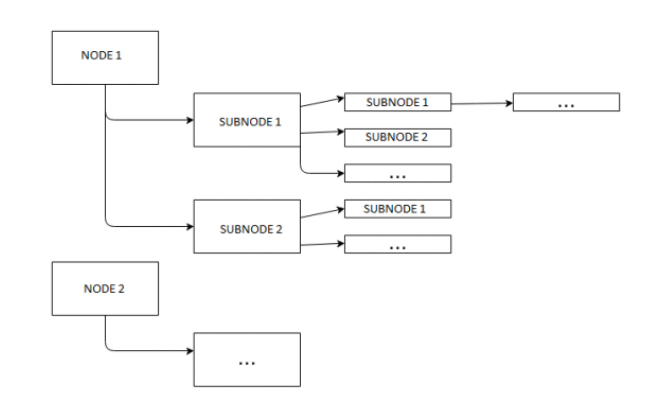

*Figura 77: Schema della struttura di un file FBX Fonte: https://banexdevblog.wordpress.com*

#### **Formato IFC**

Il formato IFC è visualizzabile come un file di testo diviso in righe indicate tramite il carattere "#" a cui segue un numero. L'unione di queste 2 caratteristiche definisce lo STEP ID che identifica univocamente ogni riga del documento. I file presentano un'intestazione nella quale sono indicati i dati di esportazione, successivamente è presente la sezione riguardante i dati, ovvero le istanze delle diverse entità IFC. Le righe rappresentane le diverse entità definite tramite lo STEP Id valido unicamente per il file considerato. Effettuando una seconda esportazione ad esempio, le singole entità potrebbero cambiare posizione all'interno del file e lo STEP id. Il file STEP non presenta ripetizioni ripetute dei singoli dati che vengono dichiarati una sola volta e successivamente richiamati dalle altre entità tramite lo STEP id di riferimento. Le informazioni che caratterizzano le entità sono contenute tra le parentesi e divise attraverso la ",". A seconda del tipo di entità considerata, i campi e la posizione degli stessi all'interno della parentesi cambiano.

|ISO-10303-21;<br>HEADER; STEP Physical File produced by: The EXPRESS Data Manager Version 5.02.0100.07 : 28 Aug 2013<br>Nodule: Now the EDNstepFileFactory/EDNstandAlone<br>Creation date: Thu Mar 07 18:57:58 2019<br>Creation date: The Mar 07 18:57:58 2019 ........<br>\* Creation date: Host: **HP-G64** Database: C:\Users\HP\_G64\AppData\Local\Temp\{CB8F1D3F-6057-48DD-897A-CC5917ABD9F0}\ifc <sup>s</sup> Database:<br><sup>s</sup> Database version:<br><sup>s</sup> Database creation date:<br><sup>s</sup> Schema: 5507 5507<br>Thu Mar 07 18:56:30 2019<br>IFC2X3 \* Database creation date: ITu Mar 07 18:56:30 2019<br>\* Schema: University.ifc Theodysics of The Mar of 2015.<br>\* Model creation date: DataBase of 2015.56:31 2019<br>\* Header model creation date: ITu Mar 07 18:56:31 2019<br>\* Header FILE\_DESCRIPTION(('ViewDefinition [CoordinationView\_V2.0, QuantityTakeOffAddOnView]'),'2;1');<br>FILE\_NAME('Numero del progetto','2019-03-07T18:57:58',(''),(''),'The EXPRESS Data Manager Version 5.02.0100.07 : 28 Aug 2013','2 **FIGURA 78: Struttura 78: Struttura 78: Struttura 78: Struttura 78: Struttura 78: Struttura 78: Struttura 78: Struttura 78: Struttura 78: Struttura 78: Struttura 78: Struttura 78: Struttura 78: Struttura 78: Struttura 78:** 

### 3.1.2 Lettura dei formati

La lettura dei vari formati di esportazione non è univoca ma varia a seconda del software nella quale vengono importati, della capacità di quest'ultimo di leggere le informazioni in esso contenute, di dividerle ed organizzarle correttamente all'interno della propria struttura dati; tutto ciò rappresenta la base dell'interoperabilità tra software.

I 2 formati presi in considerazione, basandosi su questo principio, mostrano delle differenze più o meno marcate. Tale differenza è causata dalla differenza di organizzazione dei dati e delle informazioni all'interno dei 2 formati ma anche dalle necessità relative del software stesso, in quanto le informazioni non necessarie vengono ignorate.

#### **PyroSim**

All'interno di questo software, i 2 formati presentano analogie e differenze in base alle informazioni prese in considerazione. Sono state analizzate le caratteristiche principali e di interesse per l'applicazione della FSE, ovvero "Materials", "Surfaces", "Devices" ed infine una corretta rappresentazione finale del formato video.

- Materials può essere considerata come una libreria contenente i materiali costituenti i vari "Object" presenti all'interno del modello importato. I vari formati però non presentano alcun tipo di differenza, il software non è riuscito a rielaborare ed assegnare correttamente le caratteristiche dei materiali presenti nella categoria giusta. L'unica differenza tra i vari formati IFC ed il formato FBX è relativo al dato contenuto al loro interno in quanto nei file IFC il dato contenente il materiale e le relative caratteristiche viene letto ma in modo incompleto ed assegnato nella categoria errata perdendo di conseguenza le informazioni fisiche e termiche che lo caratterizzano a cui vengono sostituite quelle di default che il software assegna;
- Surfaces contiene tutte le superfici presenti all'interno del modello e le relative caratteristiche in base al tipo di superficie considerata. Le superfici si dividono in:
	- 1) Basic;
	- 2) Burner;
	- 3) General Surface;
	- 4) Heater/Cooler;
	- 5) Supply;
	- 6) Echaust;
	- 7) Layered;
	- 8) Air Leak.

I formati di importazione si comportano diversamente in termini di tipologie di Superfici importate. Il formato FBX si limita a riconoscere come superfici i colori assegnati ai vari strati presenti all'interno delle stratigrafie del modello BIM di partenza o il materiale (considerando solo il nome) nel caso di elementi monostrato. I Formati IFC ampliano le categorie di superfici importate considerando ogni singolo strato delle stratigrafie come una superficie a sé stante denominandola col nome del materiale di cui è costituita. In entrambi i formati vengono però trascurate le informazioni più importanti partendo da quelle più semplici riguardanti lo spessore dello strato considerato, inoltre a tutte le superfici vengono assegnati i valori di default propri della categoria "Basic".

Devices rappresentano tutti i dispositivi atti a registrare i valori nel corso della simulazione ed i dispositivi MEP. In questo contesto, tutti i formati si comportano allo stesso modo, i vari dispositivi, in questo preciso frangente, gli sprinkler, vengono considerati unicamente nella loro natura geometrica mentre all'interno del software non vengono considerati tali e pertanto privi di funzionamento. Il vantaggio derivante dall'importazione di tale modello consiste nella possibilità di conoscere la posizione precisa degli sprinkler, cosi da poterli posizionare successivamente con precisione, metodo poco adatto per progetti di grandi dimensioni contenenti un numero elevato di tali dispositivi.

#### **Pathfinder**

A differenza di PyroSim all'interno della quale sono importanti le informazioni collegate all'oggetto 3D, in Pathfinder è la geometria stessa degli elementi a rappresentare il fulcro dell'interoperabilità in quanto non vengono prese in considerazione le informazioni relative al materiale degli elementi e alla loro finalità e non esistono informazioni all'interno dei suddetti formati relative alle caratteristiche di funzionamento della simulazione di esodo di tale software.

Entrambi i formati mostrano una criticità relativa alla lettura delle scale e dei pianerottoli. In ogni tipologia di formato, l'elemento scala viene categorizzato con una certa ridondanza in quanto gli elementi che la costituiscono vengono individuati nella loro interezza nella categoria "scala", per poi essere divisi e presenti nelle categorie "pianerottolo" e "rampa" creando così un doppio conteggio, che se non corretto prima dell'estrapolazione delle mesh ne causa una sovrapposizione.

# 3.2 Analisi delle simulazioni

Le simulazioni effettuate con PyroSim e Pathfinder rappresentano un ottimo strumento di lavoro per un professionista antincendio dedito all'uso della Fire Safety Engineering.

PyroSim permette l'inserimento in modo chiaro e lineare di tutti dati di input appropriati, determinati dopo la selezione degli scenari di incendio di progetto, permette l'estrapolazione dei dati sotto forma di tabelle o grafici delle grandezze di interesse e permette di fornire un supporto visivo tramite motore grafico di tali valori in termini dinamici e vettoriali. Inoltre ha la possibilità di essere utilizzato come modello di campo per il calcolo dell'ASET, qualunque metodo di calcolo, avanzato o semplificato, si sia deciso di utilizzare per il calcolo di tale valore.

In questo contesto, il diverso formato di file importato, mostra differenze significative in merito al supporto video. Il formato FBX permette una rappresentazione più fluida del modello mentre i formati IFC seppur contenenti le stesse informazioni relative alla simulazione d'incendio mostrano una più bassa definizione grafica.

Pathfinder rappresenta lo strumento necessario ad un professionista antincendio per l'applicazione della FSE per la salvaguardia della vita umana. Tale software permette il calcolo dell'RSET, fattore il cui valore deve essere come già indicato inferiore al valore dell'ASET. La simulazione generale garantisce il calcolo del t<sub>tra</sub> che rappresenta solo uno dei fattori necessari al calcolo completo dell'RSET; per il calcolo completo dell'RSET, il professionista antincendio è tenuto a considerare i tempi relativi alla rivelazione dell'incendio, desumibile tramite i Devices posti all'interno di PyroSim, il tempo di allarme generale ed il tempo di premovimento. Tali tempi però possono essere considerati inserendo all'interno della simulazione un fattore di ritardo di inizio movimento, fattore che può essere assegnato singolarmente o ad un gruppo di occupanti in base all'attività svolta da tali individui. Inoltre permette l'estrapolazione di dati importanti per una ulteriore verifica dei criteri di progettazione e delle soluzioni adoperate sotto forma di grafici e la visualizzazione tramite supporto video.

# 4 Conclusioni e sviluppi futuri

# 4.1 Conclusioni e sviluppi futuri per la modellazione MEP

La modellazione MEP rappresenta uno strumento potente e molto utile ai fini della progettazione e della verifica di errori rispetto alle soluzioni architettoniche e strutturali applicate, ma anche una verifica relativa alle interferenze possibili tra i vari impianti presenti all'interno del progetto. L'unico problema relativo alla modellazione è stato il posizionamento degli sprinkler alle quote corrette data la mancanza di indicazioni precise all'interno delle tavole fornite.

Gli sviluppi futuri del modello consisteranno nell'implementazione degli altri impianti non ancora modellati. Ciò può ampliare le possibilità di sviluppo portando ad esempio all'utilizzo di software relativi al controllo ed alla analisi delle interferenze (Clash Detection) e del rispetto delle normative in vigore (Code Checking) o ad analisi fluidodinamiche effettuabili sull'impianto modellato o sugli impianti mancanti.

## 4.2 Conclusioni e sviluppi futuri per l'interoperabilità

Il processo di interoperabilità è risultato carente sotto alcuni punti di vista.

L'esportazione 3D risulta essere fluida e precisa, dando pochi riscontri di errore relativi alla triangolazione delle mesh derivanti da forme geometriche complicate all'interno di Pathfinder. L'esportazione dei dati relativi al materiale costituente gli elementi geometrici non risulta completa, in quanto riesce a leggere, in base al formato, le superfici costituenti gli elementi che vengono però classificati in termini di strato e non in termini di codifica associata ad essi.

Le informazioni relative ai materiali costituenti le superfici vengono persi rendendo l'interoperabilità poco efficiente e l'inserimento di tali informazioni all'interno del modello BIM inutilizzabili.

Il processo inverso di interoperabilità consente l'esportazione in file .fds che garantisce la compatibilità con la maggior parte dei software impiegati nella FSE in commercio.

Sviluppi futuri potranno essere l'esportazione mirata di informazioni in formato FDS tramite l'utilizzo di script interni al software Dynamo, in modo tale da poter creare librerie di materiali contenenti tutte le informazioni, in questo modo i software considerati permetterebbero un più agevole e rapido utilizzo dei modelli per l'effettuazione delle simulazioni. Inoltre, sempre utilizzando lo stesso principio, individuare gli elementi MEP presenti all'interno dell'edificio nel modello BIM ed inserirli in un formato tale da permettere la lettura di questi ultimi come "Devices" (Dispositivi) e non solo come semplici entità geometriche.

L'interoperabilità tra i software della Thunderhead è eccellente, garantendo la possibilità di visualizzare i risultati ottenuti da entrambe le simulazioni senza la perdita di informazioni. Questo rappresenta però solo l'inizio di una interoperabilità sempre maggiore, che potrà manifestarsi nella possibilità, all'interno di Pathfinder, quindi all'interno del software di simulazione di esodo, la lettura dei valori di concentrazione dei fumi e dei gas tossici, della temperatura, e di altri fattori importanti nella scelta da parte dell'occupante del percorso di esodo e dei relativi effetti che tali grandezze hanno sulla velocità di movimento degli occupanti.

## 4.3 Conclusioni e sviluppi futuri per la realtà virtuale

La realtà virtuale per ora rappresenta solo un ulteriore strumento di visualizzazione grafica che permette di immergersi maggiormente all'interno della simulazione. Offre la possibilità di seguire, seppur in terza persona, un occupante nel suo percorso di esodo, permettendo di visualizzare o almeno di capacitarsi delle "barriere visive" che tale occupante incontra. Gli sviluppi futuri sono in questo frangente molto ampi. Un primo obiettivo da poter perseguire sarebbe quello di permettere l'immedesimazione di un occupante, permettendo inizialmente la possibilità di guardare in prima persona il percorso seguito, gli ostacoli visivi (fumi) e fisici (oggetti o altre persone) presenti. Successivamente vi è il controllo della suddetta persona, permettendo all'operatore intento ad effettuare prove di esodo, di scegliere liberamente il percorso desiderato.

Seguendo questa direzione, un ulteriore sviluppo, consisterebbe nel passare dalla semplice Realtà Virtuale ad una Realtà Virtuale Immersiva, permettendo l'interazione e l'uso da parte dell'operatore, degli elementi posti all'interno di tale mondo virtuale, in particolare dei i sistemi di protezione attiva (estintori ed idranti).

# 5 Ringraziamenti

Vorrei innanzitutto ringraziare la mia famiglia. senza il loro sostegno morale ed economico, la loro pazienza ed i loro consigli sicuramente non sarei stato in grado di raggiungere questo traguardo così importante.

Ringrazio tutti i miei amici che sono sempre rimasti al mio fianco durante questo percorso, che mi hanno sostenuto ed aiutato negli studi e su cui ho sempre potuto contare nei momenti di difficoltà.

I miei ringraziamenti vanno anche alla professoressa Anna Osello e a Matteo Del Giudice, per avermi seguito sia durante l'esperienza del tirocinio sia durante la stesura di questa tesi. Grazie a loro ed alla possibilità offertami, ho avuto la possibilità di arricchire notevolmente il mio bagaglio culturale ed ampliare le mie conoscenze; tramite questa esperienza inoltre ho avuto l'occasione di mettere mano su tecnologie e strumenti con le quali difficilmente avrei potuto lavorare al di fuori del dipartimento.

Ringrazio la Regione Piemonte per aver dato la possibilità a dei semplici studenti di poter lavorare su un progetto così importante e l'ingegnere Borgogno per la disponibilità sempre mostrata, la fornitura di materiale aggiornato e il confronto per il superamento delle criticità riscontrate.

# 6 Bibliografia

Sviluppi del Modello BIM: Aumento di LOD, la modellazione MEP e l'utilizzo della Realtà Aumentata per la manutenzione – Raffaele Basile

Le n dimensioni dell'InfraBIM: Programmazione temporale, analisi dei costi e progettazione antincendio – Enrico Bosio

Il BIM per il controllo termico dell'edificio: metodologia applicata a una serra bioclimatica nel complesso sanitario del Trompone – Elisa Sandri

BIM e VR per le STRUTTURE SANITARIE tra GESTIONE e RIABILITAZIONE. Caso Studio: l'Ospedale S.S. Trinità di Fossano - Chiara Riba.

BIM: ANALISI DEL FORMATO IFC E OTTIMIZZAZIONE DELLA GESTIONE DEI DATI AL FINE DEL CODE CHECKING STRUTTURALE – Gioele Lauro

A. Osello, il futuro del disegno con il BIM per ingegneri e architetti, Palermo Dario Flaccovio, 2012.

- [1] Ente Italiano di Normazione, UNI 11337 Edilizia e opera di ingegneria civile Gestione digitale dei processi informative delle costruzioni, 2017.
- [2] D.M. 3 agosto 2015 "Approvazione di norme tecniche di prevenzione incendi, ai sensi dell'articolo 15 del decreto legislativo 8 marzo 2006, n. 139. Allegato 1.
- [3] G. Vulpiani, G. Ascenzi, G. Villi, Ingegneria della sicurezza antincendio. Guida all'utilizzo di FDS (Fire Dynamics Simulator), 2010.

# 7 Sitografia

- 1. [www.regione.piemonte.it/sedeunica/edifici.htm](http://www.regione.piemonte.it/sedeunica/edifici.htm) [15/03/2019]
- 2. [https://www.thunderheadeng.com](https://www.thunderheadeng.com/) [18/03/2019]
- 3. [http://www.buildingsmart-tech.org](http://www.buildingsmart-tech.org/) [18/03/2019]
- 4. [https://knowledge.autodesk.com](https://knowledge.autodesk.com/) [15/03/2019]
- 5. [https://www.cadlinesw.com](https://www.cadlinesw.com/) [13/03/2019]
- 6. [https://developer.oculus.com](https://developer.oculus.com/) [17/03/2019]
- 7. [https://code.blender.org](https://code.blender.org/) [15/03/2019]
- 8. [https://webapi.ingenio-web.it](https://webapi.ingenio-web.it/) [18/03/2019]
- 9. [http://bim.acca.it](http://bim.acca.it/) [16/03/2019]
- 10. [http://www.ilnuovocantiere.it](http://www.ilnuovocantiere.it/) [17/03/2019]
- 11. [https://www.edilizianamirial.it](https://www.edilizianamirial.it/) [18/03/2019]
- 12. [https://www.sciencedirect.com](https://www.sciencedirect.com/) [20/01/2019]
- 13. <https://web.archive.org/> [15/03/2019]
- 14. [www.simlab-soft.com](http://www.simlab-soft.com/) [10/03/2019]